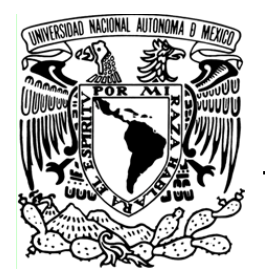

# **UNIVERSIDAD NACIONAL AUTÓNOMA DE MÉXICO**

FACULTAD DE ESTUDIOS SUPERIORES ARAGÓN

# LA PLUMA, LA PALABRA Y LA TECNOLOGÍA CAMINO EN LOS MEDIOS DE COMUNICACIÓN

# INFORME DE DESEMPEÑO PROFESIONAL

QUE PARA OBTENER EL TÍTULO DE: LICENCIADO EN PERIODISMO Y COMUNICACIÓN COLECTIVA P R E S E N T A: **LUIS SÁNCHEZ HERNÁNDEZ** 

**ASESOR: LIC. JOSÉ ANTONIO ZAVALETA LANDA** 

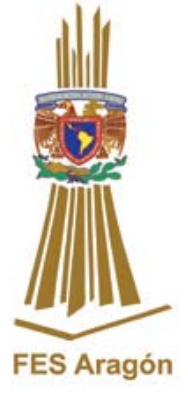

**MÉXICO 2012** 

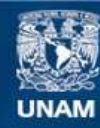

Universidad Nacional Autónoma de México

**UNAM – Dirección General de Bibliotecas Tesis Digitales Restricciones de uso**

# **DERECHOS RESERVADOS © PROHIBIDA SU REPRODUCCIÓN TOTAL O PARCIAL**

Todo el material contenido en esta tesis esta protegido por la Ley Federal del Derecho de Autor (LFDA) de los Estados Unidos Mexicanos (México).

**Biblioteca Central** 

Dirección General de Bibliotecas de la UNAM

El uso de imágenes, fragmentos de videos, y demás material que sea objeto de protección de los derechos de autor, será exclusivamente para fines educativos e informativos y deberá citar la fuente donde la obtuvo mencionando el autor o autores. Cualquier uso distinto como el lucro, reproducción, edición o modificación, será perseguido y sancionado por el respectivo titular de los Derechos de Autor.

# **Dedico y agradezco con cariño a:**

*A Dios por darme el privilegio de existir y la capacidad de pensar, de actuar y de sentir, por ser mi fuente de riqueza espiritual y por permitir cumplir un sueño que será la base de mi vida.* 

> *+ A mi papá José Martín Sánchez García, + A mi abuelita Dolores Hernández Cruz, Para ellos con todo mi amor, pues sé que desde donde se encuentran, me escuchan y cuidan.*

*A mi madre, por su amor, comprensión su valentía y por ayudarme para alcanzar mis metas con su constante aliciente, por ser mi compañera de mil batallas y desvelos, por aguantar mi carácter, por ser única, pero sobre todo por haberme dado la vida. A ti mamá.* 

> *A mis hermanos Carlos Rene, José Alberto y Ma. Soledad, por su apoyo y su cariño.*

*A Beatriz que ha estado a mi lado en cada momento importante de mi vida y la cual con su apoyo me da fuerzas y amor.* 

> *A mi asesor Lic. José Antonio Zavaleta Landa Porque supo encauzarme y creyó en mi proyecto, mil gracias, Dios lo Bendiga por siempre.*

2

# **ÍNDICE**

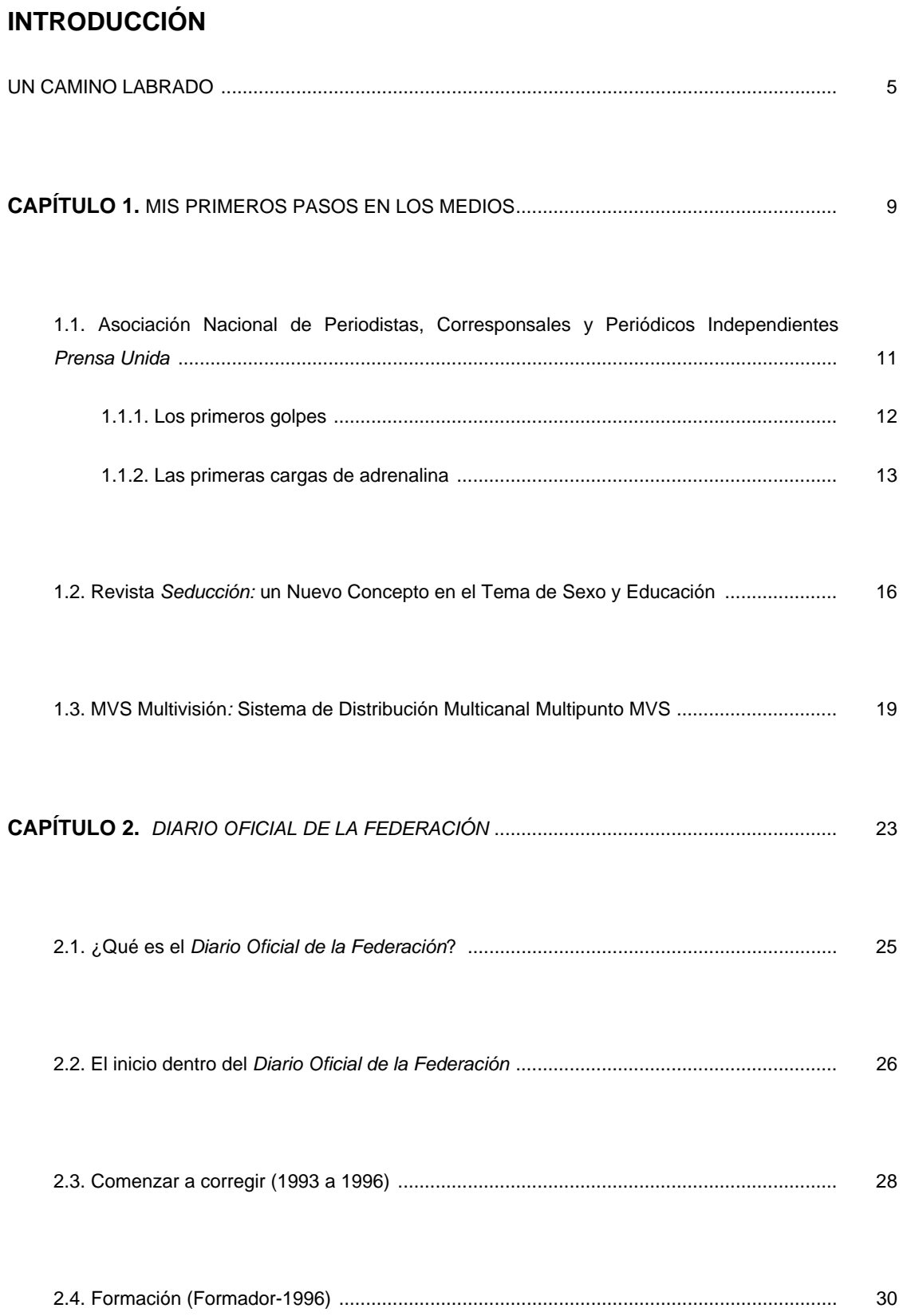

## **CAPÍTULO 3.** EL APRENDIZAJE Y SUS DIFERENTES ETAPAS.

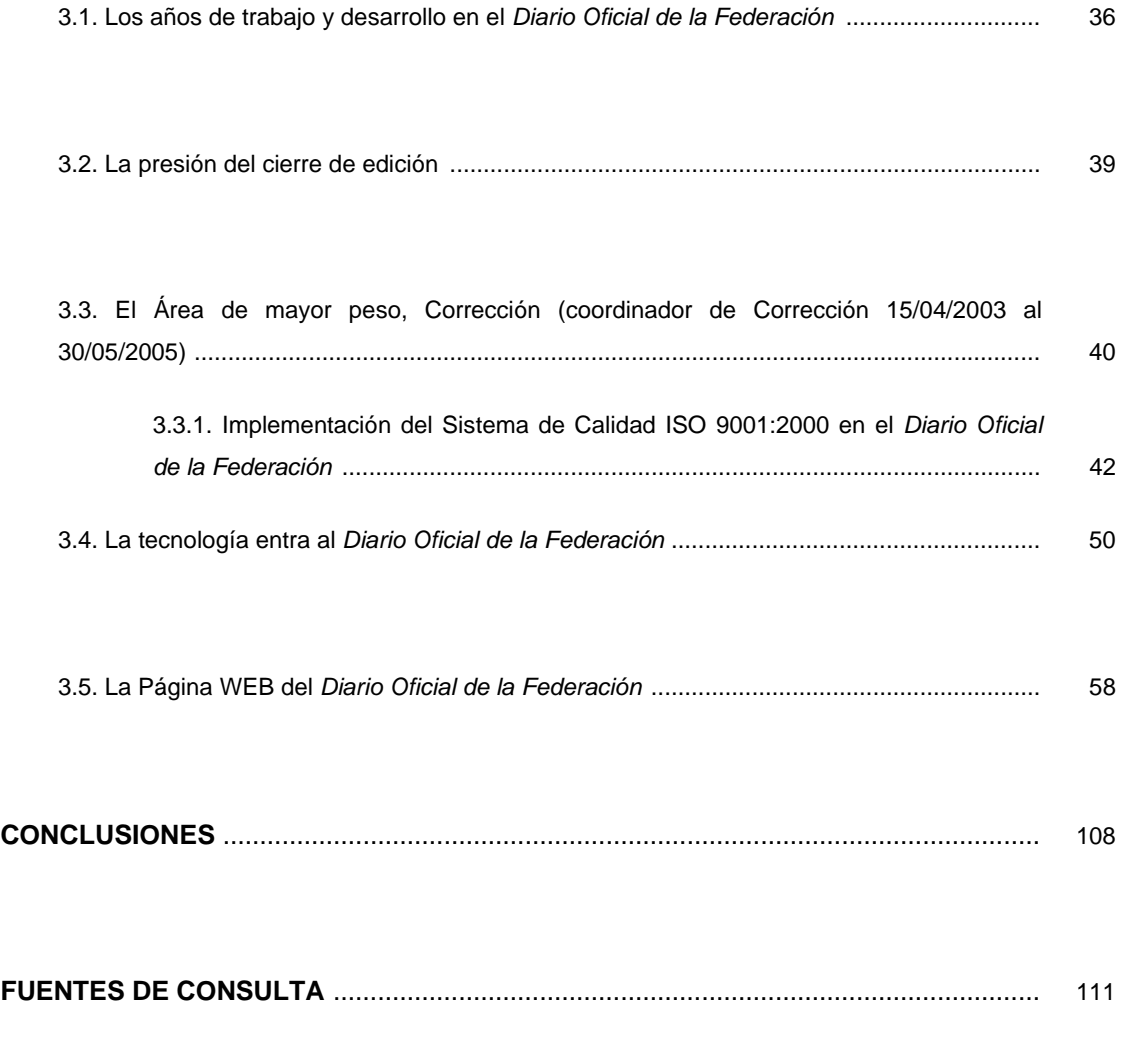

# **INTRODUCCIÓN**

Con este informe quiero dar a conocer las actividades desarrolladas durante mi trayectoria profesional como reportero-publirrelacionista-editor, así como la evolución del *Diario Oficial de la Federación* y la aplicación de la tecnología que dio un giro al sector de la información.

Para la ejecución del presente informe de desempeño profesional, fue necesario sumergirme en el baúl de los recuerdos y hacer una selección minuciosa de cada uno de éstos dentro de mi campo profesional, para ofrecer datos precisos y de interés para las nuevas generaciones, para quienes quieran desempeñarse dentro del periodismo y ser parte de la comunicación de masas. Expondré los puntos que considero son relevantes, para dar una idea general de mi trayectoria.

Bajo esta perspectiva el lector encontrará tres capítulos: el primero, el reencuentro con el pasado y los principios de mi formación periodística desde la UNAM; el segundo, como reportero cubriendo las fuentes de espectáculos, política, socio-religión, y publirrelacionista; por último, mi participación en el *Diario Oficial de la Federación*, durante catorce años.

El desarrollo del hombre es básico, más cuando se trata de ir labrando un camino basado en el conocimiento de los libros y las experiencias. Muy pocos individuos tienen dicha oportunidad, y los que la alcanzan, en ocasiones la desperdician. Pero también existe otro grupo, el cual trata de manifestar su inconformidad ante la ignorancia, atacándola con la única forma, el estudio de las diferentes áreas que componen la vida del ser humano.

En pos de continúar con mis estudios he llegado a la Escuela Nacional de Estudios Profesionales Aragón (en 2005 Facultad), En dicha institución estudiaré la carrera de Periodismo y Comunicación Colectiva, y me guiarán a encontrar mi destino dentro de los medios de comunicación, a su vez, me enseñaran hacer frente a los sectores que manipulan u ocultan la verdad para el control de una sociedad.

5

Mis primeras notas comenzaban a surgir de mi pluma o de las teclas de la máquina de escribir que papá me compró -una Olivetti 330-; así se fue reafirmando mi expresión ante un mundo nuevo de comunicación y me preparé para expresar ideas y plasmarlas en oraciones o composiciones para que la gente tenga la oportunidad de conocer las diferentes formas de expresión social, política y cultural de nuestro país y el mundo.

En el área de Periodismo y Comunicación Colectiva de la Escuela Nacional de Estudios Profesionales Aragón, mis metas fueron alcanzadas, y enfrenté un reto más el cumplir y esforzarme el doble si quería concluir con mis estudios y arrebatarle a la ignorancia una más de esas almas que desean salir adelante y encontrar un espacio en un mercado laboral y social.

Un mundo nuevo se abre, un lugar completamente diferente del que había salido, un sitio con un sinfín de alternativas para poder estudiar al lado de los mejores profesores de la UNAM, llenos de experiencia y necesidad de revelar cada uno de sus conocimientos para los nuevos alumnos que habrían de llenar los salones de clases.

Nuevos conceptos, ideas, proyectos, planes de vida; todo lo aprendido se tenía que mejorar, para tomar la dirección correcta, con nuevas necesidades, creencias, formas de vida. Pero los únicos que podrían hacer esa nueva transformación eran mis profesores, los que con su experiencia darían un giro a mi forma de escribir…

No era sólo captar la atención de un sector de jóvenes, ya no sólo era el poder expresar tu sentir. Ahora era plasmar las ideas bajo las normas y lineamientos del periodismo, y así obtener conocimientos que me dieran pauta a continuar con mis estudios.

Y con el apoyo de la nueva tecnología que venia empujando cada vez más en los sistemas en computación, y eran implantados en los sectores de la prensa, radio y televisión, se tenia que avanzar para un mundo que demandaba estar a la vanguardia, para una mejor comunicación e interacción.

6

A la par de mis estudios superiores desempeñé mi primer trabajo dentro de los medios escritos, en el periódico *Prensa Unida* de la Asociación Nacional de Periodistas, Corresponsales y Periódicos Independientes (A.N.P.C.P.I). Esta experiencia me llevó a conocer otra forma de ver la vida. No fue nada fácil desarrollarme en el ámbito periodístico, ya que éste estaba invadido por los periodistas empíricos y había pocas oportunidades para conocer los nuevos estilos de expresión escrita, había personas a la que tenías que interesar mediante la verdad para captar su atención, gente que se encontraban inmersas en una falta de credibilidad por lo que leían diariamente.

# **CAPÍTULO 1**

MIS PRIMEROS PASOS EN LOS MEDIOS

# **CAPÍTULO 1. MIS PRIMEROS PASOS EN LOS MEDIOS.**

"Escribir: dicen que la habilidad se trae. También que es una destreza que se adquiere. Pero los menos radicales rechazan ambos decires tan extremos y optan por la conocida fórmula de que el escritor se hace con un tanto de genética y otra de transpiración, mixtura de neuronas y glúteos. Sabe Dios que será, pero quienes por angas o por mangas algún día empiezamos a escribir porque sentimos la necesidad de expresar alguna convicción o algún sentimiento, o la obligación de contar algún suceso curioso, inusitado, indignante o grato, sabemos que el primer placer que este trabajo genera es el de hacerlo.

En el trasvase de la idea al papel anida la primera gratificación del que escribe. Es como un gozo onanista solitario y, por tanto, infecundo aunque placentero, infantil e incompleto. Hay quienes se quedan allí. Escriben y guardan. Llevan tal vez un diario o se hacen de unas hojas –empastadas o sueltas- que se van llenando de palabras y que depositan en el interior de algún cajón. Escriben para decir o quizá para entender.

Escribir es como encontrar un espejo mágico, maravilloso y cómplice que oculta las arrugas, las lonjas, las canas, las patas de gallo, las calvicies, los lunares y todos los defectos del cuerpo agostado por los años y el trabajo, los pesares y los excesos. El texto del que nos arrepintamos más resultará absuelto por la forma en que fue presentado. El formato refleja las opciones éticas y estéticas del autor" (fragmento del texto publicado por la revista *Origina*, Abril 99, página 57).

"No existen más que dos reglas para escribir: tener algo que decir y decirlo." Oscar Wilde. Dramaturgo y novelista irlandés. 1854-1900.

Así puedo seguir con citas de la interpretación del escribir, pero es ahí donde mi vida toma el sentir de expresar en líneas mis ideas, posturas, creencias y experiencias de mi caminar. Así, mis necesidades se transforman y convierten en parte de una sociedad; es una tarea que comienza con el deseo de combinar el estudio y el trabajo, partir de una teoría y hacerla práctica en un vivir.

9

Mi trayectoria en los medios de comunicación ha servido para ver y sentir la responsabilidad que tiene uno en las manos con el poder de una "pluma" o el golpetear de una máquina de escribir (o computadora), y cuán grande es el compromiso, dejando de lado las actividades personales, la vida social, dormir poco, estar presionado con el tiempo, el traslado de un lugar a otro, el mal comer, en fin… Ello me demuestra que esta carrera es de entrega total, y no hay espacio para medio compromiso…

Por otra parte, están la familia, los padres, hermanos, sobrinos, tíos, quienes se preocupan más y te ven menos, ya no se comparten esos detalles, el cumpleaños, las reuniones, los juegos, o con la pareja que en esos tiempos se siente en un segundo término, ellos conocen que tu vida ha tomado otro sentir, pero también saben que no por ello los has dejado de amar o ellos a tí…

**1.1.** *Prensa Unida* Asociación Nacional de Periodistas, Corresponsales y Periódicos Independientes.

# A.N.P.C.P.I.

## "LA PRENSA AL SERVICIO DE LA VERDAD"

### 1988-1991

Enclavadas en la colonia Morelos de la Ciudad de México, surgieron las oficinas de la Asociación Nacional de Periodistas, Corresponsales y Periódicos Independientes, A.C. (A.N.P.C.P.I.), así como el periódico *PRENSA UNIDA*, "LA PRENSA AL SERVICIO DE LA VERDAD", diario distribuido a nivel nacional e internacional.

De fachada colonial, fue la primera visión que tuve al llegar al lugar que vería o daría a conocer mis primeros artículos dentro del periodismo. En sus modestas instalaciones, con su propia imprenta, los escritorios de color café de sólida estructura de metal y sobre ellos de color negro surgían las máquinas de escribir del tipo Remington 6000 que remontaban al pasado, cuyas teclas al golpear sobre el de Periodistas, Corresponsales y papel estremecían todo el lugar.

Ahí estabán mis primeros compañeros de trabajo, absortos frente a sus máquinas de escribir, al tratar de hilar las oraciones que los llevarían al término de sus notas que ocuparían un espacio en el periódico, el cual aguardaba en silencio entre los rodillos de la imprenta para ser llenado, formando un sinnúmero de noticias grabadas en papel que la gente tendría entre sus manos y leería.

La Asociación Nacional de Periodistas, Corresponsales y Periódicos Independientes A.N.P.C.P.I., el periódico

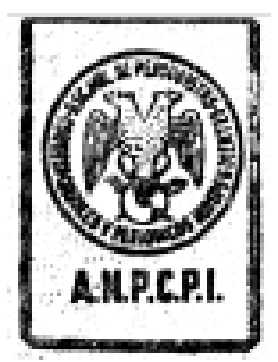

Escudo de la Asociación Nacional Periódicos Independientes

*PRENSA UNIDA*, fundado por el doctor Eliseo Álvarez Ramírez en 1967, y la Organización Nacional de Prensa y Periódicos Unidos de América Latina, fueron las instituciones que me recibieron y dieron la oportunidad de iniciar mi vida como reportero. En un principio pensé "que se trataba de una organización y un periódico de poca importancia", pero al conocer su historia y que su circulación era a nivel nacional e internacional, comprendí Conformación del Circulo de que estaba en el lugar adecuado para iniciarme Escuela de Periodismo. profesionalmente, aprender todo en relación con el ámbito periodístico y escribir mis primeras notas.

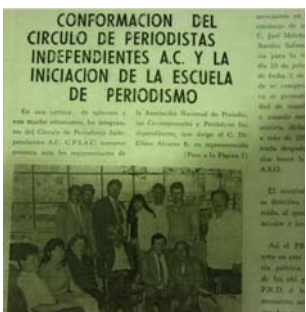

Periosdista y el inicio de la

## **1.1.1. Los primeros golpes (noviembre de 1989).**

Al paso del tiempo fui ganando la confianza de mis jefes, **INESTRO TALLER DE REDACCION** quienes me dieron la oportunidad de impartir clases a los compañeros de nuevo ingreso sobre los conceptos de medios de comunicación (prensa, fotografía, radio, televisión y publicidad, entre otros). Así pues, comencé a escribir mis primeras notas informativas que fueron publicadas. Sobra decir que en aquel momento estaba nervioso, mas el jefe de edición, el doctor José Luis Los primeros trabajos públicados Álvarez Ramírez (hijo del fundador), se acercó a mí y dijo: "sólo deja que fluyan las letras en tu mente, escribe lo que siente tu corazón y ven tus ojos con la verdad".

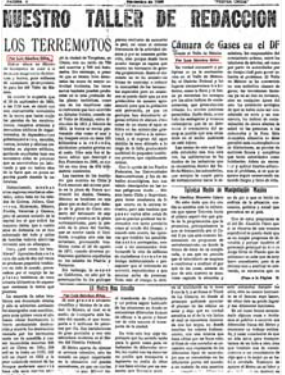

Publicaciones: Los Terremotos, Cámara de Gases en el DF., el Metro nos Enseña.

#### **Julio de 1990.**

Mi vida tomó un nuevo rumbo y un gran significado en dependencias, teatros, y a la sala 1990 con la segunda visita de Juan Pablo II a México. Los medios periodísticos nacionales e internacionales estarían

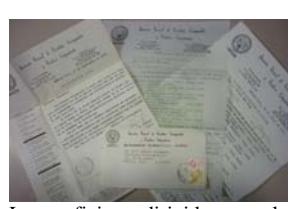

Los oficios dirigidos a las de prensa de la visita Papal,

presentes para cubrir el gran evento. El entonces jefe de reporteros de *Prensa Unida*, licenciado Fernando Martín Gloria, se había avocado a conseguir las acreditaciones para el grupo de reporteros seleccionados (entre ellos yo).

Dichas acreditaciones, que se esperaban con tanto anhelo, le fueron negadas a *Prensa Unida*. El jefe de reporteros nos explicó que el cupo para los medios que cubrirían el evento estaba ya completo... En aquel momento nos plana sumergimos en la tristeza.

El silencio y la confusión envolvía el lugar y a los presentes, ese era el momento para tratar de destacar, aplicar cada uno de los conocimientos adquiridos y darle a la asociación y al periódico una proyección más fuerte. Comunicólogo al fin, con "hambre" de sobresalir, le pregunté a mi superior: ¿por qué se había negado la asistencia?

Su respuesta fue: "los lugares están saturados y sólo a los medios más reconocidos se les asignarían las acreditaciones".

### **1.1.2. Las primeras cargas de Adrenalina.**

Al escuchar la respuesta, algo en mí se reveló y no acepté quedarme viendo solamente o viviendo el momento a través de la televisión, periódicos, revistas o la radio.

Con una actitud de orgullo y la poca información con que contaba, comencé a hacer llamadas, hasta que por fin me comuniqué con la "Sala de Prensa del Hotel María Isabel Sheraton", responsable de acreditar a los cientos de reporteros de todo el mundo.

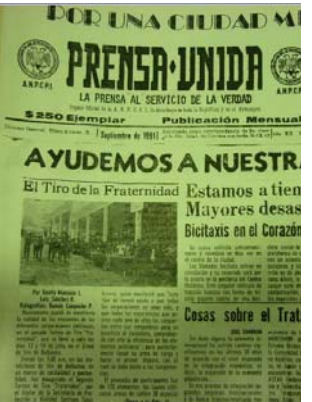

Artículos publicados en primera

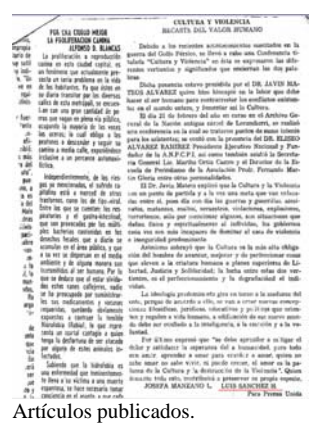

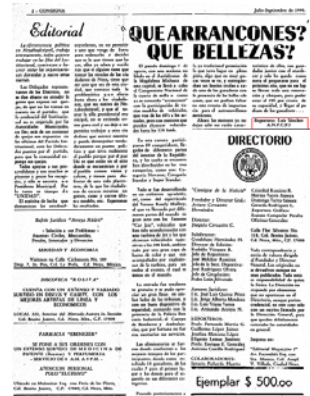

Artículo publicado

A continuación narro la entrevista que se tuvo para lograr la autorización.

Luis Sánchez, reportero de *Prensa Unida*.- ¡Buenas tardes!... hablo a la oficina de Prensa Karol Wojtyla.

Sala de Prensa.- Sí, ¿qué se le ofrece?.

Reportero.- Soy reportero del periódico *Prensa Unida*; <sub>plana</sub> hablo para solicitar la acreditación del medio al que represento o saber que se necesita para ello.

Sala de Prensa.- Disculpe, pero no conozco ese periódico.

Reportero.- Las oficinas están en el Distrito Federal y se distribuye en México, en algunos estados de la Unión Americana, parte de Europa, América Latina; queremos tener la acreditación para cubrir la llegada del Papa, y tener acceso a las demás actividades.

Sala de Prensa.- ¿Con quién tengo el gusto y en dónde se encuentra en este momento?

Reportero.- Con Luis Sánchez Hernández, reportero de *Prensa Unida*, y estoy en las oficinas del periódico.

Sala de Prensa.- (Después de un silencio)…Necesito que esté en el Hotel María Isabel Sharaton, piso 4, antes de las cuatro de la tarde con la documentación de cada uno de los reporteros acreditando que trabajan en dicho medio y 2 fotografías tamaño infantil a color; pregunte por el licenciado Domiro García Reyes, él los atenderá…

Reportero.- Ahí estaremos con la documentación requerida, gracias.

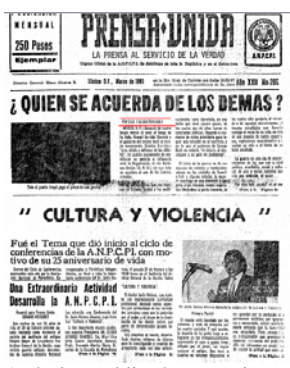

Artículos publicados en primera

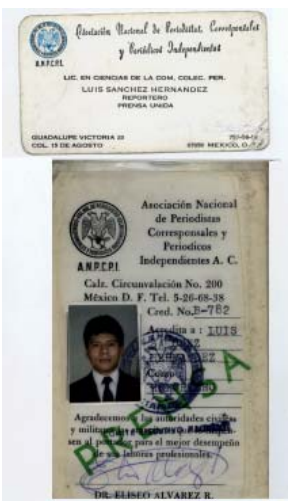

Credenciales y tarjeta de presentación.

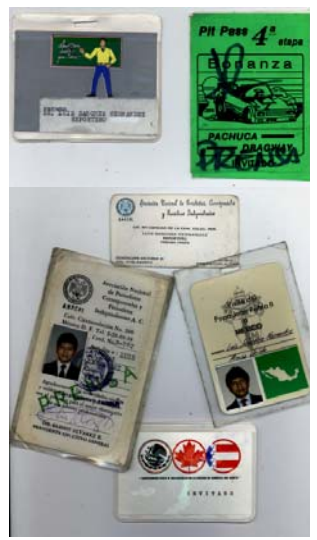

Credenciales, así como acreditaciones de los eventos cubiertos.

"Así fue como experimenté la adrenalina y la emoción del mundo del periodismo; la satisfacción por haber conseguido las acreditaciones, algo que se creía imposible".

Con ello me gané el respeto del director y de mis compañeros; fue muy gratificante, ya que también logré la oportunidad de publicar mis artículos y notas en la primera plana, y en páginas centrales, ayudar en fotomontajes en *Prensa Unida* y otros pertenecientes al mismo grupo editorial…(como: *"CONSIGNA DE LA NOTICIA", "EXTRA DE TLAXCALA", "PRENSA UNIDA EN LEÓN GUANAJUATO", "PRENSA LIBERAL DE MÉXICO"*). Este fue mi primer logro (que al recordar sigo disfrutando).

Cuando se aprendieron los aspectos teóricos y prácticos del periodismo, me percaté, que es una carrera de pasión y entrega total; que tu vida queda marcada en el proceso de la historia con tus notas, artículos, reportajes, crónicas, o con cualquier otro género periodístico, eso va a depender de cada uno de nosotros, y no sólo es llegar y poder captar a un número importante de personas que puedan leer tus publicaciones, es también atraparlas por siempre.

Todo tiene un ciclo, el mío concluyó en el periódico *Prensa Unida*. Mis logros fueron como estar a cargo de la escuela de periodismo, publicar mis notas, colaborar con otros medios del mismo gremio y haberme mantenido durante tres años. Mi momento de cambio fue en el tiempo y hora idóneo, debía incrementar mis conocimientos y mi campo de trabajo. Era el instante de dar gracias a cada una de las

personas que participaron en los dos aspectos importantes Los últimos artículos publicados de mi vida, en la universidad y mi trabajo.

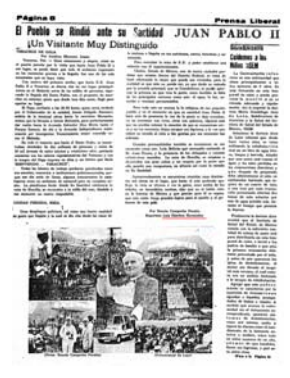

Artículos y fotomontaje de la visita Papal

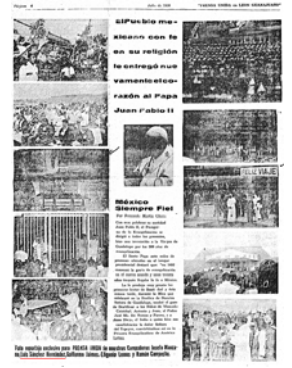

Artículos y fotos de la visita Papal

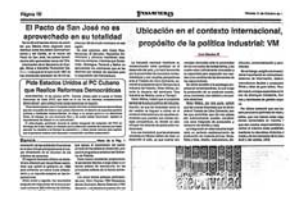

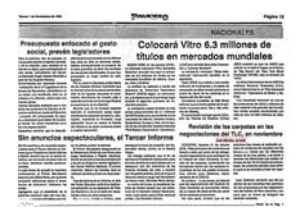

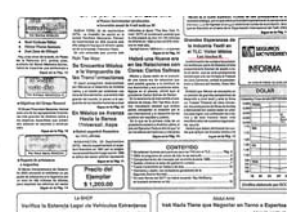

en Prensa Unida.

#### **1.2. Revista** *Seducción***: un nuevo concepto en el tema de sexo y educación.**

#### 1991-1992

Mi caminar me guió a la calle 5 de febrero No. 246, en la colonia Obrera, sede de la revista *Seducción*, publicación semanal e independiente, creada por Editores Universales, S.A. de C.V. Su director general Raymundo Medellín, en su primer año (1991).

La revista estaba dirigida a todo el público, pero en especial a los jóvenes, en un afán por alcanzar a ese sector y romper con los mitos o tabúes, que ha padecido por años toda una sociedad con respecto al tema de la "sexualidad".

El tema de la sexualidad, que en nuestra sociedad es reprimida o vista como "mala o perversa", desde el comienzo del hombre este tema ha sido catalogado como uno de los más difíciles en su trato y en el contenido que se le quiere o puede dar. De ahí la importancia y la función de esta revista, al dar a conocer los diferentes conceptos, formas, lenguajes, ideas, géneros que tiene dentro de su rama a nivel científico o social, rompiendo con ello la falta de información e ignorancia que viven los jóvenes y adultos de nuestra sociedad.

La estructura de la revista se compone por un editorial, cápsulas de temas generales, así como entrevistas con artistas, políticos o expertos en el tema de la sexualidad. En ella se mencionan los temas como: La Primera Vez, El Himen, El Sexo y los Minusválidos, Cuándo, cómo y a qué hora hacer el amor, Los Tipos de Enfermedades al no tener un Sexo Seguro, La Violación… y un sinfín de temas. en ésta encontrarán también buzón de sugerencias.

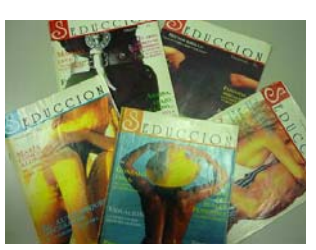

Portadas de la Revista Seducción

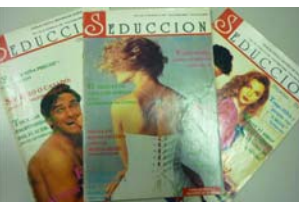

Portadas dónde salieron mis artículos publicados.

Hoy la revista *Seducción* tiene un concepto nuevo y fresco para tratar el tema y hacer llegar el mensaje a los jóvenes y a sus padres, respondiendo con ello a cada una de sus preguntas o dudas. *Seducción.* tampoco se libro de sectores que querian sensurarla y el rechazo a sus ideas, o simplemente de la falta de aceptación del público.

El equipo de esta revista estaba conformado por jóvenes de diferentes áreas: trabajador social, médicos, psicólogos, abogados y comunicólogos, gente con experiencia para crear una revista fresca y llena de opciones para vencer la  $I_{A}^{In\'igenes del artículo publicado, c.}$ ignorancia de un público hambriento de conocimiento con respecto al tema.

Mi colaboración conforma con una serie de reportajes, los cuales comprenden esfuerzo, investigación y también hambre de conocimiento. En esos trabajos asumí la importancia de la educación a los jóvenes por medio de mis artículos para contribuir a formar una mejor sociedad, con deseos de quitar la venda de los ojos en uno de los temas más controversiales del ser humano y terminar con tantos mitos, creencias o simplemente mala información.

La revista *Seducción*, llegó a tener muchos adeptos, desde los jóvenes, quienes eran la prioridad, así como en algunas escuelas, y también pude ver a gente adulta que iba en el autobús viendo esta publicación, logrando en ese tiempo una actitud diferente ante la sexualidad.

Esta revista me dio la pauta para poder despegar en el ámbito periodístico y con ello demostré que mi forma de escribir y estructurar un reportaje mejoró, y que también Imagen del artículo publicado, mi campo de captación de lectores va depender de hacer

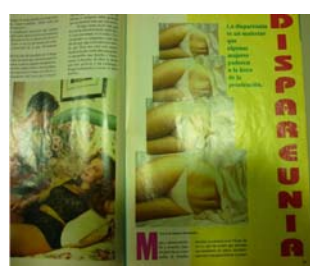

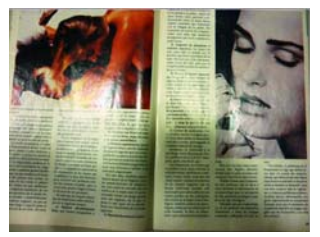

La Dispareunia.

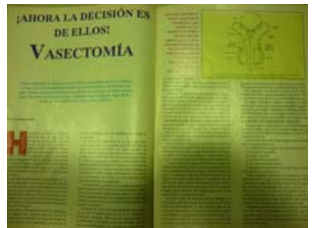

Imagen del artículo publicado, La Vasectomía.

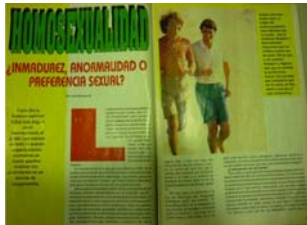

La Homosexualidad.

trabajos interesantes para la gente que tiene en verdad hambre de una información confiable.

Lamentablemente mi colaboración dentro de dicha revista fue por poco tiempo, ya que los artículos no se publicaban tan rápido como yo quería, y aparte en ese proceso ingresé a MVS Multivisión (televisión por cable).

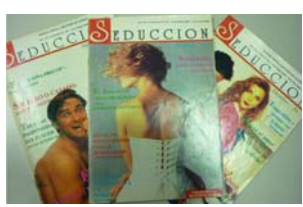

Hoy muestro mis artículos que sí salieron a la luz y a través de los cuales fui parte de ese movimiento de la educación sexual para una sociedad…

Portadas de la Revista Seducción

"LA DISPAREUNIA (DOLOR EN LA MUJER AL TENER SEXO)."

"LA VASECTOMIA (AHORA LA DECISIÓN ES DE ELLOS)."

"LA HOMOSEXUALIDAD (¿INMADUREZ, ANORMALIDAD O PREFERECIA SEXUAL?)."

### **1.3. MVS Multivisión: Sistema de Distribución Multicanal Multipunto MVS**

### (1992-1994)

En un cambio radical de ideas y conceptos, en 1992 tomé otro camino y me adentré en el concepto de la televisión por cable o sistema de televisión de paga, en una de las empresas que controlan este tipo de servicio en México.

MVS Multivisión es un nuevo sistema de televisión, que emplea una tecnología nunca antes utilizada en nuestro país: el sistema denominado MMDS, sigla que significa Multichannel Multipoint Distribution System, es decir, Sistema de Distribución Multicanal Multipunto.

El sistema MMDS consiste en el envío, a través del espacio aéreo, de señales de televisión codificadas hacia los hogares de los suscriptores, a quienes se dota previamente del equipo necesario para la recepción (antena, decodificador y control remoto). Funciona en el segmento de 2500 a 2696 megahertz.

La concesión para operar Multivisión fue otorgada al señor Joaquín Vargas Gómez, propietario de la empresa productora TELEREY y del grupo radiofónico Frecuencia Modulada Mexicana (Vargas fue también director de Televisión Independiente de México, Canal 8, hasta antes de que en 1972 esta empresa se fusionara con Telesistema Mexicano para formar Televisa).

Joaquín Vargas Gómez había solicitado a la Secretaría de Comunicaciones y Transportes, desde junio de 1983, la concesión para operar un sistema de televisión restringida en el Valle de México, misma que se le otorgó el 14 de diciembre de 1984. Sin embargo, el inicio de operaciones de lo que en 1989 habría de ser MVS Multivisión se retrasó más de cuatro años.

Las instalaciones de la nueva televisora se ubican en Boulevard Aeropuerto, al oriente de la Ciudad de México, y su antena transmisora irradia señales desde Cerro del Chiquihuite, al norte de la Ciudad de México. MVS Multivisión surgió en septiembre de 1989, en las instalaciones ya mencionadas, frente al Aeropuerto Internacional de la Ciudad de México. Apareció así una nueva alternativa en entretenimiento vía televisión de paga o por cable.

MVS Multivisión es una cadena de televisión privada y exclusiva en México, la cual ofrece 12 canales básicos que se transmiten a través de microondas, al igual que los modernos sistemas vía satélite, en el 95% de la zona metropolitana de la Ciudad de México y únicamente para los suscriptores. Esta nueva oportunidad del sistema por cable nos da la pauta para tener o entrar al nuevo mundo de la tecnología.

Mi llegada a esta empresa fue en 1992, por el deseo de encontrar una oportunidad dentro del ámbito de la televisión y con ello darle un giro a mi carrera profesional. El destino me tenía preparado algo diferente, ya que al llegar y presentar mi solicitud fui aceptado para participar dentro del área de Relaciones Públicas, de Multivisión.

Después de una semana de capacitación y de saber qué era Multivisión, así como una serie de pruebas, fui asignado al área de Relaciones Públicas, en la cual mi participación era atender a clientes vía telefónica, platicando con los que tenían dudas o problemas con el sistema, o simplemente dándoles la información de algún evento que se presentaría.

Así pasaron cuatro meses desde que yo había ingresado a dicha empresa, cuando mi jefa, la licenciada Perla Sosa, me ofreció un cambio de puesto para que yo supervisara a mis compañeros dentro de la misma área. En mayo de 1992 tomé el control como coordinador de sección y con ello logré un avance en mi carrera profesional.

Con esta nueva asignación mi labor fue de menos a más, ya que ahora tenía la responsabilidad de seguir haciendo bien mi trabajo y de ver que mis compañeros lo hicieran de la mejor forma, al tener a mi cargo la supervisión del trabajo y su desempeño.

La función se consistía en el monitoreo de cada uno de mis compañeros cuando estos atendían una llamada. Debería cuidar que contestaran correctamente, con el saludo, su nombre, y con cada uno de los detalles en las respuestas que el cliente necesitaba al exponer una queja, preguntar por un servicio o simplemente al solicitar que se le inscribiera al sistema.

20

Esta actividad la fui desarrollando con profesionalismo, pero yo sentía que me faltaba algo más… El trabajo se convirtió en el llenado de reportes, manejo de información, formas para poder simplificar el servicio al cliente por medio de programas de asignación en tiempos y el mantener un sistema de calidad que nos permitiera ser llevados a otro nivel como empresa y la satisfacción del cliente. En ese periodo de mi estancia se generaron propuestas y observaciones para la mejora del servicio y personal, sin encontrar un eco.

Comprendí que esto no era todo lo que yo quería hacer, me sentía encasillado y sin opciones de poder hacer algo más. Tomé la decisión de combinar esta actividad con otro trabajo, ya que tenía esa oportunidad por mi horario de medio tiempo, y resolví hacer algo nuevo.

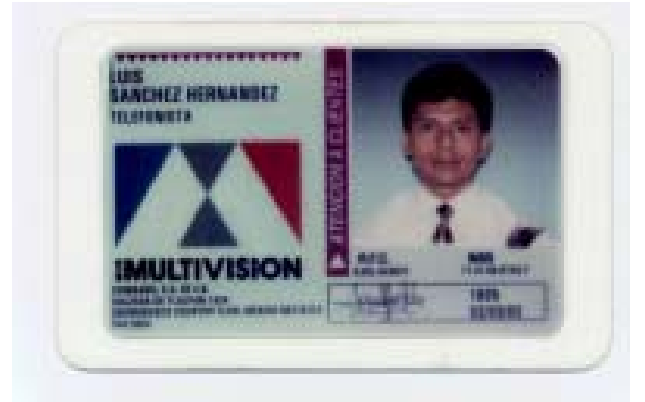

Credencial en MVS Multivisión.

# **CAPÍTULO 2**

*DIARIO OFICIAL DE LA FEDERACIÓN* 

# **CAPÍTULO 2.** *DIARIO OFICIAL DE LA FEDERACIÓN.*

Este órgano nació en 1666 en la capital de la Nueva España con el encabezado de Gaceta.

Con el surgimiento de la República el 2 de enero de 1810 comenzó a circular la primera publicación periódica titulada *Gaceta del Gobierno de México*.

Durante el periodo de gobierno del primer presidente de México, Guadalupe Victoria (1824-1829), la publicación oficial adoptó diversas denominaciones: *Gaceta del Supremo Gobierno de la Federación Mexicana, Diario Liberal de México, Gaceta Diaria de México, Gaceta del Gobierno Supremo de la Federación Mexicana, Correo de la Federación Mexicana y Repertorio Mexicano.* 

Los cambios de nombre que sufría el periódico oficial eran un reflejo de la inestabilidad política que vivía el país. Cada facción o grupo político que llegaba al poder procedía a rebautizar el periódico a su gusto.

En los tiempos en que fue presidente don Anastasio Bustamante se le denominó *Registro Oficial del Gobierno de los Estados Unidos Mexicanos*, y se publicó del 22 de enero de 1830 al 10 de enero de 1833. Por supuesto que en él se engrandecía al gobernante en turno y se atacaba a los opositores del régimen, entre los que se contaban quienes habían colaborado con el gobierno de Vicente Guerrero.

La Constitución de 1836 ratificán el supuesto del artículo (1789). 39, en donde se señalaba la obligación del presidente de la

CACETADEMEXICO

Imagen de la *Gaceta de México* (1722).

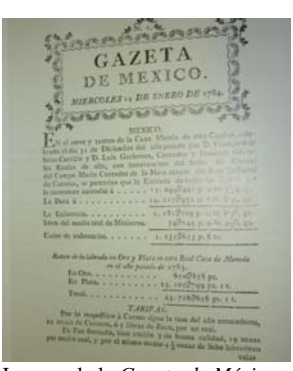

Imagen de la *Gaceta de México* (1784).

**GAZETA DE MEXICO** DEL MARTES 24 DE FEBRE

Imagen de la *Gaceta de México*

República para que, una vez aprobada y sancionada la Ley, fuese publicada en la capital, así como en todas las cabeceras de los departamentos, villas y demás lugares.

Posteriormente, las Bases Orgánicas de la República Mexicana, expedidas el 12 de junio de 1843, reafirmaron la obligación del presidente de publicar las leyes en el transcurso de 6 días después de sanción.

En la Constitución de 1917 se reglamentó con exactitud el acto

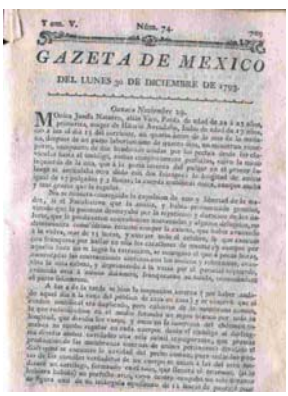

Imagen de la *Gaceta de México* (1793).

de promulgación de las leyes, al establecer en su artículo 89, fracción I, que el Ejecutivo reconoce la existencia de una ley, y ordena su cumplimiento una vez que ha sido publicada en el *Diario Oficial*. En esta época, el periódico del Gobierno llevó el título más extenso de su historia: *Diario Oficial. Secretaría de Gobernación. Órgano del Gobierno Constitucional de los*

En el año de 1926 el periódico gubernamental adoptó el título de *Diario Oficial. Órgano del Gobierno Constitucional de los Estados Unidos Mexicanos*, que se conservaría sin cambios por más de seis décadas. Esto es un claro reflejo de la estabilidad política que ha vivido el país desde el triunfo de la Revolución de 1910.

*Estados Unidos Mexicanos.*

Como consecuencia de la promulgación de la Ley del *Diario Oficial* de la Federación y Gacetas Gubernamentales, el 24 de marzo de 1987 la publicación oficial adquirió el nombre de *Diario Oficial de la Federación*, con el subtítulo *Órgano Constitucional de los Estados Unidos Mexicanos*, el cual fue modificado al día siguiente para adoptar su forma actual: *Diario Oficial de la Federación. Órgano del Gobierno*  (1802). *Constitucional de los Estados Unidos Mexicanos.*

GAZETA DE MEXICO DEL MARTES 19 DE MAVO DE 1795

Imagen de la *Gaceta de México*  $(1795)$ .

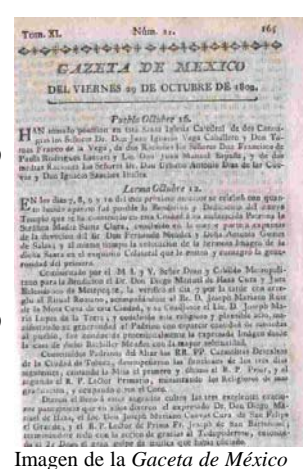

## **2.1. ¿Qué es el** *Diario Oficial de la Federación***?**

Los primeros antecedentes de la práctica de difusión de disposiciones oficiales datan de 1666 con la aparición de los bandos y gacetas. Se trataba de documentos impresos en una sola hoja, de dimensiones variables y que se colocaban en la vía pública para dar a conocer un ordenamiento del gobierno o un acontecer singular.

Fue hasta 1772 cuando la función que habían tratado de cumplir estos medios impresos alcanzó su forma definitiva en una publicación de frecuencia regular titulada *Gaceta de México y Noticias de la Nueva España*.

Actualmente, la Ley del Diario Oficial de la Federación y Gacetas Gubernamentales define esta publicación como el órgano del gobierno constitucional, de carácter permanente e interés público, cuya función es publicar en el territorio nacional las leyes, decretos, reglamentos, acuerdos, circulares, órdenes y demás documentos expedidos por los *Supremo Gobierno de la*  poderes de la Federación en sus respectivos ámbitos de competencia, a fin de que éstos sean aplicados y observados debidamente.

El diario más importante de la nación y el cual cubre la vida política de México, el *Diario Oficial de la Federación*, es el órgano del gobierno constitucional de los Estados Unidos Mexicanos que se encarga de divulgar y hacer del conocimiento de cada ciudadano.

Tiene en promedio un tiraje de 8,750 ejemplares, de los cuales 7,230 se encuentran comprometidos por suscripción o Imagen del *Diario Oficial del*  donación, y los restantes se destinan para la venta al público.

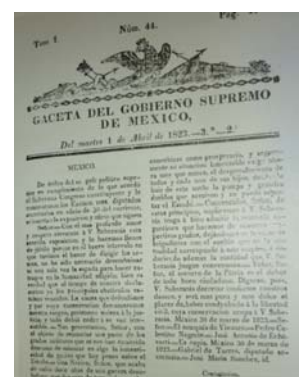

Imagen de la *Gaceta del Gobierno Supremo de México* (1823).

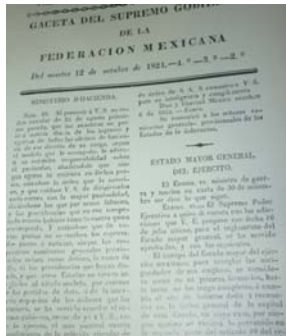

Imagen de la *Gaceta del Federación Mexicana* (1824).

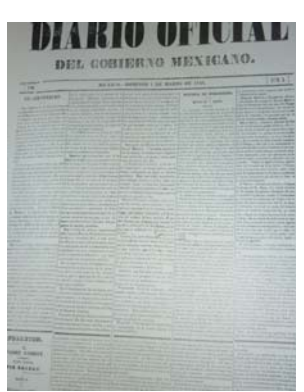

*Gobierno Mexicano* (1846).

Los ejemplares del *Diario Oficial de la Federación* se distribuyen en todos los estados de la República Mexicana el mismo día de su edición.

Fuentes:

- *Constitución de los Estados Unidos mexicanos (1824).*
- *Ley del Diario Oficial de la Federación (24/dic./1986).*
- *Crónica del Diario Oficial de la Federación (1988).*

\_\_\_\_\_\_\_\_\_\_\_\_\_\_\_\_\_\_\_\_\_\_\_\_\_\_

**2.2. El inicio dentro del** *Diario Oficial de la Federación***.** 

DIARIO

Imagen del *Diario Imprerial de 1866.*

El *Diario Oficial de la Federación*, uno de los medios periodísticos más importantes de la nación, me abrió sus puertas y la oportunidad de pertenecer a su equipo de trabajo. Con ello me fue posible comprender la función del gobierno en nuestro país.

El 4 de enero de 1993 inicié mi labor para el *Diario Oficial de la Federación*, ubicadas sus oficinas en la calle de Abraham González, esquina con General Prim, formando parte del conjunto Bucareli de la Secretaría de Gobernación. Llegué en tiempo de cambios, su director Dr. Amado Vega R. (1991-1993) había sido removido. El ambiente era de incertidumbre por saber quién sería el nuevo director.

Por otra parte, el área de corrección, junto con su personal, me *Federación* (1987). abrieron sus puertas, y con ello la oportunidad de trabajar al su lado, pese a la incertidumbre que se vivía.

El edificio se componía de planta baja y primer piso, con tres habitaciones cada uno, de forma rectangular, las

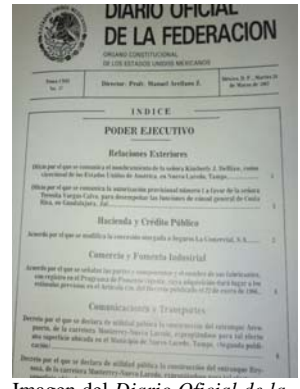

Imagen del *Diario Oficial de la* 

cuales conectadas entre sí y no existen puertas que las separen, haciendo posible ver el trabajo que realizaba cada una de las otras áreas. En primera instancia está el área de formación, que cuenta con siete personas (tres en el turno de la mañana y el resto para el cierre). Ellos recibían un original en papel y un archivo electrónico en disquete de 3½, lo formaban y depuraban en Word 2 para Windows versión 3.1, e insertaban en una hoja modelo de Word con las características del *Diario Oficial*: letra Arial a 9 puntos, con un interlineado exacto a 12 puntos, según las necesidades del espacio. Si el original no contaba con un archivo electrónico, se pasaba al área de captura.

El área de captura se componía de una mesa y tres 2010). computadoras Hewllett Packard, con dos personas en la mañana y dos en la tarde. A ellas se les entregaba el original y hacían una copia en un archivo electrónico de todas las dependencias, organismos o instituciones gubernamentales, así como del sector privado, para posteriormente ser entregado al área de formación en un archivo de Word.

En ese espacio también se encontraba el personal del área de corrección, dividido sólo por un estrecho pasillo, integrado por 14 personas, siete en la mañana y el resto en la tarde. La labor de ellos era ir leyendo el documento original y una copia salida del archivo electrónico (capturado o sólo formado), en ésta se marcaban, con base en la tipografía del *Diario Oficial*, todas las dudas u observaciones que pudieran tener los documentos, así como los errores ortográficos y en muy contadas ocasiones los gramaticales.

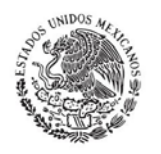

#### **DIARIO OFICIAL DE LA FEDERACION** .<br>Gonervo constitucional de los estados unido

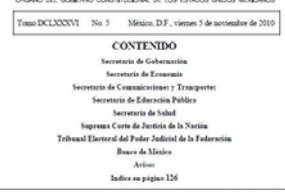

Imagen del *Diario Oficial de la Federación* (original mecánico

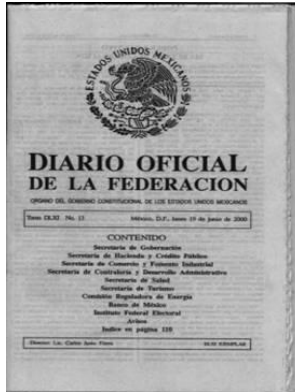

de la Portada del *Diario Oficial de la Federación*.

El coordinador del área se encargaba de concentrar todos los documentos y dar la prioridad a cada uno de éstos para su lectura y revisión, conforme a la publicación del día.

Por último, existía el área de pliego o cierre: en ella sólo había dos personas que armaban el *dummy* (muestra de cómo va a estar distribuido el *Diario Oficial* para su impresión), y también se hacía una revisión del mismo como último filtro, para posteriormente ser enviado al periódico *El Nacional* y Talleres Gráficos de la Nación para su impresión y distribución a nivel nacional.

## **2.3. Comenzar a corregir (1993 a 1996)**

Después de un breve recorrido para conocer a mis compañeros y las instalaciones, se me asignó una persona para que me orientara sobre las políticas y el manejo de cada uno de los documentos a revisar.

Mi labor consistía en ir leyendo el documento original e ir marcando con mi voz la puntuación que existía en éste (puntos, comas, punto y seguido, paréntesis, etc.) mientras la otra persona (atendedor) hacía lo propio en las copias del archivo electrónico que se habían entregado del área de formación, realizando en cada una de sus hojas las marcas, que ameritaba el documento conforme era leído. Este proceso se da en todos los documentos que ingresan en las oficinas del diario para su publicación.

Cada documento era leído en dos o tres ocasiones antes de imprimirse, dependiendo de la importancia o la complejidad de éste, o en última instancia por la cantidad de marcas que se realizaron en él documento, a fin de evitar los errores en la publicación del mismo.

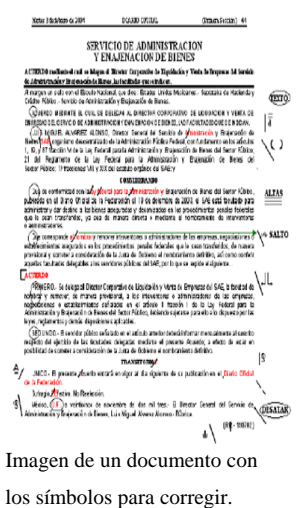

El 28 de enero de 1993 fue nombrada como nueva directora del *Diario Oficial de la Federación* la licenciada Ma. Guadalupe Pérez Miranda, quien ratificó como subdirector del mismo al ingeniero Alejandro López González, que hasta entonces se había desempeñado como director interino. Con los cambios se comenzar a formar un nuevo plan de trabajo para todo el personal.

Mi labor en el área de corrección se mantuvo por un lapso de tres años, desempeñando todos los días el mismo sistema de trabajo, ser el lector o atendedor de cada uno de los documentos en original(es) o de la copia(s) electrónica(s), e ir realizando las marcas que determinaban un error o la falta de un párrafo o letra, principales a controlar de un ya que por la importancia de los textos no podían ser alterados o corregidos (sin una previa autorización).

Uno de los eventos que determinó mi vida como corrector fue cuando el coordinador de corrección, por órdenes de la directora, asignó a un compañero y a mí la lectura de un documento del Congreso de la Unión, el cual ya tenía fecha de publicación y por el que nos daban un bono económico.

Pero a escasos días, a mi compañero le otorgaron sus vacaciones y terminé el trabajo yo solo, con la presión del tiempo, de la directora y mi coordinadora, para que el documento fuera publicado en tiempo y forma esa fue mi prueba de fuego y con ello entendí que podía llegar más lejos dentro del diario.

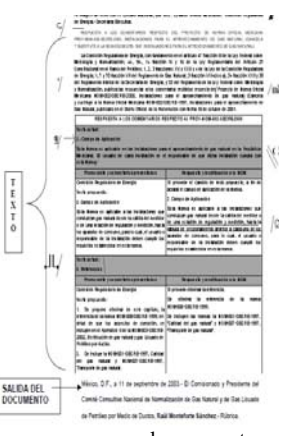

Imagen con los puntos documento.

| <b>CONSRESO DE LA UNION</b>                                        | <b>CU</b>        |
|--------------------------------------------------------------------|------------------|
| CAMARA DE SENAD-CRES                                               | CS:              |
| CAMARA DE DIPUTADOS                                                | CD               |
| AUDITORIA SUPERIOR DE LA FEDERACION                                | ASE              |
| FODER EJECUTIVO                                                    |                  |
| PRESIDENCIA DE LA REPUBLICA                                        | PAERER           |
| SECRETARIA DE GOBERNACION                                          | 93               |
| SECRETARIA DE RELACIONES EXTERIORES                                | SR-E             |
| SECRETARIA DE LA DISFIBISA NACIONAL                                | SEDENA           |
| SECRETARIA DE MARINA                                               | 5M               |
| SECRETARIA DE SEGURIDAD PUBLICA                                    | 558              |
| SECRETARIA DE HACIENDA Y CREDITO PUBLICO                           | SHOP             |
| SECRETARIA DE DESARROLLO SOCIAL                                    | 161-5101         |
| SECRETARIA DE MÉDIO AMÉRÎNTE Y RECURSOS NATURALES                  | SEMARNA          |
| SECRETARIA DE ENEROIA                                              | <b>SENER</b>     |
| SECRETARIA DE ECONOMIA                                             | <b>SEECO</b>     |
| SECRETARIA DE ADRICULTURA, DANADERIA, DESARROLLO RURAL, PESCA<br>v | SAGARPA          |
| SECRETARIA DE COMUNICACIONES Y TRANSPORTES                         | <b>SCT</b>       |
| SECRETARIA DE LA FUNCIÓN PUBLICA                                   | 588              |
| SECRETARIA DE EDUCACIÓN PUBLICA                                    | ser              |
| SECRETARIA DE SALUO                                                | SALUS            |
| SECRETARIA DEL TRABAJO Y FREVISION SOCIAL                          | STPS.            |
| SECRETARIA DE LA REFORMA AORARIA                                   | <b>SRA</b>       |
| SECRETARIA DE TURISMO                                              | TURISMO          |
| CONSEJERIA JURIDICA DEL EJECUTIVO FEDERAL                          | CJEF             |
| <b>PROCURADURIA GENERAL DE LA REPUBLICA</b>                        | PGR              |
| CONSEJO DE SALUBRIDAD GENERAL                                      | CSA              |
| <b>PROCURADURIA ASRABIA</b>                                        | PA               |
| IN STITUTO DE SEDURIDAD SOCIAL PARA LAS FUERZAS ARMADAS MEXICANAS  | 15 SF AM         |
| SERVICIO POSTAL MEXICANO                                           | <b>SEP CIMEX</b> |
| COMESCH NACIONAL BANCARIA Y DE VALORES                             | CNBV             |
| EGARGICH, VACIONAL EARA LA PROTECCIÓN Y DEFENSA DE LOS USUARIOS DE | compute          |
| COMISION PARA LA REGULARIZACION DE LA TENENCIA DE LA TIERRA        | <b>CORETT</b>    |
| COMESON NACIONAL FORESTAL                                          | <b>CONAFOR</b>   |
| COMISION REGULAD DRA DE ENERGIA                                    | CRE              |
| COMESION FEDERAL DE MEJORA REGULATORIA                             | COFEMER          |
| COMESION FEDERAL DE COMPETENCIA                                    | $c$ $ec$         |
| COMESON FEDERAL DE TELECOM/NICACIONES                              | <b>COFETEL</b>   |
| COMESION NACIONAL DE LOS SALARIOS MINIMOS                          | <b>CINSM</b>     |

Relación de las dependencias de los tres poderes Legislativo, Ejecutivo y Judicial, así como de organismos desconcentrados.

Con el apoyo de la directora del diario, se presentó la oportunidad para poder ascender, cambiarme de área y colocarme en una mejor posición laboral fue cuando tomé la determinación de estudiar la carrera de Administrador en Sistemas de Cómputo (1/01 a 30/06/1996) y Sistema en Red S.O. Novell Netware (12/Agosto a 12/sept./1996).

Así transcurrió un año y medio, y con esto no sólo aprendí una de las herramientas más importantes para los medios de comunicación, también para mi nuevo desarrollo laboral, colocándome a la vanguardia de los sistemas en computación.

Al término de mis estudios tomé la decisión de hablar con la jerfa de producción, la licenciada Lourdes Gutiérrez García, la cual me dio su apoyo junto con la directora del Diario Oficial y la oportunidad de cambiarme de área fue así **Imagen trabajando en el área.** como salí del departamento de corrección e incursioné en el área de formación.

En ese inter, la directora del *Diario Oficial de la Federación* terminó su ciclo y su cargo fue ocupado el 28 de enero de 1994 y hasta 2002 por el licenciado Carlos Justo Sierra, quién ratificó como subdirector del mismo al ingeniero Alejandro López González. Con una nueva etapa dentro del diario comenzaron otros cambios en mi vida.

## **2.4. Formación (Formador-1996)**

El área de formación me permitió conocer el proceso del que en teoría ya tenía referencia, pero en práctica era diferente, y no menos importante que el

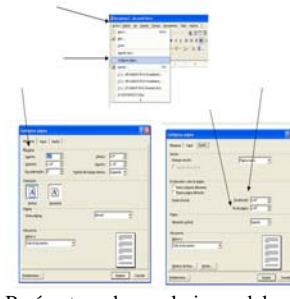

Parámetros de una hoja modelo en Word del Diario Oficial.

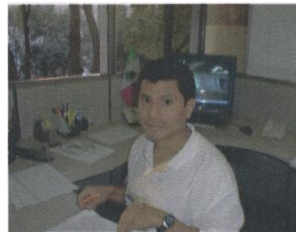

de la corrección, ya que al formar los documentos también se debía cuidar todos los aspectos: ver que el documento fuera la última versión, que cumpliera con todos los cambios que se habían solicitado por parte de la gente de corrección, formar conforme a las características del *Diario Oficial*, guardar los archivos en las carpetas del día de su publicación y que los documentos que generaban un pago de derechos y espacio fuera respetados.

La presión era más fuerte, ya que estábamos cumpliendo con  $\frac{\text{Parámetros de una hoja modelo}}{\text{en Word del Diario Ofcial}}$ el trabajo al día de su publicación y en el área sólo existían cinco computadoras para poder realizarnuestras tareas. Si en el área de formación nos retrasábamos con el trabajo, el área de corrección no tenía material para su lectura y revisión, todo era un ir y venir de documentos tanto originales como copias de los archivos electrónicos entre las dos áreas.

Mi estadía en esa área fue de tres meses realizando mi trabajo de formador de todas las secretarías, y donde también tuve la oportunidad de diseñar los avisos (judiciales y generales) que se publicaban en el *Diario Oficial*. Éstos se caracterizaban porque eran de pago de derechos, se les asignaba un número de referencia y se corregían de la misma forma que los de las secretarías (con dos o tres lecturas).

Al permanecer por espacio de tres meses en el área de formación, la oportunidad surgió nuevamente cuando el jefe de producción me ofreció el puesto de coordinador de magen de un documento de cierre, con la responsabilidad de tener a mi cargo a dos parámetros del *Diario Oficial*. personas y hacer la última revisión del *Diario Oficial* antes de su entrega al periódico *El Nacional* y Talleres Gráficos de México. Fue cuando mi carrera profesional tomó otro curso, al ser asignado a dicha área.

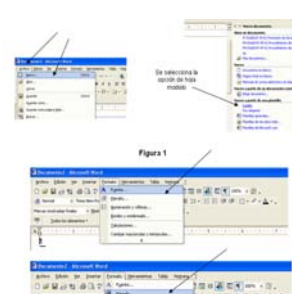

en Word del *Diario Oficial*.

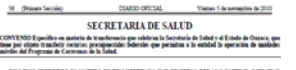

- 
- -

secretarías formada con los

# **2.5. El cierre de la edición del** *Diario Oficial de la Federación* **(coordinador, de 1996 a 2003)**

Mi trabajo se basó principalmente en coordinar la entrega del original mecánico (originales del archivo electrónico ya Imagen de una dependencia formado con las características del *Diario Oficial*) al *Diario Oficial*. personal, y ellos a su vez insertaban cada hoja en el *dummy*, basados en el programa del día, que se componía por sección(es), número de dependencias y la(s) página(s) de cada uno de los documentos a publicar.

Al término de este proceso se comenzaba la revisión de: cintillos con el número de la paginación, fecha de publicación, el nombre del *Diario Oficial*, el nombre de la dependencia, sumario, así como entrada, cuerpo y salida Esquema del *Dummy* para el del documento, fecha de salida y firma del responsable del mismo.

La paginación de la(s) sección(es) era vital, ya que apartir de ella se determinaba el número de documentos que se insertaban (paginación de una o varias secciones: 32, 48, 64, 80, 96, 112 y 128).

Si en su momento se encontraba algún error, éste era notificado directamente al jefe de producción o al jefe de formación para su corrección y cambio. Ya con las modificaciones hechas en la galera del original mecánico, éste era verificado nuevamente antes de ser insertado en el *dummy*.

Otra actividad era la revisión y corte de los acetatos (negativos), que contenían las imágenes, tablas, texto o formatos de los documentos a publicar. Los acetatos eran ordenados según el original y la sección a publicar. Cuando el proceso era terminado y autorizado, se entregaban la(s)

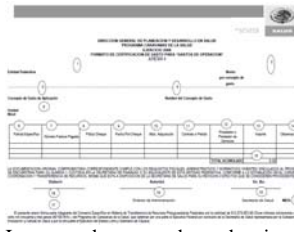

formada con los parámetros del

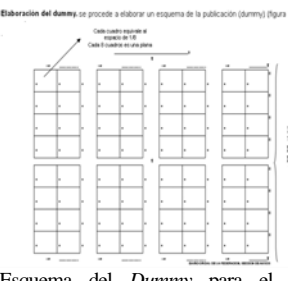

*Diario Oficial*. 32, 48, 64, 80, 96, 112 y 128 páginas.

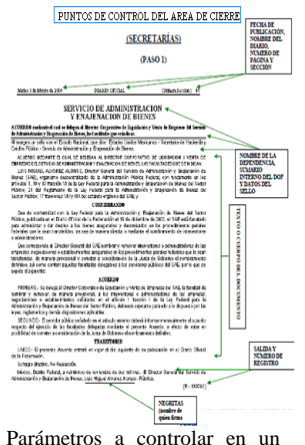

documento de Secretarías en el área de cierre.

sección(es), un juego al periódico *El Nacional* y otro a Talleres Gráficos de la Nación, para su impresión y distribución en toda la Républica.

El *Diario Oficial* se compone de las siguientes secciones: Secretarías (dependencias gubernamentales, organismos autónomos, organismos descentralizados desconcentrados) y Avisos (edictos, balances, estados financieros, avisos notariales y convocatorias de empresas para asambleas); en diciembre de 1993 Convocatorias para Concurso de Adquisiciones, Arrendamientos, Obras y Servicios del Sector Público; en 2004 Convocatorias para concursos de Plazas Vacantes del Servicio Profesional de Carrera en la Administración Pública Federal.

Este sistema de trabajo se mantuvo hasta 1998, utilizando el *dummy* como referencia para ordenar e insertar las hojas del original mecánico. En junio del año mencionado se  $_{\rm^{Funtos~a~controlar~en~el~original}}$ reemplazó por la revisión directa del original mecánico ya *Diario Oficial*. con las características, la versión correcta del documento para el *Diario Oficial*. El proceso del pegado en el *dummy* llegó a su fin.

En este tiempo de coordinador de cierre fui alternando mis funciones al tener que proporcionar la información de todos los documentos que se iban a publicar en un disquete de 3½ a las agencias que cubrían el *Diario Oficial de la Federación*.

Algunas de las Agencias eran: Aulex, S.A. de C.V., Comprante, Consejero Fiscal.Com\*, Decidir, Find&Tech, GVA Consultoría y Capacitación, S.C., Infosel, Legatek, Multiservicios, Ropsa, Página de Gobernación SEGOB., S.G. Consultores, S.C.\*

SECRETARIA DE HACIENDA Y CREDITO PUBLICO Parámetros a controlar en un

y/O documento de Secretarías del original mecánico, en el área de cierre.

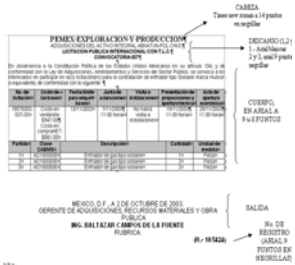

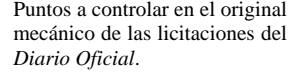

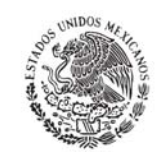

**DIARIO OFICIAL** DE LA FEDERACION

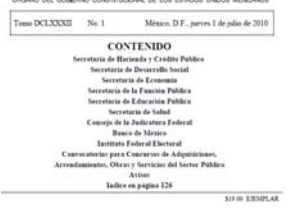

Imagen de la portada del original mecánico revisada, del *Diario Oficial.*

El trabajo era de una entrega total. En él participábamos todos, y en ocasiones salíamos de madrugada o al otro día, sólo para ir a la casa respectiva, bañarse cambiarse y regresar.

Otro factor importante que debo mencionar, es que en casi cinco años seguidos no tuvimos Navidad o año nuevo con nuestras familias. Celebrábamos estas fechas entre compañeros, ya que la publicación de las leyes que regirían al país el siguiente año eran entregadas dos *priginal mecánico revisada*, del semanas antes.

Y todas las publicaciones tenían que salir en tiempo y forma antes de terminado el año, por tal motivo nuestro trabajo era demandante en esa época.

Pasión, adrenalina, gusto, quién sabe qué factor nos mantenía trabajando dentro del diario más importante de México (*Diario Oficial de la Federación*).

Desde el 16 de enero de 2002 el nuevo director del *Diario Oficial de la Federación* al ingeniero Alejandro López González. El *Diario Oficial* tendría una nueva fase de desarrollo con un cambio en sus instalaciones, después de haber permanecido por espacio de 10 años dentro de las Instalaciones de la Secretaría de Gobernación (Conjunto Bucareli). Y una nueva oportunidad surgió para mí.

**PODER EJECUTIVO** 

Imagen de un documento del *Diario Oficial*.

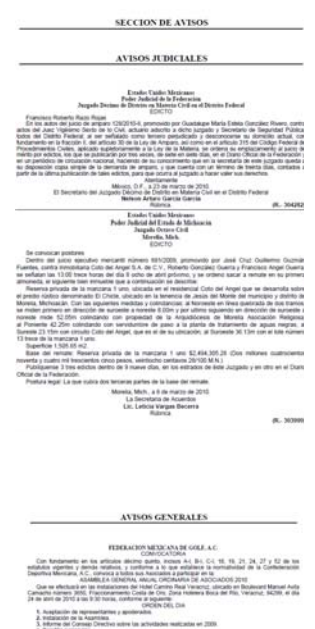

Imagen de la sección de avisos del original mecánico revisada, del *Diario Oficial*.

# **CAPÍTULO 3**

EL APRENDIZAJE Y SUS DIFERENTES ETAPAS
## **CAPÍTULO 3. EL APRENDIZAJE Y SUS DIFERENTES ETAPAS.**

#### **3.1. Los años de trabajo y desarrollo en el** *Diario Oficial de la Federación***.**

Con la llegada del nuevo director al *Diario Oficial de la Federación*, y teniendo yo aun el cargo de coordinador de cierre, se implementaron varios cambios en el sistema de trabajo y proyectos de infraestructura, entre ellos: la adquisición de un edificio, nuevos equipos de cómputo, un cambio en la metodología de trabajo, mayores responsabilidades, y la asignación de las áreas para todos los coordinadores.

En julio de 2001 se dio el cambio al nuevo edificio y a mi nueva área, las funciones siguieron siendo las mismas para las áreas de Cierre y Medios Electrónicos.

La labor del área de Cierre consistía en la revisión del original mecánico (copias surgidas de los archivos electrónicos de los diferentes documentos enviados por las dependencias), y en la revisión de:

- La portada: había que revisar el número del tomo, el número de la edición, la fecha, los nombres de las dependencias que se publicaban y el costo del ejemplar.
- Cintillos: están a partir de la segunda página de la única o primera sección, con la fecha, número de página, nombre del diario (*Diario Oficial*) y la sección que corresponde.
- Cuerpo del documento: cabeza con el nombre de donde pertenece la dependencia (Cámara de Diputados, Cámara de Senadores, Poder Ejecutivo, Legislativo o Judicial), cabeza con el nombre de la dependencia (Secretaría de Gobernación, Secretaría de Hacienda y Crédito Público, etc.), Sección de Avisos (Judiciales o Generales), Sección de Licitaciones (Convocatorias para Concursos de Adquisiciones, Arrendamientos, Obras y Servicios del Sector Público), y la Sección de Vacantes de Gobierno (Convocatorias para concursos de Plazas Vacantes del Servicio Profesional de Carrera en la Administración Pública Federal -su publicación inició en enero de 2005-.

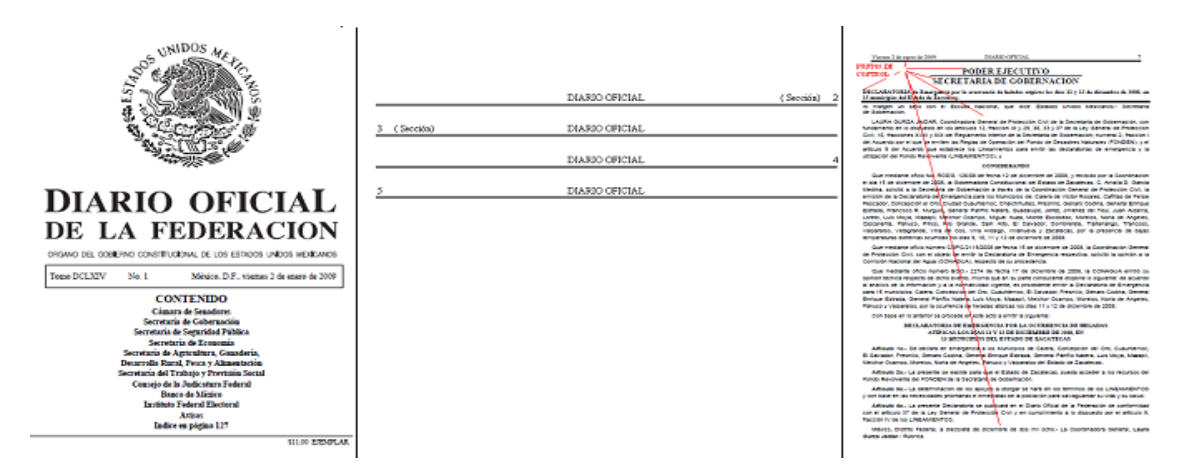

Puntos de control del original mecánico del *Diario Oficial*.

 Y la entrega del original mecánico a los responsables de Talleres Gráficos de México.

Por otra parte, el personal que en ese momento seguía a mi cargo tenia que hacer el corte de los acetatos, los que contenían las imágenes, tablas o formatos de los documentos a publicar, y pegarlos en la página indicada del original mecánico (este proceso era más artesanal que mecánico).

Con todos los cambios que se dieron, el jefe de área, ingeniero Jorge Valdez Muñozcano, en representación del director del *Diario Oficial de la Federación*, me ratificó para seguir con las funciones de la entrega de información a los medios electrónicos y un nuevo nombramiento: coordinador de medios electrónicos del *Diario Oficial de la Federación*, función que ya venía desempeñando desde 1996 junto con la coordinación de cierre.

Las funciones de Coordinador de Medios Electrónicos, se basaban en:

- La entrega del disquete de 3½ que contenía un zip con todos los archivos de las dependencias a publicar.
- La entrega de una copia del sumario, el cual contenía la distribución de todas las dependencias a publicar y la(s) sección(es).
- Entrega del ejemplar del diario ya publicado.
- La actualización de los datos de todas las agencias que cubrían al *Diario Oficial de la Federación*:
	- o AULEX, S.A. DE C.V., COMPRANTE, CONSEJERO FISCAL.COM, DECIDIR, FIND&TECH, GVA CONSULTORÍA Y CAPACITACIÓN, S.C., INFOSEL, LEGATEK, MULTISERVICIOS, ROPSA, PÁGINA DE GOBERNACIÓN SEGOB, S.G. CONSULTORES, S.C.

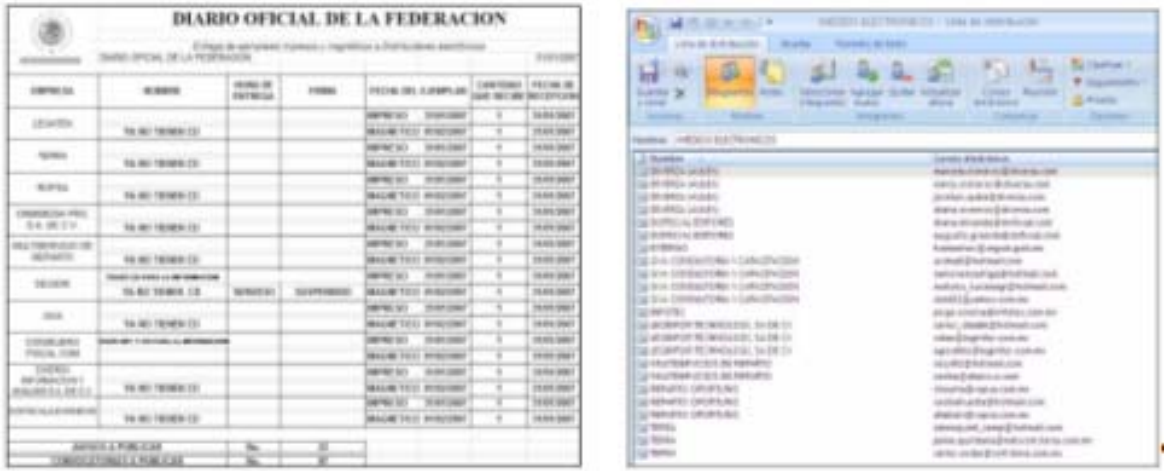

Relación y control del envió de la Información del *Diario Oficial*, a las agencias que lo publican.

 Controlar y entregar la información después de haber terminado y entregado el original mecánico a Talleres Gráficos de México.

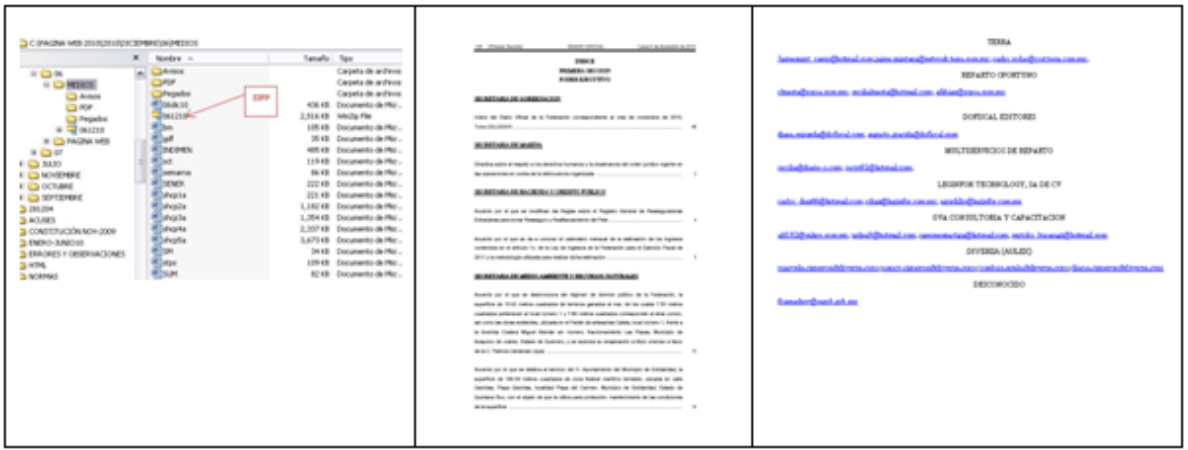

La entrega del zip (con toda la información de la publicación del día) y sumario a todas las agencias.

Todo el proceso también servía para que la información no fuera filtrada y saliera publicada antes de tiempo en alguno de los otros medios impresos nacionales.

#### **3.2. La presión del cierre de edición.**

Las responsabilidades se alternaban entre la Coordinación de Cierre y la de Medios Electrónicos, hasta el mes de julio de 2002, cuando el director ordenó añadir un nuevo punto de revisión: la integración del documento original de cada una de las dependencias a publicar, mediante un cotejo de los siguientes puntos:

- Nombre de la dependencia
- Nombre del documento (sumario)
- Sello o logotipo
- El cotejo del cuerpo del documento
- Salida del documento (fecha en que era expedido)
- Nombre(s) del(los) responsable(s)
- Firmas.

Con estos nuevos puntos de revisión se buscaba evitar que algún dato pasara desapercibido, y con ello los errores, ya que al ser omitido algún dato del documento tendría repercusiones a nivel nacional o internacional.

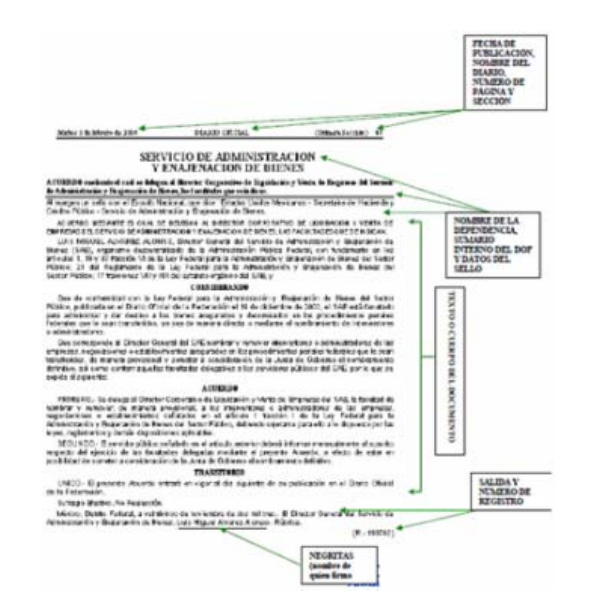

Nuevos puntos de control para la revisión del original mecánico.

Desde mi inicio y a partir de 1996, mis responsabilidades y mi compromiso con el *Diario Oficial de la Federación* fueron teniendo sus frutos, y en abril de 2003 nuevamente el ingeniero Jorge Valdez, en representación del director del diario, me informó de nuevos cambios, uno de ellos fue retirarme como coordinador del área de cierre, y nombrarme coordinador del área de Corrección.

Mi vida laboral dio un vuelco nuevamente, ahora con la oportunidad de estar al frente del área de mayor relevancia, Corrección.

## **3.3. El área de mayor peso, Corrección (coordinador de Corrección 15/04/2003 al 30/05/2005).**

Mi paso por el *Diario Oficial de la Federación* lo había contemplado a corto plazo, pero el tiempo y el destino tienen diferentes formas de encausar nuestro camino y manifestarse en cada uno de nosotros, después de diez años regresé al área de mis inicios, pero ahora como coordinador del área de Corrección.

Esta área es considerada la columna vertebral de todo el trabajo dentro del *Diario Oficial* de la Federación y estaba compuesta por 20 personas, mismas que estarían a mi cargo.

El trabajo no era desconocido para mí, ya que en esa área fueron mis inicios, pero ésta se encontraba en crisis y el personal estancado, debido a la falta de una distribución y rotación de los documentos acorde con las necesidades. La demanda de publicación creció junto con la apertura de una nueva sección de publicación en el diario: Vacantes de Gobierno (Convocatorias para concursos de Plazas Vacantes del Servicio Profesional de Carrera en la Administración Pública Federal, enero 2005).

El orden de los documentos a publicar (como ya se había descrito anteriormente) estaba conformado de la siguiente manera:

 SECRETARÍAS: Todas las dependencias que conformaban: el Congreso de la Unión, las Cámaras de Diputados y Senadores, Auditoria Superior de

40

la Federación, los poderes de México: Ejecutivo, Legislativo y Judicial, así como los organismos autónomos y/o descentralizados.

- AVISOS: Judiciales, Generales, Estados Financieros y Balances.
- LICITACIONES: Convocatorias para Concursos de Adquisiciones, Arrendamientos, Obras y Servicios del Sector Público
- VACANTES DE GOBIERNO: Convocatorias para Concursos de plazas Vacantes del Servicio Profesional de Carrera en la Administración Pública Federal (enero de 2005).

Al tomar la Coordinación realicé los primeros cambios: uno de ellos tuvo que ver con la forma de trabajo, mediante la rotación de los documentos a todo el personal, con el fin de que todos conocieran y manejaran éstos debidamente; se crearon nuevas parejas (atendedor y corrector), y conforme a las fechas de publicación los documentos eran distribuidos para su lectura.

Se establecieron guardias para los documentos ("bomberazo") que eran enviados después de la hora laboral, ya que eran emitidos con carácter presidencial o de urgente.

Con el personal se tenía que cubrir la demanda de las dependencias para sus publicaciones, ya que cada corrector tenía que leer un promedio de 32 a 36 cuartillas en un lapso de seis horas, por turno (teniendo en cuenta que los documentos podían variar en su formación, texto, texto-tablas, texto-imágenes, etc.)

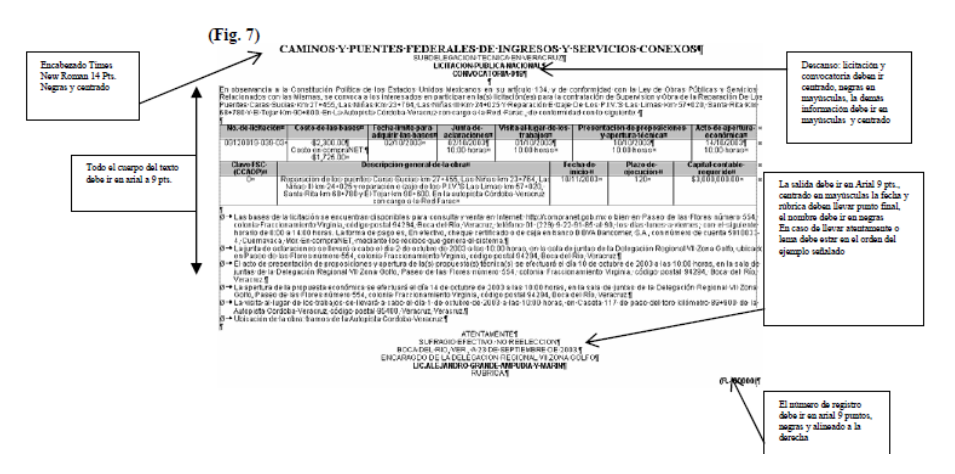

Puntos de control para la revisión del original mecánico.

Con estas modificaciones, se pretendió que el personal no perdiera de vista los dos factores que demandaba el área: la calidad y responsabilidad en el trabajo que tenían en sus manos.

## **3.3.1. Implementación del Sistema de Calidad ISO 9001:2000 en el** *Diario Oficial de la Federación***.**

En junio de 2003 las cosas tomaron un nuevo curso a favor del área de corrección, el personal se dedicó a realizar su trabajo en tiempo y forma, tanto que los errores disminuyeron casi en un 99%, al grado que el director Alejandro López González inició el proceso para la certificación en el Sistema de Calidad ISO 9001:2000.

El director solicitó a todos los coordinadores involucrados en la producción del diario, el desarrollo de instructivos para establecer las formas de trabajo de cada una de las áreas. Así también se hizo partícipe al personal para que existiera una retroalimentación y aportación para esta tarea.

Mi labor consistió en la recopilación de los métodos de trabajo que se establecieron con los cambios dentro del área:

- Qué hace un atendedor
- Qué hace el corrector
- Cuál es la simbología que se utiliza para hacer marcas de corrección
- Cómo se distribuye el trabajo
- Cuáles son las responsabilidades del coordinador
- Cuáles son las responsabilidades del corrector
- A quién o quiénes se les entrega el trabajo ya corregido
- En qué punto se termina la responsabilidad del área de Corrección con el documento

 Otorgar capacitación al personal (con pláticas, proyecciones de audiovisuales, etc.)

Basados en estos puntos se desarrolló y estableció el primer instructivo del área de Corrección del *Diario Oficial de la Federación* (de la cual yo era el coordinador). Durante meses se fue recopilando la información y estructurar todo el proceso de trabajo que se hacia en el área de corrección, por parte de cada uno de los integrantes de esa área (corrector y coordinador), ya que todos sabíamos trabajar dentro de la practica, pero había que demostrar todos esos conocimientos en la teoría. Y comprobar que era la forma correcta de trabajar.

El ingeniero Alejandro López formó un grupo para que tomara el curso de Auditor Interno del Sistema de Administración de Calidad (del cual formé parte), y con ello apoyar y seguir el proceso para la certificación.

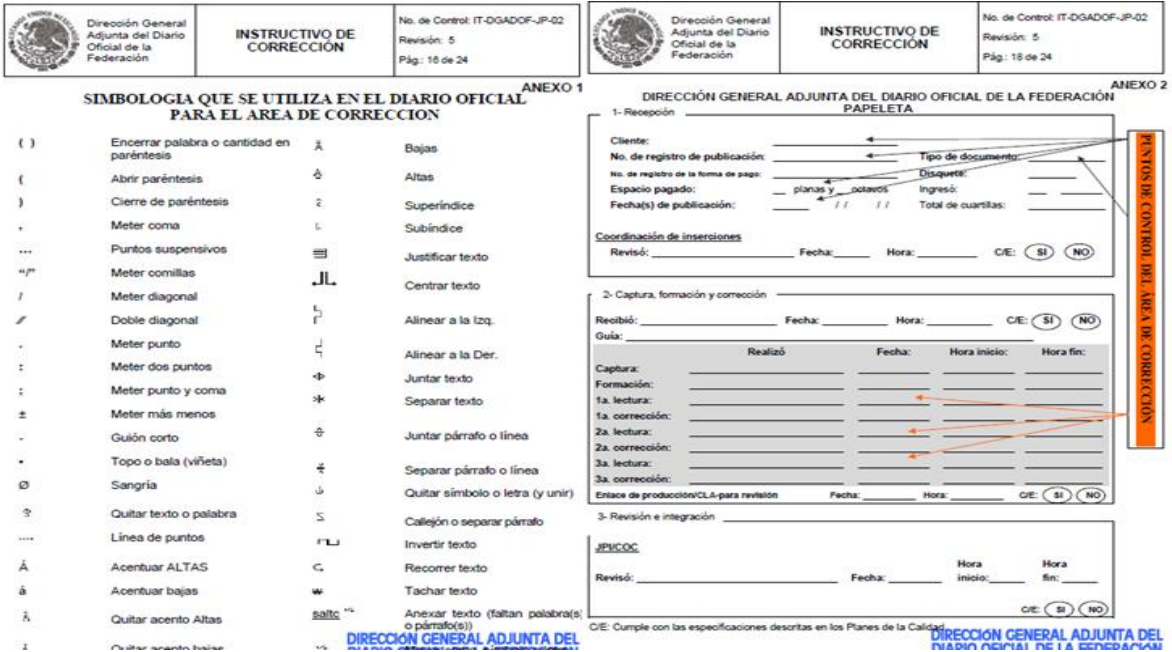

Primer instructivo del área de corrección en el *Diario Oficial*, simbología para hacer correcciones y papeleta de control de lectura.

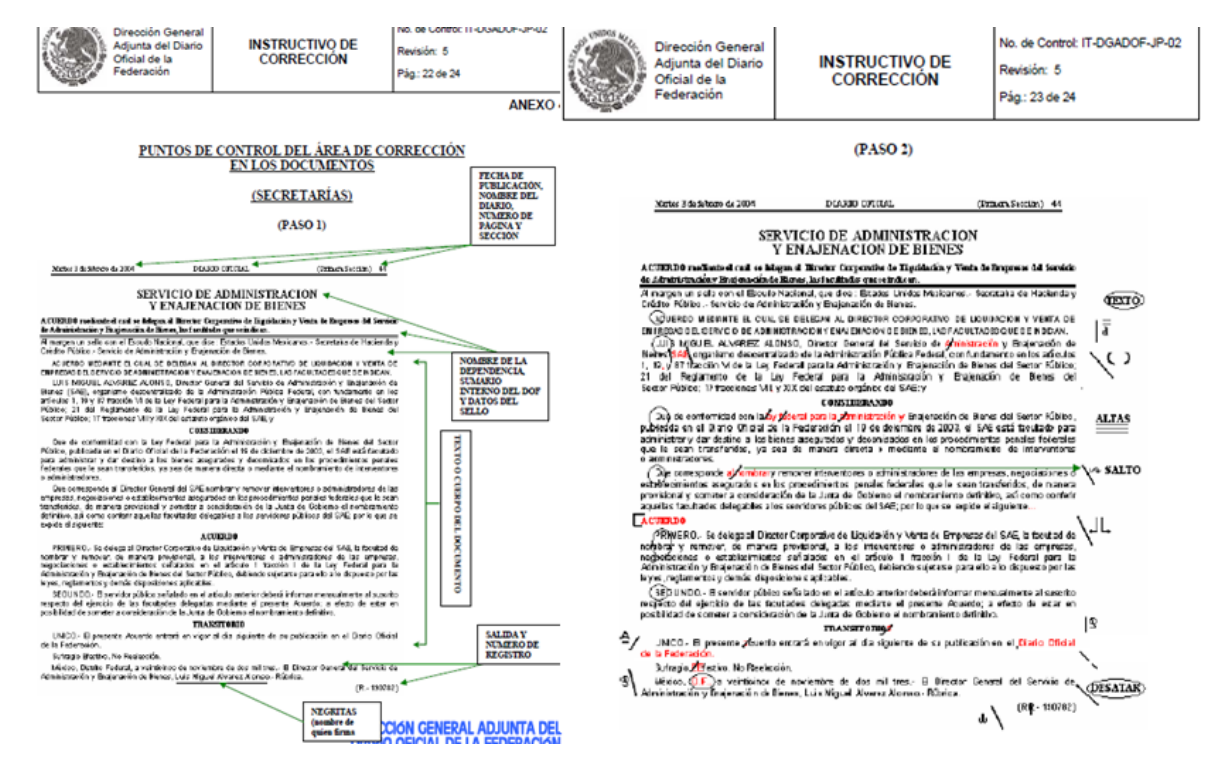

Ejemplos de puntos para revisar y marcar las correcciones en un documento a publicar.

**AUDITOR** 

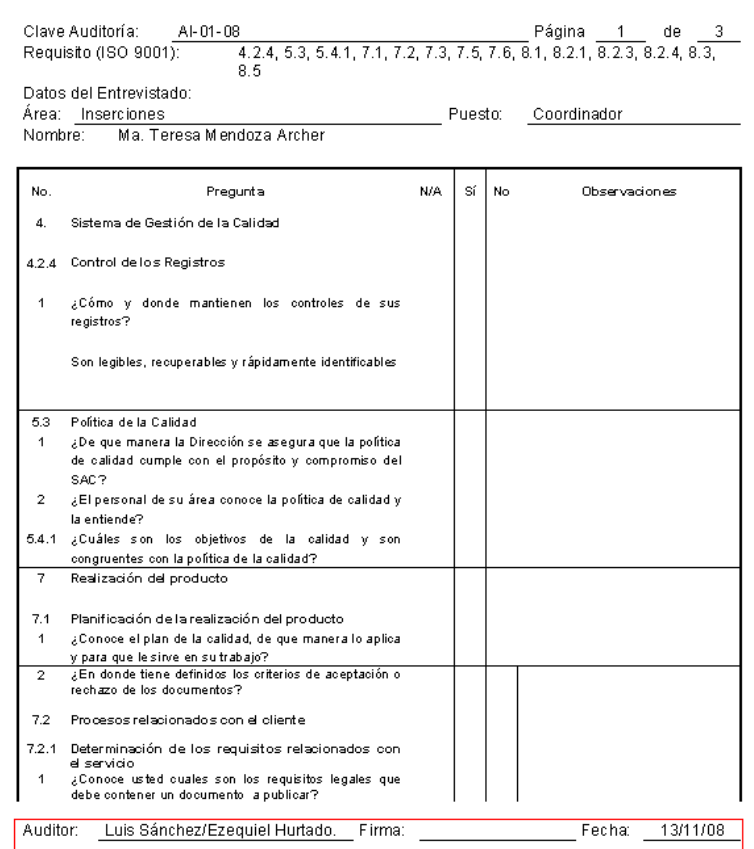

Formato para la auditoria interna.

## **ORGANIGRAMA DE LAS ÁREAS INVOLUCRADAS EN EL PROCESO DE CERTIFICACIÓN**

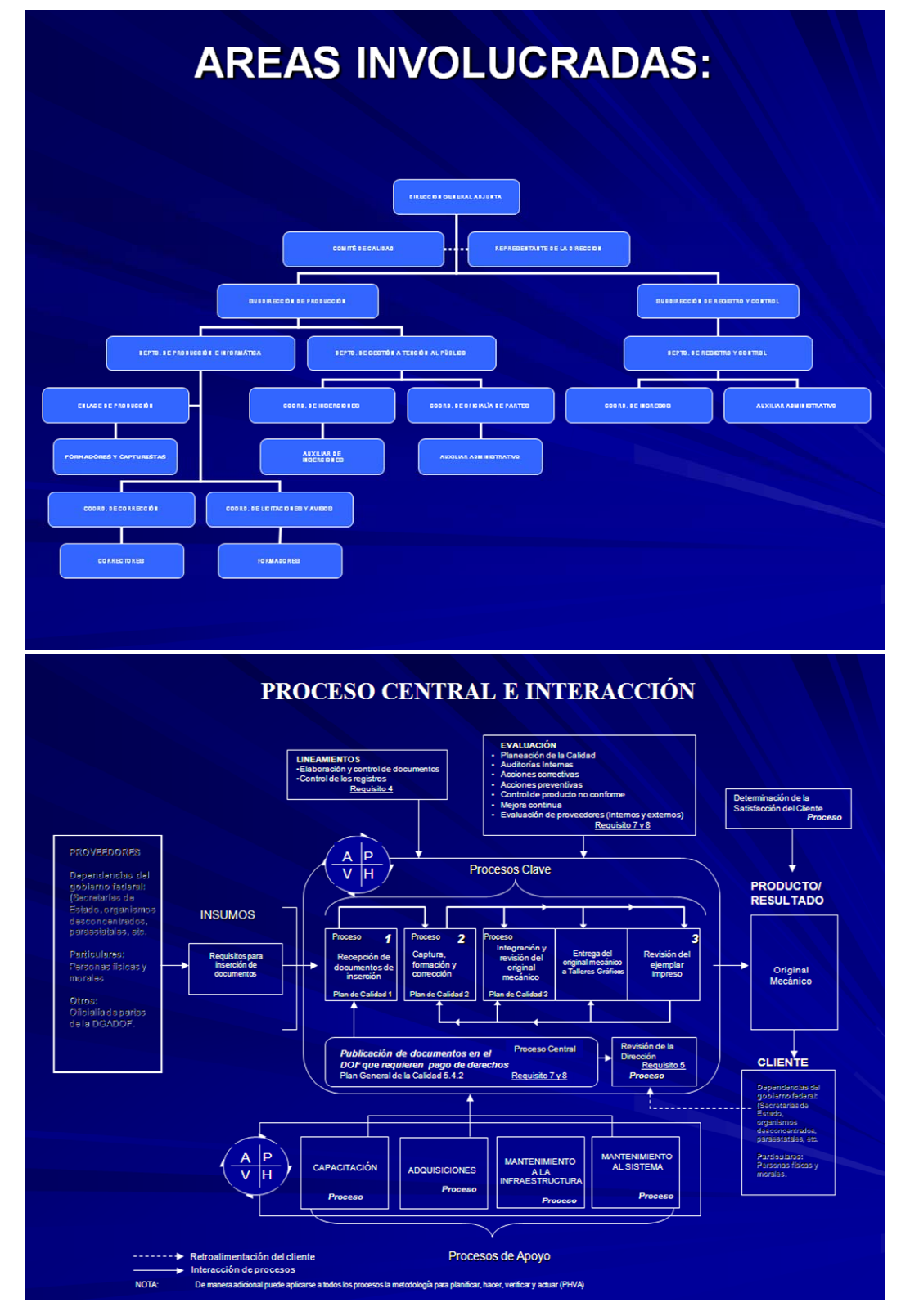

Organigrama de las áreas involucradas y proceso.

# **Comité de Calidad:**

Conformadopor:

- Director General Adjunto del DOF
- Representante de la Dirección
- Subdirectores de Producción y Registro y Control
- Jefes del Departamento de Producción e Informática, Gestión y Atención al Público y de Registro y Control
- Responsable del Control de Documentos

Organigrama del Comité de Calidad

Formato del Plan de la Calidad 2

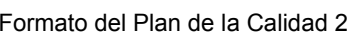

PC-DGADOF-RD-02

Clave:<br>Revision: Fecha:<br>Pagina:

03/NOV/08

Dirección General Adjunta del Diario Oficial de la Federación

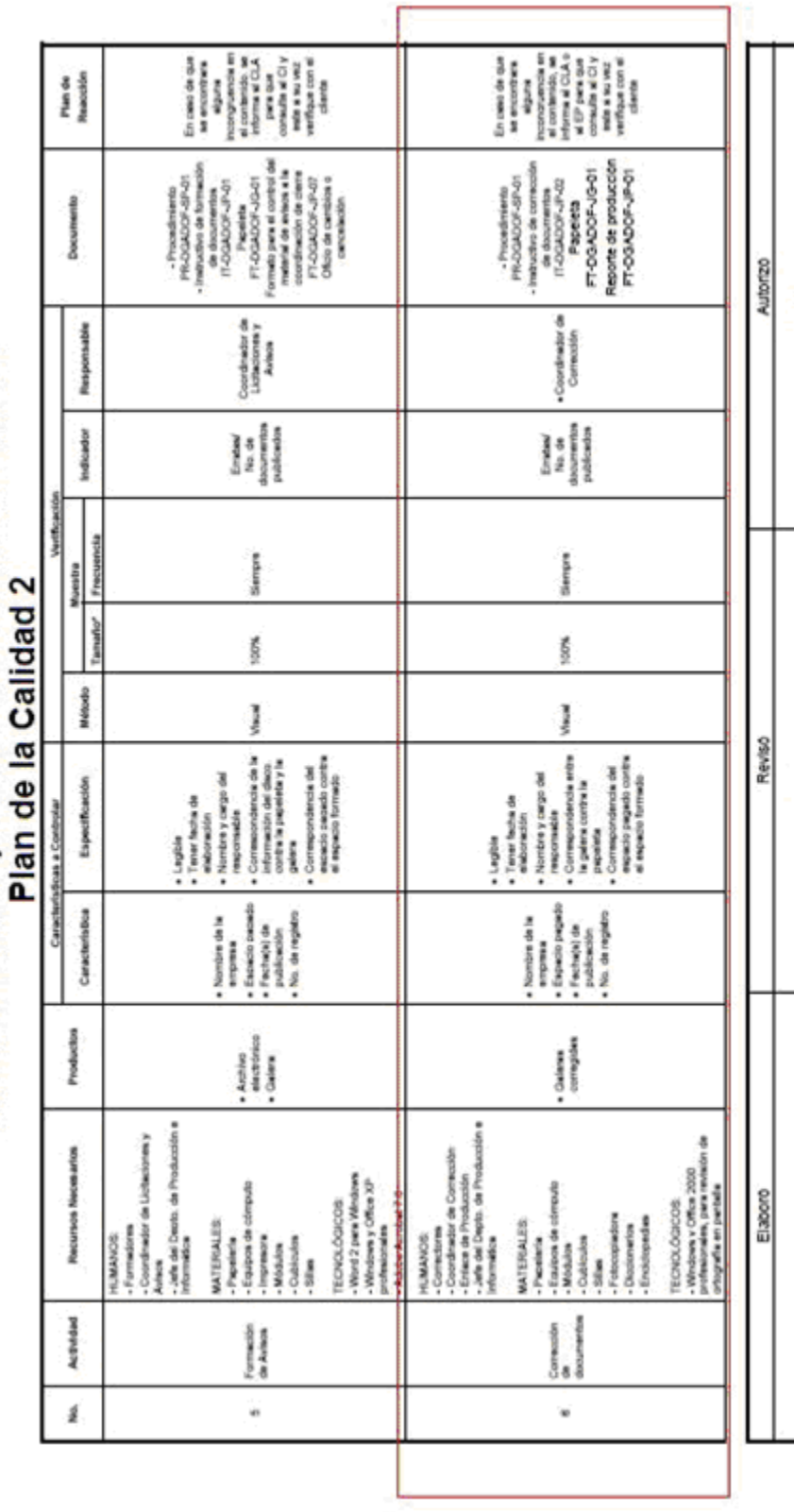

DIRECCIÓN GENERAL ADJUNTA DEL FT-DGADOF-RD-07

Ref. PR-DGADOF-RD-01

Rúbrica.<br>Alejandro López González<br>Director General Adjunto del Diario Oficial de la

Rúbrica.<br>Alejandro López González<br>Director General Adjunto del Diario Oficial de la

Rúbrica.<br>Alejandra Turcott González<br>Representante de la Dirección

Federación

Federación

Rev. 2

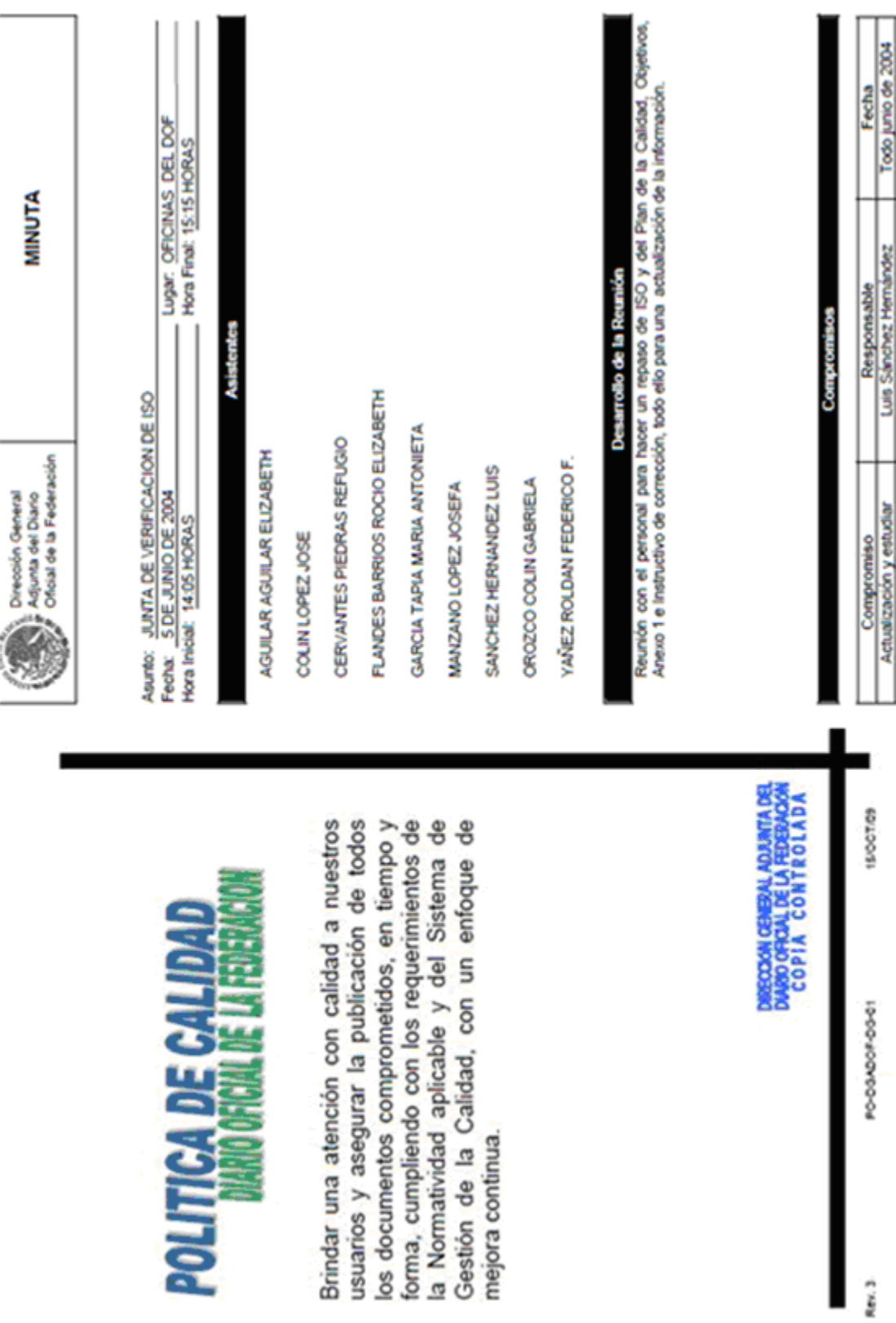

En noviembre del 2003 se llevó a cabo la primera auditoria interna del *Diario Oficial de la Federación*, con el personal que recibió la capacitación de Auditor Interno para hacer una evaluación de todo el proceso con el fin de establecer las fallas, para posteriormente realizar las correcciones necesarias y con ello se tendría el soporte para la auditoria externa.

En diciembre de ese año el *Diario Oficial de la Federación* obtuvo la Certificación ISO 9001:2000, en el proceso de "Publicación de Documentos en el *Diario Oficial de la Federación* que Requieren Pago de Derechos", y que abarcó:

- Un procedimiento operativo, nueve procedimientos generales y dos de apoyo.
- Involucró a dos de las tres áreas que conforman el *Diario Oficial de la Federación*.
- La intervención del 64% del personal que laboraba en el *Diario Oficial de la Federación*.

Es el proceso certificado en la Secretaría de Gobernación donde interviene el mayor número de personas, mismo que en sus dos recertificaciones no ha presentado ninguna observación o inconformidad. Y con todo su personal involucrado, se demostró que el trabajo que se realizaba en esa unidad de gobierno era de calidad, desde su proceso en la producción del diario como en atención al público.

La Certificación ISO 9001:2000 en la actualidad está vigente en todas las áreas involucradas dentro del proceso de certificación:

 Área de Inserciones, Área de Licitaciones y Avisos, Área de Formación, Área de Corrección, Área de Cierre, Área de Compras, Área de Personal, Área de Subdirección, Área de Dirección.

Este proceso se encuentra perfectamente estructurado de acuerdo con los estándares de ISO 9001:2000 y cuenta con su respectivo Manual de Calidad, el cual comprende:

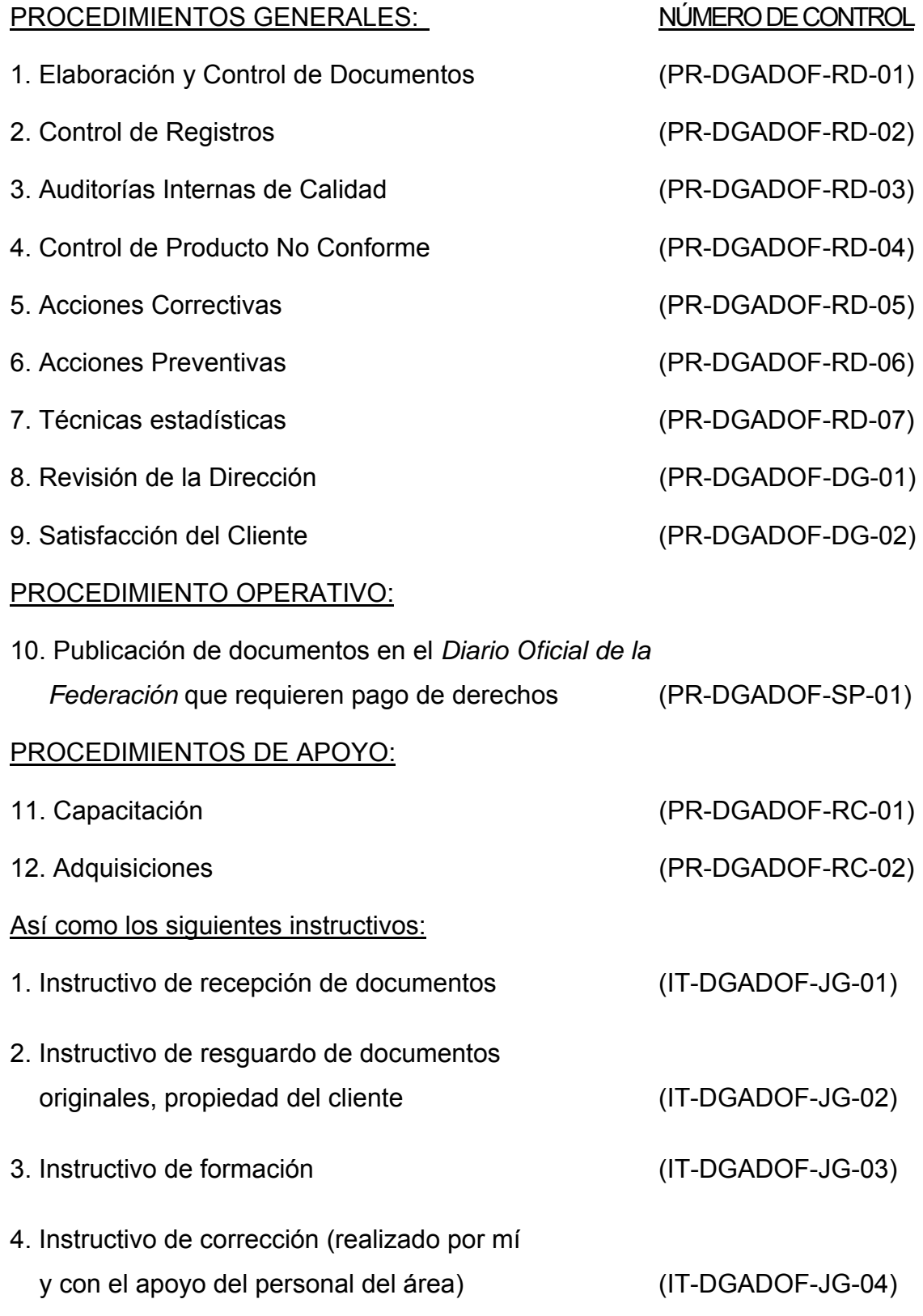

- 5. Instructivo para la revisión e integración del original mecánico (IT-DGADOF-JG-05)
- 6. Instructivo de revisión del ejemplar (IT-DGADOF-JG-06)
- 7. Instructivo de evaluación de proveedores (IT-DGADOF-JG-07)
- 8. Instructivo de mantenimiento al inmueble (IT-DGADOF-JG-08)
- 9. Instructivo de mantenimiento informático (IT-DGADOF-JG-09)

#### SUBDIRECCIONES INVOLUCRADAS:

- 1. Subdirección de Producción.
- 2. Subdirección de Registro y Control.

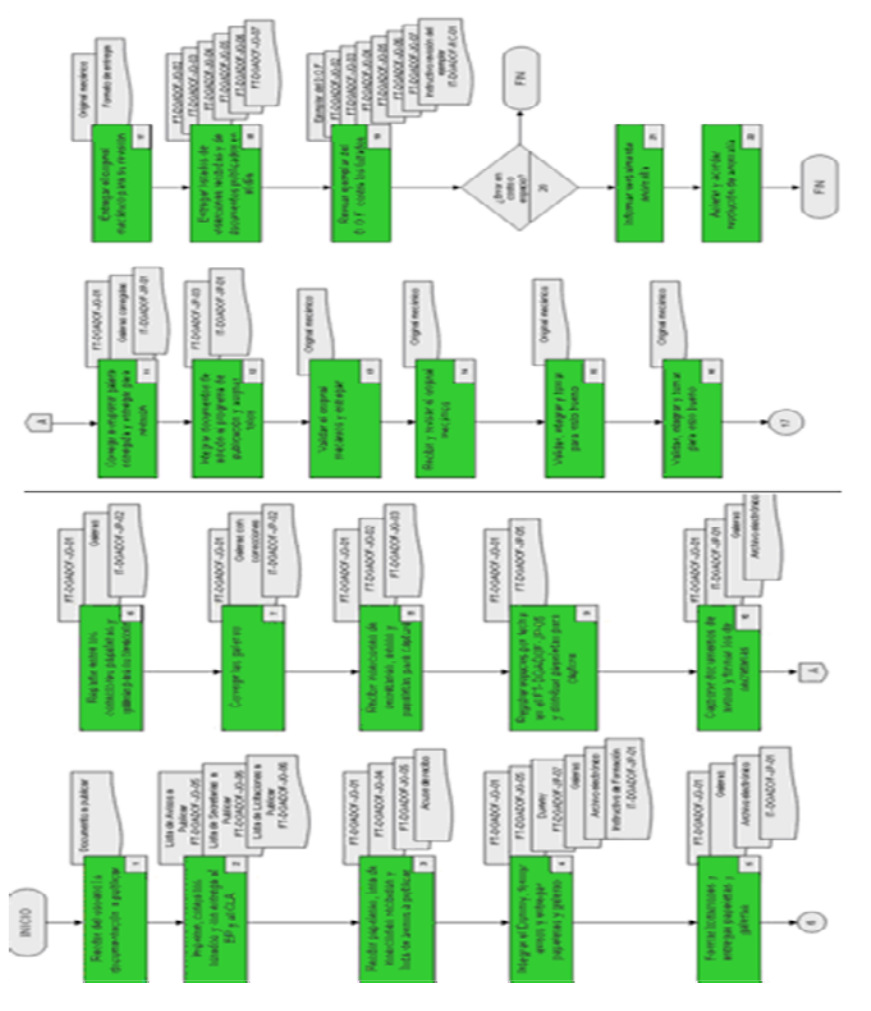

Organigrama del proceso del proceso de calidad del *Diario Oficial*.

En otro aspecto el Premio Nacional de Innovación en la Administración Pública Federal (APF) o Premio INNOVA es el máximo reconocimiento a las mejoras prácticas de innovación en la APF, que asimismo, se distinguen por la transformación de servicios con un alto valor agregado a la ciudadanía y contribuyen al fortalecimiento de la "Agenda Presidencial de Buen Gobierno".

El premio INNOVA fue entregado en noviembre de 2003 al *Diario Oficial de la Federación* por: el diseño de la Página Web y el manejo de ésta a nivel gubernamental **www.dof.segob.gob.mx**, así como por su nueva infraestructura (edificio) y el adecuado mobiliario en sus instalaciones".

Este premio también fue ratificado en el 2006 con la apertura de la Página Web del *Diario Oficial de la Federación* a nivel nacional e internacional **www.dof.segob.gob.mx** y por la renovación de sus sistemas y equipos de cómputo.

#### **3.4. La tecnología entra al** *Diario Oficial de la Federación*

El quedar rezagado de los medios de comunicación y la tecnología no estaba contemplado en la nueva estructura del *Diario Oficial de la Federación*; por ello fue uno de los organismos que aportó grandes cambios en su sistema de trabajo, con toda una red en tecnología.

La Dirección General Adjunta del *Diario Oficial de la Federación* fue la primer área de la Secretaría de Gobernación en inscribir sus trámites en el Registro Federal de Trámites y Servicios de (COFEMER), como se puede observar en el número de registro SGOB-01-001, donde la inserción de documentos posee el número uno, siendo así el primer trámite de toda la Secretaría de Gobernación en formar parte del registro.

Por lo tanto, con el interés de mejorar la calidad de los servicios brindados al usuario, a partir de enero de 2003 el *Diario Oficial de la Federación* ha implementado diversas acciones como parte de su Proyecto de Modernización y Equipamiento. Dichas acciones impactan actualmente en la calidad del servicio brindado.

52

En la adecuación del nuevo edificio se analizaron las necesidades de cada una de las áreas, así como el rediseño de los procedimientos tendientes a la prestación de los servicios, con la finalidad de optimizar espacios, flujos dinámicos, áreas integradas para la prestación de servicios, etc., generando las siguientes acciones:

- Se asignaron nuevos espacios para cada actividad, otorgándole a cada servidor público el área necesaria para que pueda cumplir satisfactoriamente con su función.
- Se creó un espacio para la atención a los usuarios que cuenta con un área de espera amplia, con sillas, iluminada, ventilada y con servicios sanitarios.
- Se dotó a cada uno de los espacios con un sistema adecuado de ventilación con los cambios mínimos de aire por hora.
- Se modernizaron y sistematizaron las hemerotecas.

En cuanto a los cambios de métodos y procedimientos para optimizar la operación del *Diario Oficial*, se obtuvieron las ventajas siguientes:

- Se creó una imágen congruente con el "Plan Nacional de Desarrollo en la Construcción de un Buen Gobierno". Las nuevas instalaciones proporcionan un servicio competitivo y de vanguardia.
- Se modernizaron y sistematizaron todos los procedimientos de atención al público sustentados en procesos de mejora continua.
- Se generó un sistema de cómputo que permite el llenado de los formatos fiscales a los usuarios, los cuales ya no tienen que recurrir a escritorios públicos o hacer el llenado por su cuenta.
- Se generó un sistema de fichas que permite que los usuarios sean atendidos en el menor tiempo posible y, además, se optimizó la revisión de la documentación original que es entregada para su publicación.

Asimismo, se creó un sistema de doble pantalla o monitor para que los clientes puedan ver y corregir los datos que proporcionan antes de que sean ingresados al sistema.

Lo anterior nos permite mantener el contacto directo y permanente con nuestros usuarios para escuchar y atender sus sugerencias sobre los servicios proporcionados:

- Se cuenta con un nuevo conmutador, el cual, entre otras funciones, posee contestadora automática, la cual brinda toda la información de nuestros requisitos.
- Se instaló un fax multilínea, que dota a nuestra dirección de más de 40 extensiones que ofrecen con este servicio.
- Se redujeron notablemente los errores de captura de datos y se ha logrado una imágen moderna, eficaz, sencilla, dinámica y transparente que cumple con el objetivo cotidiano de procesar en tiempo y forma toda la documentación cuya publicación es obligatoria para el funcionamiento de nuestras instituciones.

No obstante estos logros, la Dirección General Adjunta del *Diario Oficial de la Federación*, ha continuado implementando mejoras para mantener la vanguardia en la calidad de este trámite.

En Octubre de 2004 se firmó la "Carta Compromiso al Ciudadano", la cual se ha mantenido desde esa fecha entre las 10 mejor calificadas del Gobierno Federal.

Para permitir una correcta retroalimentación de las opiniones del usuario, en ese año se colocó un buzón de quejas y sugerencias con el formato que se aprecia a continuación.

54

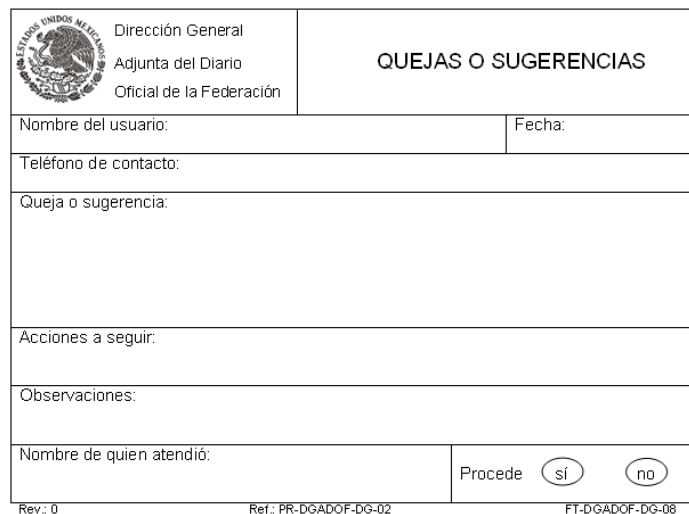

Formato de quejas o sugerencias para los usuarios.

Además, y como parte del sistema de gestión de la calidad, actualmente se aplican encuestas de satisfacción del usuario bajo el siguiente formato:

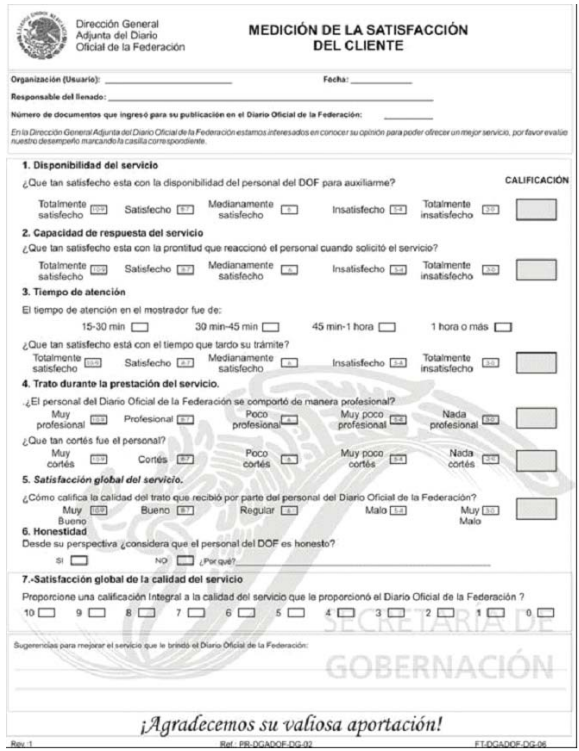

Formato para la medición de la satisfacción del cliente por el servicio.

Con este instrumento que se realiza de manera diaria se ha logrado medir la opinión del usuario para obtener algunos parámetros de la percepción que tiene el ciudadano con respecto al trámite de "Publicación de Documentos en el *Diario Oficial de la Federación* que Requieren Pago de Derechos".

Los datos obtenidos se pueden apreciar en las siguientes gráficas que nos muestran el primer y segundo trimestre de 2004.

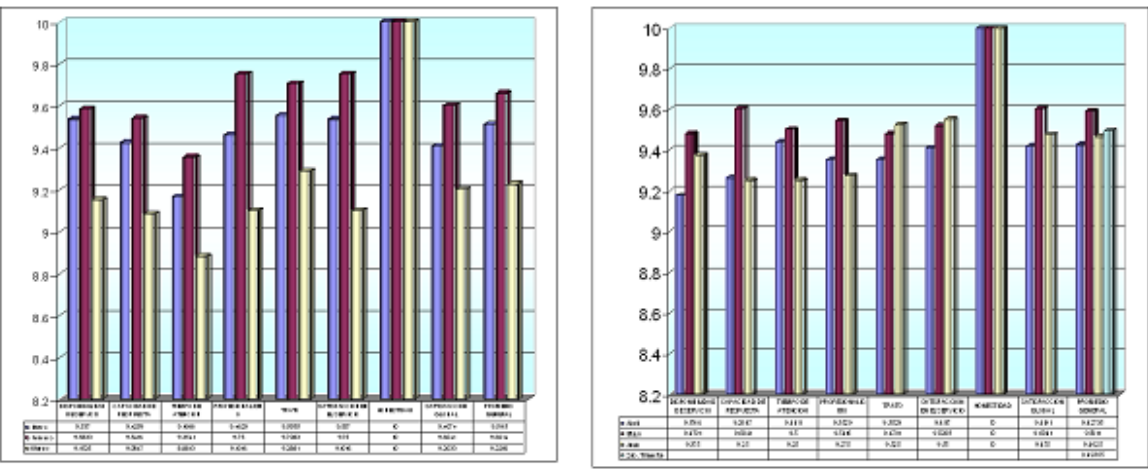

Gráfica de satisfacción del usuario 1er. Trimestre

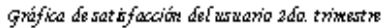

Como parte de nuestro Sistema de Mejora Continua se planearon diversas implementaciones innovadoras dentro de la programación del 2004. El recibir la única inconformidad turnada por el Área de Quejas del Órgano Interno de Control de la Secretaría de Gobernación, nos dio la oportunidad de aplicarlas y realizar algunas acciones de medición.

En dicha queja se solicitó cumplir con el tiempo de atención, ya que con sólo dos personas antecediendo en la fila, éste había sido de 45 minutos.

Estos son los resultados de las mejoras implementadas:

- Se incrementó el nivel de supervisión en las áreas de atención al público, realizando para ello un levantamiento del inicio de actividades.
- Se realizó un muestreo entre los usuarios del servicio de inserciones durante la semana del 12 al 16 de abril, con la finalidad de verificar el tiempo de atención al público, con los siguientes resultados:

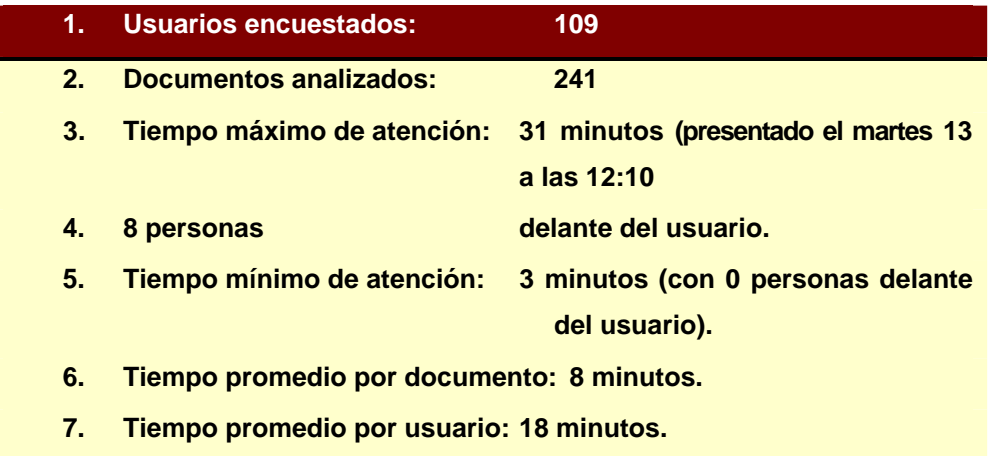

Muestreo de los usuarios atendidos dentro de las oficinas del *Diario Oficial*.

- Se instaló un sistema de circuito cerrado con grabación continua para monitorear las actividades del área de atención al público.
- Se pusieron en marcha los servicios de información de manera automatizada a través del número telefónico 50 93 32 00
- Se imprimió un cartel mediante el cual se informaba al público en general la atención que se otorga a las sugerencias aportadas.
- Se trabaja en un desarrollo que permitirá a los usuarios realizar la cotización de sus documentos y llenado de formas fiscales a través de Internet, por lo que podrán realizar su trámite de manera remota y enviar su documentación vía mensajería.
- En las fichas para la atención a usuarios se inscribió la leyenda "Nos interesa tu opinión, utiliza el buzón de quejas y sugerencias".
- Se contestó vía E-mail al usuario, notificándole la inscripción de su queja en nuestro Sistema de Calidad, e informándole del seguimiento que se le daría.

Con estas adecuaciones de mejoras e innovaciones, el *Diario Oficial de la Federación* tomó un reconocimiento en todos los sectores políticos y sociales, lo que permitió a esta institución ser visitada por los principales políticos de México, que en ese momento cumplían con su gestión, y de igual forma diferentes instituciones solicitaron su presencia en las instalaciones o una exposición del diario.

Personajes de la política de México que han visitado el *Diario Oficial de la Federación*:

- Santiago Creel Miranda, como secretario de Gobernación, a la inauguración del edificio.
- Ramón Martín Huerta, como subsecretario de Gobernación, a repartir reconocimientos (al obtener la certificación ISO 9001:2000)
- Felipe González González, como subsecretario de Gobernación, al inaugurar el CIS (Centro Integral de Servicios DOF- DICOPPU)
- Mario Escárcega Leos, titular de la Unidad de Gobierno, junto con diversas autoridades de la Secretaría de la Función Pública, al inaugurar el cajero.
- Carlos Abascal Carranza, como secretario de Gobernación, a entregar reconocimientos.

Instituciones que han visitado las instalaciones del diario, así como las exposiciones hechas por éste son:

- ◆ Instituto Tecnológico y de Estudios Superiores de Monterrey (2006)
- ◆ SCJN Casa de La Cultura Jurídica de Toluca (2006)
- ◆ SCJN Casa de La Cultura Jurídica de Puebla (2006)
- Universidad Autónoma de Veracruz (2006)
- ◆ SCJN Casa de La Cultura Jurídica de Mérida (2006)
- ◆ SCJN Casa de La Cultura Jurídica de Chihuahua (2006)
- Universidad Michoacana de San Nicolás de Hidalgo (2007)
- Universidad Autónoma del Estado de México (2007)
- Universidad Autónoma del Estado de Morelos (2007)
- Universidad de Sonora (2007)
- IPN Escuela Superior de Comercio y Administración (2008)
- ◆ IPN Biblioteca Nacional de Ciencia y Tecnología (2008)
- Universidad Autónoma de San Luís Potosí Campus San Luís (2008)
- Universidad Autónoma de San Luís Potosí Campus Matehuala (2008)
- Universidad Autónoma de San Luís Potosí Campus Río Verde (2008)
- Universidad Autónoma de San Luís Potosí Campus Ciudad Valles (2008)
- UNAM Facultad de Ciencias Políticas y Sociales (2009)
- Lobby del Auditorio Jesús Reyes Herole" SEGOB (2009)
- IPN Escuela Superior de Ingeniería Mecánica y Eléctrica Culhuacán (2009)
- IPN Unidad Profesional de Ingeniería y Ciencias Sociales y Administrativas (2009)
- Centro Cultural Jaime Sabines en Tuxtla Gutiérrez (2009)
- Centro Cultural Rosario Castellanos en Comitán (2009)
- ◆ Presidencia Municipal de Tapachula (2009)
- Archivo General de la Nación (2010)
- Centro Cultural Paso del Norte en Ciudad Juárez (2010)

Después de los cambios y logros que se generaron, el ingeniero Jorge Valdez, jefe de producción, en representación del Director General Adjunto del *Diario Oficial de la Federación*, me indicó que mi labor dentro del área de corrección había terminado, los objetivos fueron cumplidos: el haber optimizado la forma de trabajo; el aportar al área un instructivo; el cumplir con los parámetros de la ISO, el capacitar al personal con los cursos del Sistema de Calidad ISO y el dejarles los conocimientos y la práctica para poder trabajar cualquier documento, con la responsabilidad que ello implica.

#### **3.5. La Página WEB del** *Diario Oficial de la Federación*

La salida del área de corrección fue un poco desconcertante, ya que mi vida laboral cambió nuevamente, al tener otra prueba en mi camino, la cual tomé con la mayor entereza, para demostrar que podía cumplir en cualquier área del *Diario Oficial*.

Los inicios de la Página Web del *Diario Oficial de la Federación* fueron a mediados del año 2001, ésta comenzó bajo el control de la Dirección General de Tecnologías de la Información (DGTI) de la Secretaría de Gobernación y ellos se encargaban de actualizar la página día a día.

En esa área se creó la primer página del *Diario Oficial de la Federación*, en coordinación con el director adjunto de este órgano informativo, ingeniero Alejandro López y el ingeniero Jorge Valdez Muñozcano jefe de producción, los cuales dieron las bases para que el diario entrara en la era del Internet. Con ello se pretendía que internet fuera el medio para impulsar al diario a nivel gubernamental y entre el público en general.

La actividad que desempeñaba, consistía en proporcionarles a los del área de la DGTI los archivos del día ya corregidos y trabajados en un zip (esta labor la fui alternando con mis funciones de coordinador de Medios Electrónicos y coordinador de Corrección). Estos archivos eran enviados vía correo electrónico Zip.

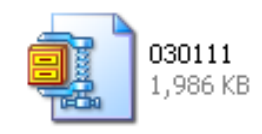

La primera página del *Diario Oficial* se generó a mediados del 2001, como piloto de prueba, y sólo era vista a nivel gubernamental (en forma de circuito cerrado) para consulta o verificación de que sus documentos habían sido publicados en los términos que marca la ley o conforme a sus requerimientos.

A continuación muestro imágenes de la primera Página Web del *Diario Oficia de la Federación*.

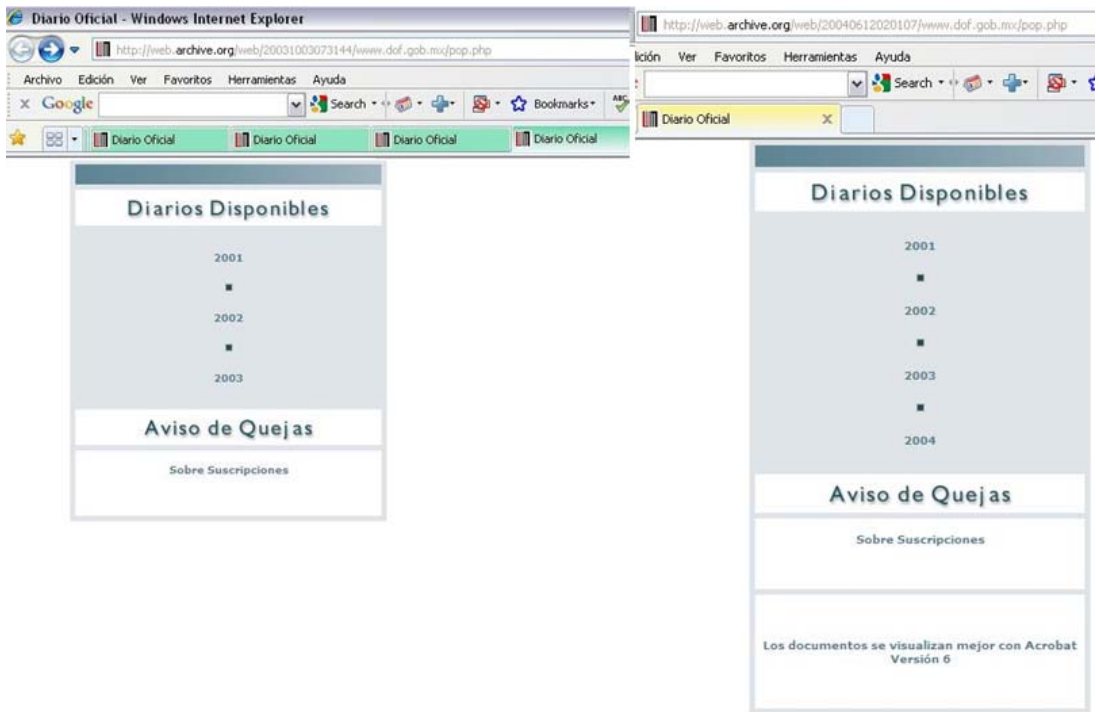

La primera Página Web del *Diario Oficial de la Federación*:

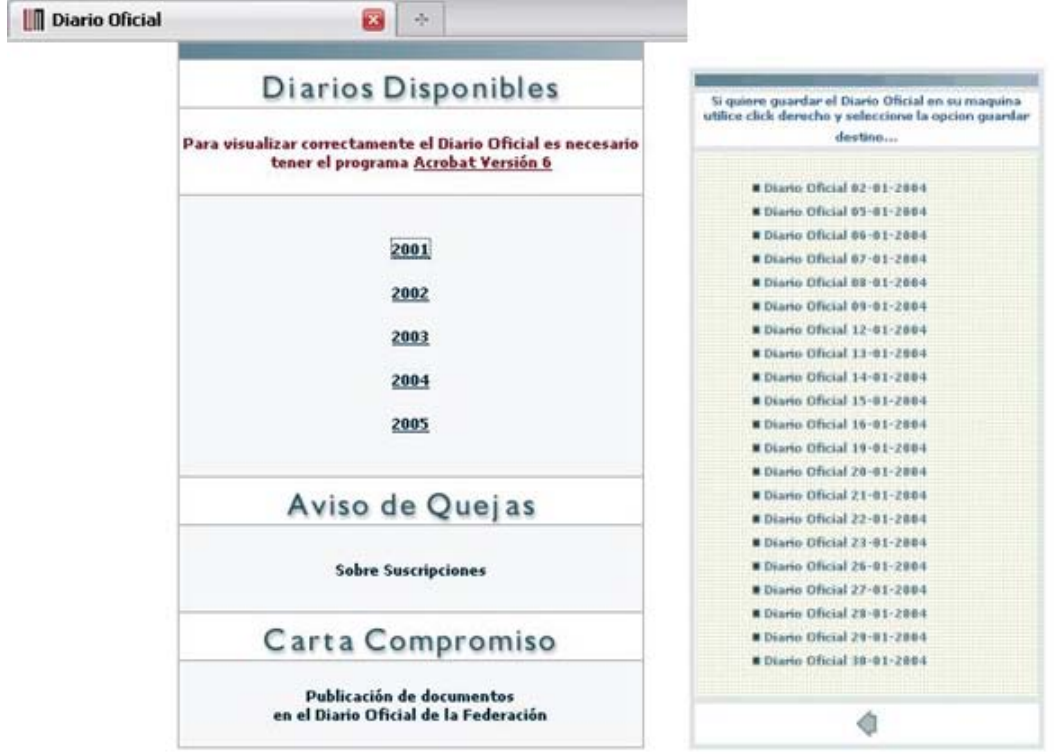

Página Web del *Diario Oficial* y sus campos de búsqueda.

En este modelo de Página Web se consultaba de la siguiente forma:

- 1. Se buscaba el año
- 2. Se buscaba el mes
- 3. El día de publicación
- 4. Se buscaba la dependencia a consultar.

Para la consulta de la información sólo se podía ver en formato Word. El manejo y su funcionalidad de la Página Web del *Diario Oficial de la Federación*, fue relevante, tanto que la Secretaría de Gobernación apoyó el proyecto del Director Alejandro López, otorgando todos los medios para que se proyectara al público en general.

Hasta finales de 2001 mis funciones dentro de la Página Web las cumplí la actualización de la información en el portal por año, mes y día, ya establecidos en éste, mediante un zip con todos los archivos que ya habían sido trabajados y publicados en papel, para que no hubiera errores en la importación.

Esta actualización se generó para todo el año 2001 y para los años anteriores a esta fecha. La Página Web tenía la función de que al abrir o darle un "clic" en la nota seleccionada se podía ver en el formato de Word. También se podían realizar suscripciones y ver los antecedentes del *Diario Oficial de la Federación*.

En 2002, el área de la DGTI cedió todas las funciones del portal, fue cuando el *Diario Oficial de la Federación* tomó el control y en abril de ese año fue abierta la Página Web a nivel nacional. Con este formato funcionó hasta principios 2003.

62

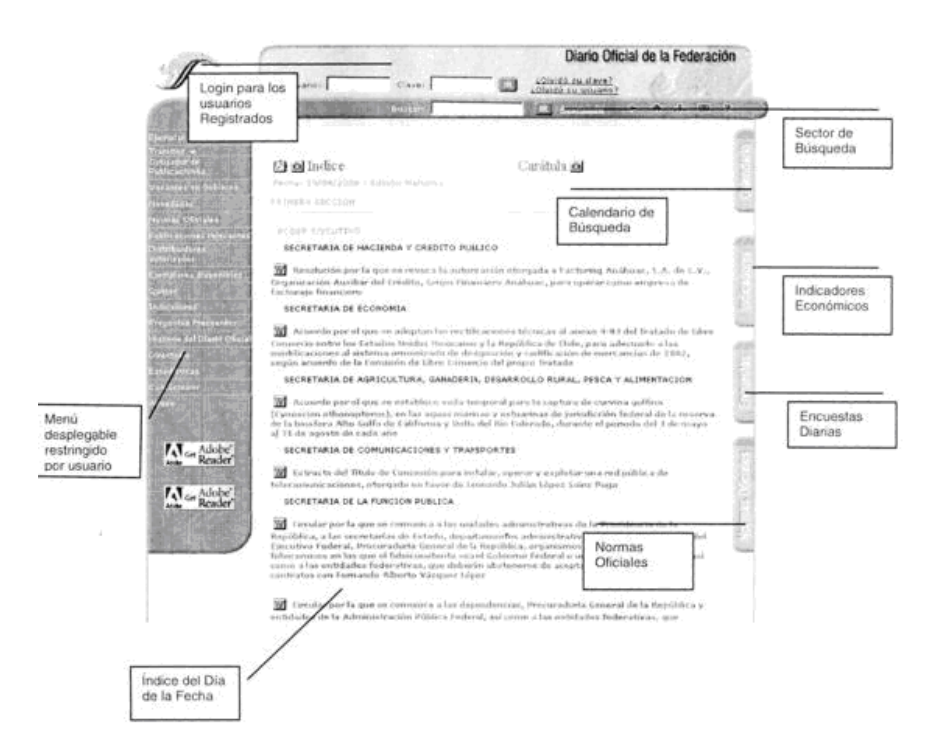

Segunda Página Web del *Diario Oficial* y la descripción de su funcionamiento.

Fue hasta 2003, con el apoyo de la Secretaría de Gobernación y la infraestructura, se inyectó presupuesto para crear una mejor Página Web, la cual se presentó al sector gubernamental y al público en general con una nueva imágen, que fue distinguida en ese año y en 2006 con el premio INNOVA (se mencionó con anterioridad).

Con esta nueva imagen, el *Diario Oficial de la Federación* entró en la vanguardia de los mejores portales a nivel gobierno, siendo el parte aguas para que otras instituciones se dieran a la tarea de establecer en sus unidades la nueva herramienta de comunicación, internet.

El nuevo portal tenía las características para visualizar:

- Todas las dependencias y los documentos de cada una de ellas en la publicación del día.
- Menú desplegable, ejemplar del día, antecedentes del diario, para suscripción, ayuda, etc.
- Un calendario de búsqueda por año, mes y día.
- $\bullet$  Indicadores económicos (Banco de México).
- Normas Oficiales (por separado).
- Loguin para los usuarios con suscripción.

Con esta página, el *Diario Oficial de la Federación* daba al usuario la oportunidad de una mejor búsqueda de la información, ya que ésta podía ser visualizada mediante:

- Formato Word.
- Formato Acrobat versión 6 (su presencia fue más fuerte en 2004).
- Formato HTML (imágenes).

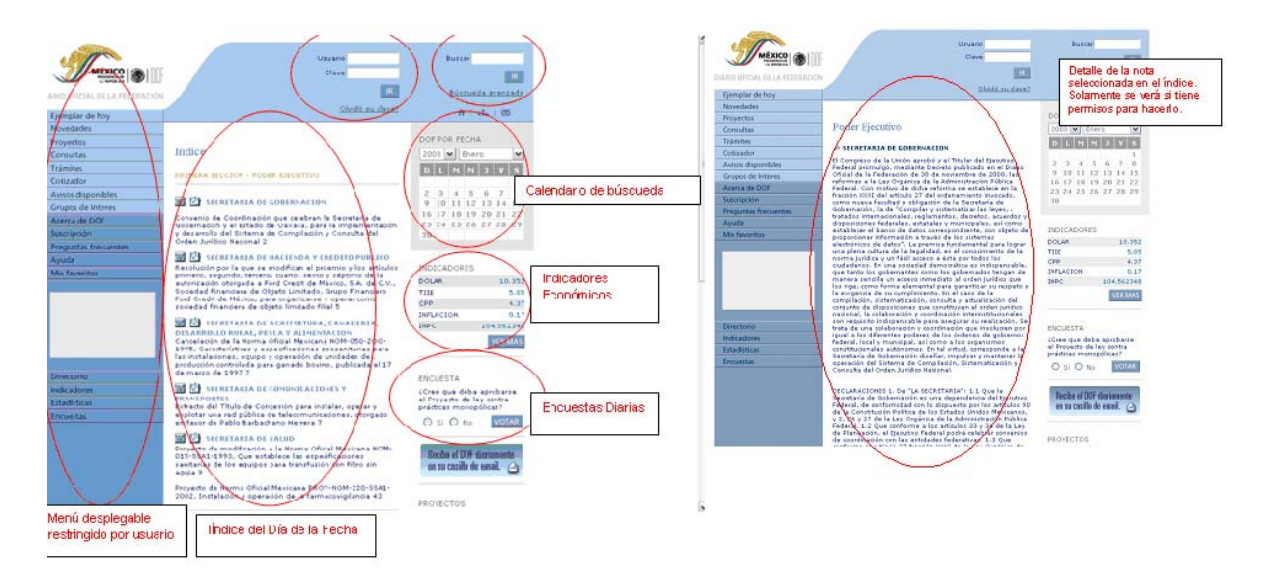

Nueva Página Web del *Diario Oficial* en su fase tres.

Por mi parte, el trabajo iba en aumento y mi responsabilidad también, ya que cualquier error no sólo era visto en el ámbito gubernamental, también a nivel nacional e internacional.

Las funciones eran:

- El tener todos los archivos en Word que se publicaban por día (Secretarías, Avisos y Licitaciones).
- El tener todos los archivos del día en PDF.
- Crear las imágenes de los PDF.
- Crear un PDF con todos los archivos de las dependencias.
- Subir los indicadores económicos de Banco de México.
- Subir las Normas Oficiales.

Estas funciones fueron alternadas con la entrega de la información a los medios electrónicos y en 2005 el ingeniero Jorge Valdez me dio un nuevo nombramiento: coordinador de la Página Web del *Diario Oficial de la Federación* y del área de Medios Electrónicos. Fue también cuando surgió una nueva imagen de la Página Web.

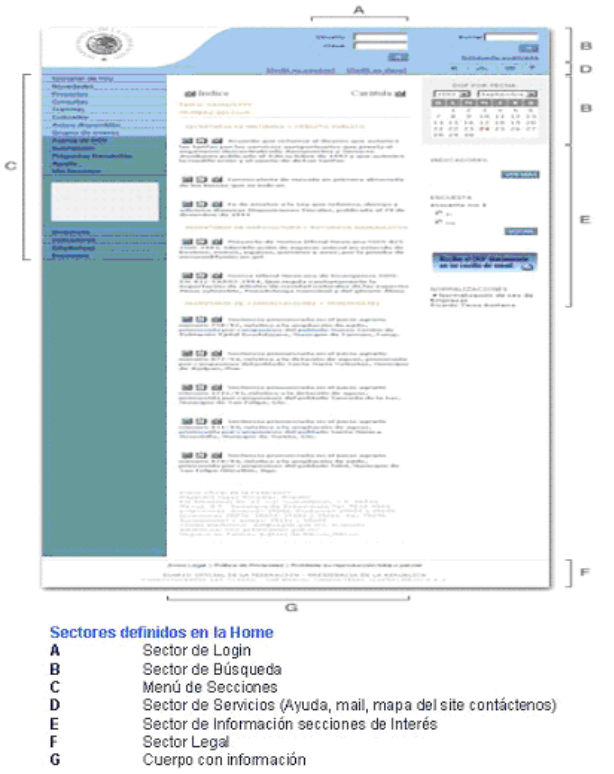

#### Página Principal - Home

Nueva Página Web y su funcionamiento, fase cuatro.

Durante todo este proceso, la Página Web fue creciendo hasta lograr ser la más sobresaliente de toda la Secretaría de Gobernación.

En una coparticipación con el Ingeniero Jorge Valdez, trabajamos juntos en la revisión y corrección del texto de cada una de las ventanas de diálogo, así como en la distribución de ellos, para una mejor visión de la Página Web para el usuario (2003 y 2008). A continuación la descripción y funcionamiento.

#### **AYUDA**

En esta página se muestran los detalles de funcionamiento y distribución del Sistema de Información del *Diario Oficial de la Federación* (SIDOF). Ayuda es la herramienta que se puede utilizar para la localización y funcionamiento de las diferentes aplicaciones del sistema.

Esta ayuda divide en seis partes al SIDOF. Para conocer la función de forma detallada de cada una de las aplicaciones se debe ubicarse en ella y seleccionarla para conocer más.

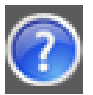

I Icono que sirve para acceder a ayuda por función.

## **CONTÁCTENOS**

En esta página le proporcionamos los datos para que pueda contactar al responsable de la actividad que a usted le interesa dentro de los servicios que presta el Sistema de Información del *Diario Oficial de la Federación* (SIDOF).

En "**Publicación de documentos y hemeroteca**", usted podrá solicitar los datos de los ejemplares que no se encuentren disponibles en el Sistema de Información del *Diario Oficial de la Federación* (SIDOF), así como la verificación de algún documento como apoyo a su investigación.

En "**Ejemplares del Diario Oficial**", le proporcionarán ayuda para conocer el lugar en que puede estar disponible y su costo.

En "**Servicios al público e informática**", le brindaremos apoyo en el uso de esta página, recuperación de claves, y realización de trámites con el *Diario Oficial de la Federación*.

#### **ENLACES**

 $\mathcal{L}=\mathcal{L}^{\mathcal{L}}$  , where  $\mathcal{L}^{\mathcal{L}}$  , we have the set of the set of the set of the set of the set of the set of the set of the set of the set of the set of the set of the set of the set of the set of the set of

En está página dividimos en tres temas los enlaces:

Enlaces "**Nacionales no gubernamentales**", donde pueden encontrarse las ligas con las páginas de medios informativos que no tienen participación gubernamental, emitidos dentro de territorio nacional. Estos medios pueden ser agrupados por estado.

Enlaces "**Gobiernos estatales**", aquí puede localizar las ligas con las páginas de los gobiernos estatales.

Enlaces "**Dependencias o entidades federales**", en el que encontrará las ligas con las páginas de las secretarías de Estado y algunas entidades federales.

Es importante destacar que todos los enlaces abren en una ventana emergente.

En la parte inferior de las ligas por tema, podrá encontrar las opciones de:

**Solicitar que se agregue un enlace.-** Mediante un formulario llenado en todos los campos, se recibirá la solicitud.

- *Tema.-* Nacionales no gubernamentales, Gobiernos estatales o Dependencias o entidades federales.
- *Procedencia.-* Nombre de la Dependencia o Entidad Federal.
- *URL.-* Dirección electrónica de la página.
- *Nombre del contacto.-* Que solicita la incorporación del enlace.
- *Dirección de correo electrónico del contacto.-* Que solicita la incorporación del enlace, esta dirección deberá ser de una cuenta institucional.

Por correo electrónico se notificará el momento en que se agregue o se solicite información adicional en caso de ser necesario.

**Reportar un enlace roto.-** Mismo proceso que se utiliza en agregar un enlace, con la diferencia de que los datos a reportar deben, corresponder con algunos de los existentes en nuestro sistema.

## **ESTADÍSTICAS**

\_\_\_\_\_\_\_\_\_\_\_\_\_\_\_\_\_\_\_\_\_\_\_\_\_\_\_

En esta página se puede consultar los datos estadísticos mediante la selección del mes a consultar del Sistema de Información del *Diario Oficial de la Federación* (SIDOF). Los datos que es posible consultar son:

#### Datos Primarios

**Visitantes distintos.-** Muestra la cantidad de visitas en el último cuarto de hora.

**Número de visitas.-** Señala la cantidad de visitas acumuladas en el día en curso.

**Páginas.-** Indica Muestra la cantidad de páginas diferentes que se han mostrado a lo largo del día.

#### Datos Secundarios

**Histórico Mensual.-** Muestra los totales de los datos primarios y los grafica; permite comparar comportamiento entre diferentes meses del mismo año.

**Días del mes.-** Exhibe los datos primarios y los grafica, permite comparar el comportamiento de manera sencilla entre diferentes días del mismo mes.

**Días de la semana.-** Expone los datos primarios durante el mes en curso, agrupándolos por día de la semana, y los grafica. Permite comparar de manera sencilla el comportamiento entre diferentes días de la semana del mismo mes.

68

**Visitas por horas.-** Muestra los datos primarios durante el mes en curso agrupándolos por hora, y los grafica. Permite comparar sin dificultad el comportamiento entre diferentes horas del día dentro del mismo mes.

**Visitas por dominios/países.-** Expone los datos primarios, clasificándolos según el país donde se genera la visita.

**Servidores.-** Presenta los nombres o direcciones de los servidores que entregan solicitudes al SIDOF y el número de las mismas.

**Visitas de Robots/Spiders.-** Indica los nombres de los robots o spiders que visitan el SIDOF y entrega información de fecha y hora de la última actualización que realizaron dichos motores.

**Duración de las visitas.-** Clasifica por duración las visitas recibidas durante el día y entrega un tiempo de duración promedio.

**Tipo de fichero.-** Exhibe una lista de los formatos de archivos que ha entregado durante el día el SIDOF.

**Páginas/URLs (Top 10).-** Señala la lista de las páginas más visitadas dentro del SIDOF en el mes en curso.

**Sistemas operativos.-** Ofrece la lista de sistemas operativos (SO) que utilizan los usuarios del SIDOF, entrega porcentaje de uso por SO.

**Navegadores.-** Muestra la lista de navegadores que utilizan los usuarios del SIDOF, entrega porcentaje de uso por navegador.

**Conectado al sitio desde.-** Presenta la lista de las páginas que mediante ligas envían usuarios al SIDOF, y expone las cantidades y porcentajes de consultas recibidas.

**Buscadores de frases clave.-** Indica las frases utilizadas en los buscadores que como resultado han entregado una liga útil hacia el SIDOF (se califica como útil que el usuario emplee la liga para llegar a nuestro sistema).

**Buscadores de palabras clave.-** Muestra las palabras utilizadas en los buscadores que como resultado han entregado una liga útil hacia el SIDOF (se califica como útil que el usuario utilice la liga para llegar a nuestro sistema).

**Misceláneos.-** Indica la cantidad aproximada de personas que al ingresar al SIDOF lo añaden a sus favoritos.

**Códigos de error http.-** Muestra la cantidad de ocasiones en que nuestro sistema no termina de resolver una solicitud y el tipo de error que entregó al usuario.

La información mencionada se muestra en una ventana emergente.

### **HISTORIA DEL** *DIARIO OFICIAL*

 $\_$ 

En esta página presentamos tres diferentes documentos de consulta:

**Breve Historia del Periódico Oficial en México.-** Es una breve descripción del *Diario Oficial de la Federación* y sus antecedentes históricos.

**Cronología de los Periódicos Oficiales de México.-** Contiene la recopilación de datos específicos de los ejemplares, entre los que se destacan el título y el formato de impresión.

**Directores del** *Diario Oficial de la Federación* **de 1917 a la fecha.-**  La recopilación de los Nombres de los directores que ha tenido este medio, los periodos en que estuvieron al frente y los ejemplares que se editaron.

#### **PREGUNTAS FRECUENTES**

 $\_$ 

En esta página se pueden localizar las respuestas a las preguntas que con mayor frecuencia se han recibido en el Sistema de Información del *Diario Oficial de la Federación* (SIDOF), la cual se encuentra dividida en cinco temas:

**Suscripción al servicio electrónico- Usuario y Clave.** 

**Preguntas de Internet.** 

**Preguntas de Distribución y Suscripciones (medio impreso).** 

**Preguntas de Inserciones al** *DOF***.** 

**Preguntas de Información General.** 

## **DIRECTORIO**

 $\overline{\phantom{a}}$  , where  $\overline{\phantom{a}}$ 

Esta opción establece un enlace con el directorio de la Secretaría de Gobernación, en el cual se puede localizar a los empleados mediante un buscador que permite filtrar por área, nombre, puesto o correo electrónico, también presenta listados por letra del alfabeto.

Una vez localizado un empleado se puede acceder a su fichas personal donde podrá consultar nombre completo, puesto que ocupa, nivel, área de adscripción, nombre del jefe inmediato, personal a su cargo\*, teléfono de oficina, extensión\*, correo electrónico\* y domicilio de oficina.

(\*) No todo el personal cuenta con estos elementos.

## **QUEJAS Y SUGERENCIAS**

 $\_$ 

En esta página lo primero que le solicitamos es dirigir su queja al responsable del servicio al que desea hacer referencia, esto se realiza mediante un combo en donde podrá seleccionar las siguientes áreas de servicio:

**Distribuidores.** 

**Información de contenido.** 

**Publicación de documentos.**
### **Servicio de Internet.**

#### **Servicio al público.**

Para cualquiera de las anteriores se le solicitará que llene algunos datos, mismos que nos ayudarán a darle seguimiento y en su caso una respuesta. Los datos que se solicitarán son:

**Nombre/razón social** (hasta 70 posiciones alfanuméricas).

**Correo electrónico** (solamente se puede registrar una dirección).

**Teléfono** (numérico, máximo 15 posiciones, se debe capturar sin espacios, guiones o paréntesis).

**Queja o sugerencia** (hasta 255 posiciones alfanuméricas).

Para el área de servicio "Distribuidores" se le solicitarán los datos para poder precisar el distribuidor autorizado al que se hace referencia:

**Tipo de Distribución** (se debe seleccionar papel o electrónico).

**Estado** (lugar donde se encuentra el distribuidor).

**Distribuidor** (le presentará los diferentes distribuidores autorizados que hay en el estado seleccionado)

## **COMPRA DE EJEMPLARES**

 $\mathcal{L}=\mathcal{L}^{\mathcal{L}}$  , where  $\mathcal{L}^{\mathcal{L}}$ 

En esta página, mediante los combos de año y mes, usted puede consultar las existencias y los costos que tiene cada ejemplar,

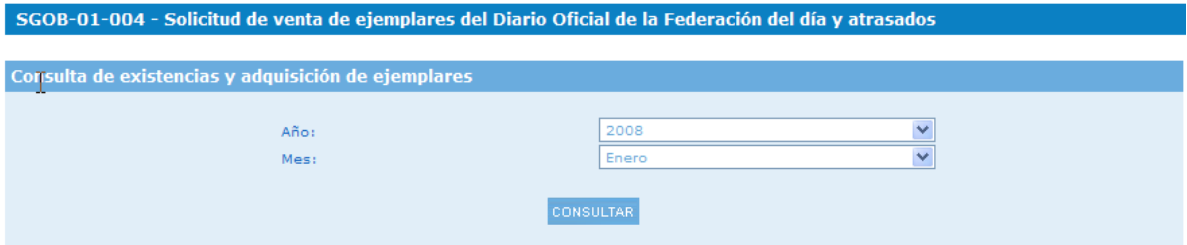

Al seleccionar año y mes se le presentará en pantalla un listado como el siguiente:

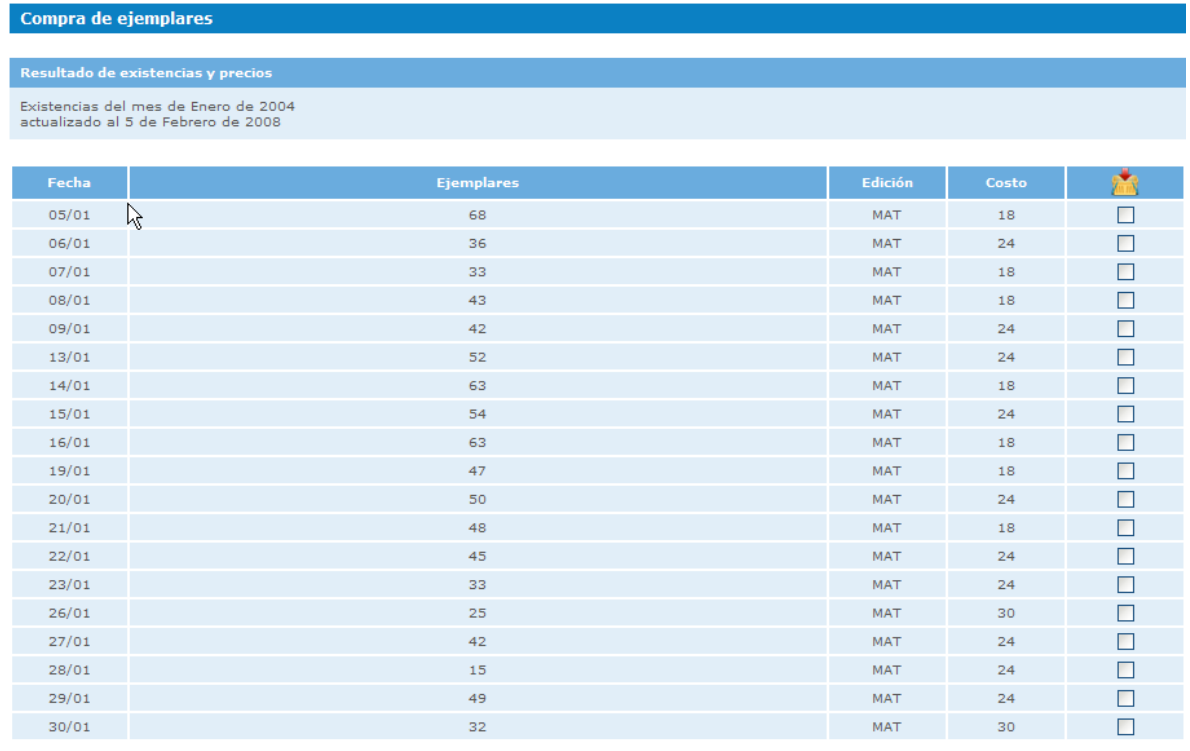

En él se pueden verificar los datos anteriormente mencionados y en la columna de la derecha se pueden seleccionar las fechas de su interés. Al seleccionar cada fecha, por default se registrará en el campo de cantidad un ejemplar, en caso de querer más usted puede modificar el número simplemente escribiéndolo.

Con el botón agregar los ejemplares que seleccione se guardarán en su carro de compras (ver imagen siguiente).

Con el botón volver se le regresará a la primera ventana para que pueda seguir seleccionando ejemplares de otro mes y/o año en caso de requerirlo.

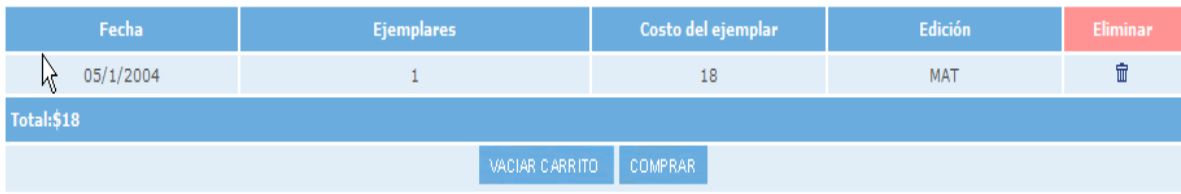

Al terminar de seleccionar los ejemplares que requerimos, debemos revisar que se agregaron correctamente a nuestro carro de compras, en caso de ser así podemos accionar el botón comprar y esto nos llevará a las opciones de pago, asignándonos tres datos: Cadena de Dependencia, Clave de Referencia y Total a pagar.

En caso de querer eliminar alguna fecha de nuestro carro de compras podemos hacerlo mediante el icono ubicado en la columna de la derecha si requiere todo el contenido de nuestro carro de compras, lo debemos realizar mediante el botón "Vaciar carrito".

En la parte baja de esta página usted puede localizar las siguientes opciones:

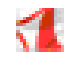

Descargar formi, lo para pago en ventanilla bancaria

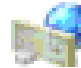

Realizar pago por internet

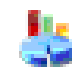

Información adicional del sistema e5cinco

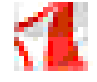

En la primera opción se abrirá una ventana emergente en la cual se cargará un archivo en formato PDF, el que permitirá ser llenado con los datos personales y el total a pagar, los demás datos estarán prellenados para la compra de ejemplares.

La segunda opción abrirá una ventana emergente mostrando las diferentes instituciones en las que puede realizar su pago, adicionalmente se mostrarán los datos genéricos de pago que deberá utilizar en el portal de su institución bancaria.

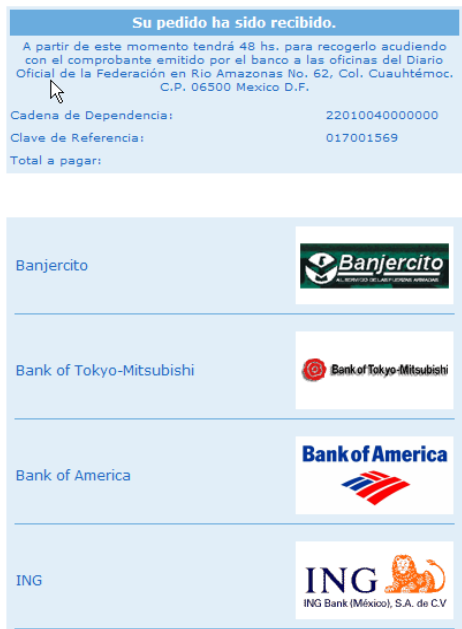

Cabe señalar que los accesos que aquí se muestran llevan a la página principal de las Instituciones, donde cada una de ellas ha ubicado de manera diferente las opciones de pago al gobierno federal. Para ubicarlas de manera sencilla le

escinco recomendamos buscar pago de DPA´s, sistema e5cinco o .

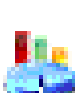

La última de las opciones le abrirá una ventana emergente a la página del sistema e5cinco de la Secretaría de Gobernación, en la cual podrá conocer más detalles del sistema de pagos.

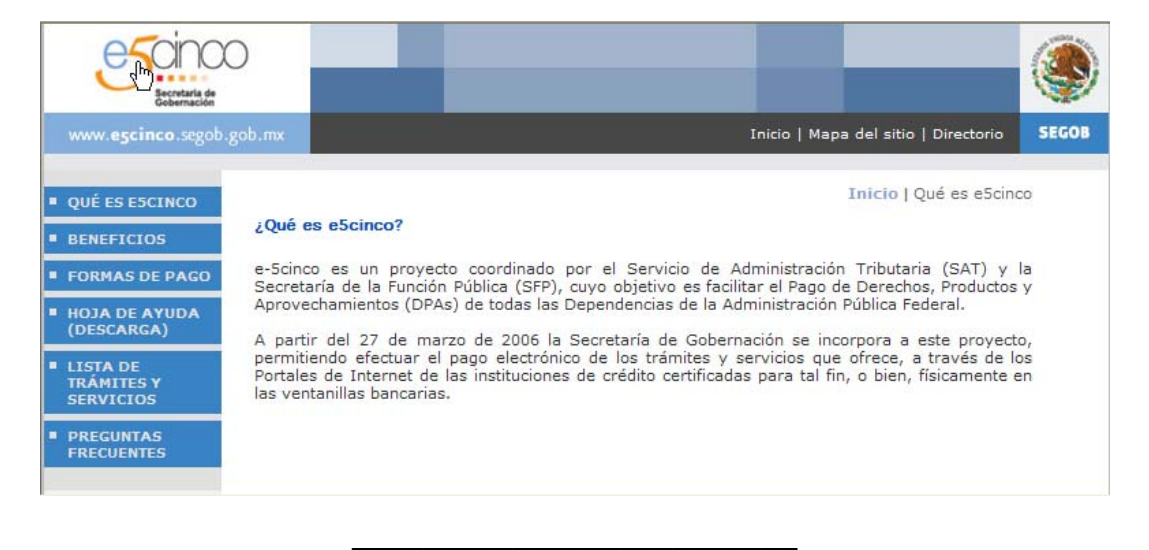

#### **DISTRIBUIDORES AUTORIZADOS**

En esta página usted puede conocer los datos de los distribuidores autorizados con que contamos. Mediante un combo deberá seleccionar el estado del que desee obtener los datos e inmediatamente se mostrarán los diferentes Distribuidores con que cuenta la entidad, así como su dirección, números telefónicos y direcciones de correo electrónico.

### **COTIZADOR DE PUBLICACIONES**

 $\_$ 

En esta página se puede entregar un archivo en formato (.doc), que corresponda al contenido del documento que necesitemos publicar en el *Diario Oficial de la Federación* y a cambio de ello obtener el costo que se tendría que cubrir para realizar dicha publicación.

El archivo debe contener texto para que el sistema pueda interpretar y aplicar las reglas necesarias para calcular el costo del mismo. En caso de poseer imágenes y cuadros de texto, el sistema de cotización no podrá interpretar el contenido y debido a ello no le podrá asignar un costo.

La imagen siguiente muestra los datos que le solicitará el sistema para realizar la cotización de su archivo.

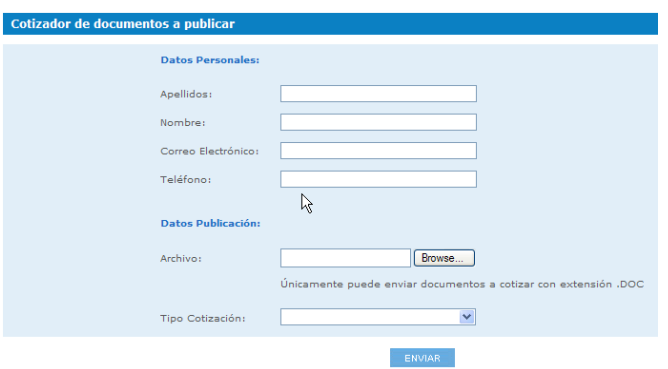

Al enviar un archivo deberá aparecer en pantalla un acuse como el que se muestra en la siguiente imagen. Es muy importante que guarde el código de cotización que aquí se le entrega, ese número será el único identificador de su documento para el sistema.

El sistema le enviará este código por correo electrónico, asimismo le transmitirá la cotización, sin embargo, frecuentemente nos encontramos con el problema de los correos no recibidos por múltiples causas, por lo que en el acuse de pantalla anterior se entregan también los datos necesarios para establecer contacto en caso de no recibir respuesta.

Se encuentra disponible sólo de lunes a viernes de 08:30 a 17:30 horas (si intenta utilizarlo fuera de este horario le dará el aviso correspondiente).

## **SUSCRIPCIÓN**

 $\mathcal{L}=\mathcal{L}^{\mathcal{L}}$ 

En esta página se concentra la información necesaria para que pueda suscribirse a la publicación del *Diario Oficial de la Federación*, ya sea de forma directa o mediante un distribuidor autorizado. Dentro de la información encontrará una liga para conocer a los distribuidores, los cuales están agrupados por entidad federativa.

También se proporcionan los números telefónicos en los que se le puede ampliar la información.

# **TRÁMITES**

\_\_\_\_\_\_\_\_\_\_\_\_\_\_\_\_\_\_\_\_\_\_\_\_\_\_

Esta página cuenta con cuatro documentos diferentes, se accede a cada uno de ellos desde el menú derecho que aparece al seleccionar "Trámites".

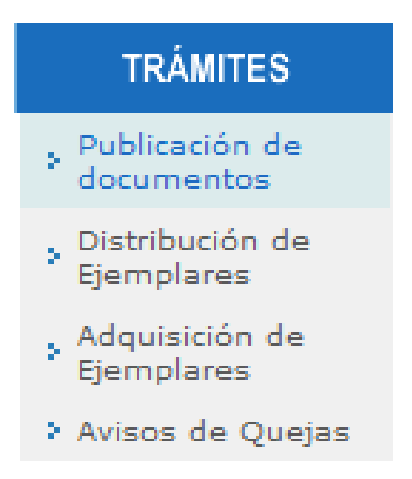

En este submenú se muestran los diferentes documentos que contienen la información para realizar cualquiera de estos trámites o servicios con el *Diario Oficial de la Federación*.

- Publicación de documentos.
- Distribución de ejemplares.
- Adquisición de ejemplares.
- Avisos de quejas.

En todos los casos, los documentos mencionan al menos:

- Datos del responsable del trámite para consultas o quejas.
- Cómo y dónde presentar quejas y denuncias relativas a cada trámite.
- Casos en los que se debe presentar el trámite.
- Plazos que demora cada trámite.
- Vigencia del trámite.

## **NOVEDADES**

\_\_\_\_\_\_\_\_\_\_\_\_\_\_\_\_\_\_\_\_\_\_\_\_

En esta página se dan avisos relativos al Sistema de Información del *Diario Oficial de la Federación*, se utiliza para notificar adiciones al sistema o al contenido del mismo.

En caso de ser un usuario registrado, podrá ingresar a la opción "Mi perfil" y suscribirse, de forma que cada vez que se dé una novedad de alta, le sea notificada en la dirección de correo electrónico que tenga registrada en el sistema.

\_\_\_\_\_\_\_\_\_\_\_\_\_\_\_\_\_\_\_\_\_\_\_\_

## **EX TRABAJADORES MIGRATORIOS MEXICANOS**

En esta página, mediante un menú (dinámico de árbol), usted puede encontrar todos los documentos que se han publicado en el *Diario Oficial de la Federación* relativos a los ex trabajadores migratorios mexicanos.

Los niveles en que hemos agrupado estos documentos son:

- Decreto
- Convocatoria
- Reglas
- Listas

Para desplegar los títulos de los documentos contenidos en cada nivel habrá que activar el señalador:

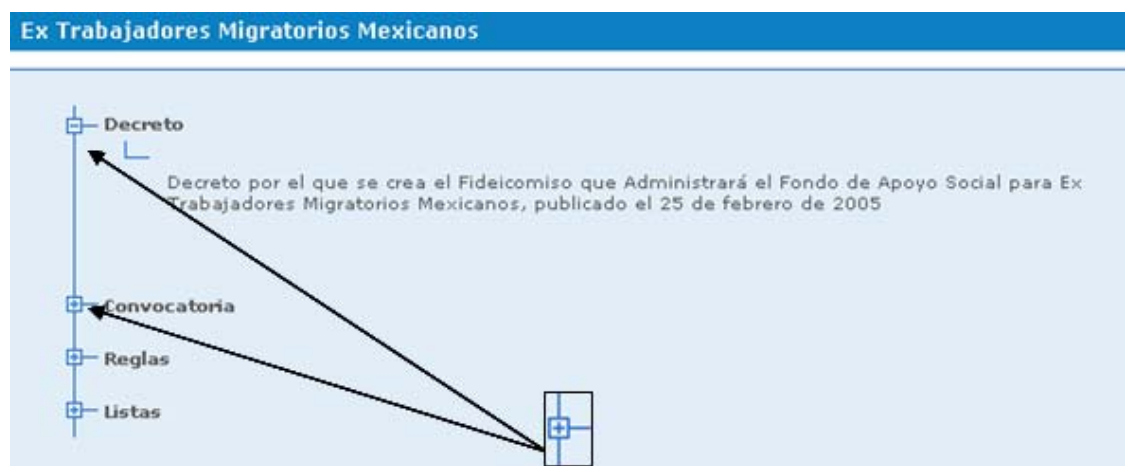

En los últimos dos niveles se pueden localizar varios documentos, estos se ordenan de manera descendente (lo más reciente se encuentra arriba).

Para acceder a cualquier documento de esta página se deberá colocar el puntero del mouse y accionarlo sobre el título del documento que le interese. El archivo se presentará en una ventana emergente.

 $\mathcal{L}=\mathcal{L}^{\mathcal{L}}$  , where  $\mathcal{L}^{\mathcal{L}}$  , we have the set of the set of the set of the set of the set of the set of the set of the set of the set of the set of the set of the set of the set of the set of the set of

### **TIPO DE CAMBIO Y TASAS**

En esta página se pueden obtener los valores de los diferentes indicadores que emite el Banco de México y se publican en el *Diario Oficial de la Federación*. Para obtenerlos habrá que seleccionar mediante un combo el indicador de su interés y llenar los campos en el formato solicitado de fecha desde (inicio) y fecha hasta (fin). También puede llenar estos campos con la ayuda de los calendarios ubicados al lado de cada campo.

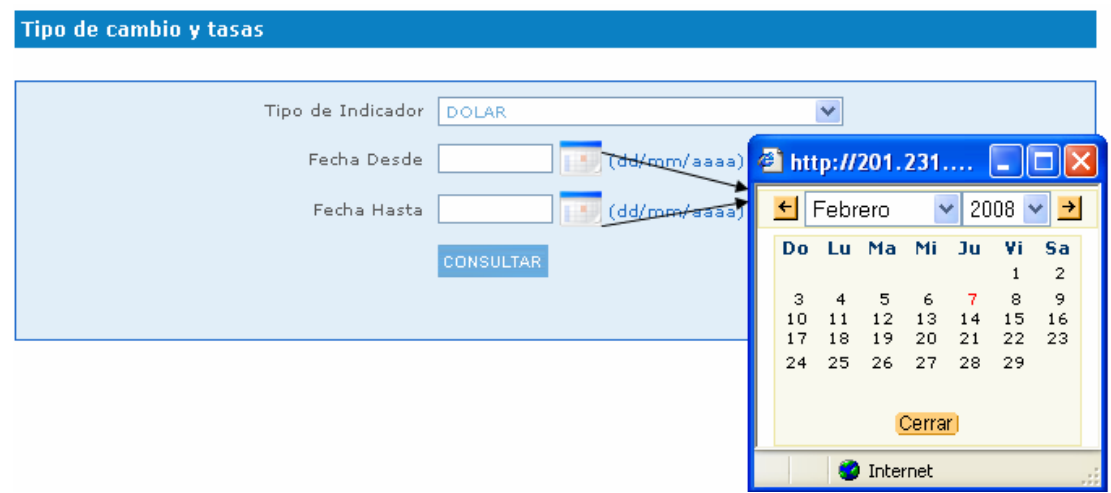

- DÓLAR (Periodicidad.- Lunes a viernes, información desde 13/11/1991 a la fecha).
- UDIS (Periodicidad.- Diario, información desde 04/04/1995 a la fecha).
- CCP (Periodicidad.- Mensual, información desde 26/01/2004 a la fecha).
- CCP-UDIS (Periodicidad.- Mensual, información desde 26/01/2004 a la fecha).
- CPP (Periodicidad.- Mensual, información desde 26/01/2004 a la fecha).
- CCP-DÓLARES (Periodicidad.- Mensual, información desde 12/01/2004 a la fecha).
- TIIE 28 DÍAS (Periodicidad.- Lunes a viernes, Información desde 02/01/2004 a la fecha).
- TIIE 91 DÍAS (Periodicidad.- Semanal, información desde 23/01/1997 a la fecha).
- TIIC DEPÓSITOS 60 DÍAS (Periodicidad.- Lunes a viernes, información desde 02/01/2004 hasta 30/11/2006).
- TIIC DEPÓSITOS 90 DÍAS (Periodicidad.- Lunes a viernes, información desde 02/01/2004 hasta 30/11/2006).
- TIIC DEPÓSITOS 180 DÍAS (Periodicidad.- Lunes a viernes, información desde 02/01/2004 hasta 30/11/2006).
- TIIC PAGARÉS 28 DÍAS (Periodicidad.- Lunes a viernes, información desde 02/01/2004 hasta 30/11/2006).
- TIIC PAGARÉS 91 DÍAS (Periodicidad.- Lunes a viernes, información desde 02/01/2004 hasta 30/11/2006).
- TIIC PAGARÉS 182 DÍAS (Periodicidad.- Lunes a viernes, información desde 02/01/2004 hasta 30/11/2006).

## **PUBLICACIONES RELEVANTES**

\_\_\_\_\_\_\_\_\_\_\_\_\_\_\_\_\_\_\_\_\_\_\_\_\_

En esta página se encuentran todos los Decretos publicados desde el 2 de enero de 2006 a la fecha. Los elementos con que se cuenta para su ubicación son:

- Fecha.- Corresponde a la fecha de publicación.
- Emisor.- Corresponde al organismo bajo el cual salió la publicación.
- Título.- Corresponde al sumario con el que se identificó a la publicación.
- Documento.- Corresponde a la liga del archivo.

De estos elementos, tanto Emisor como Título de publicación se encuentran indexados y se puede utilizar el buscador específico para localizar algún documento.

Para utilizarlos basta con capturar alguna palabra que corresponda al tipo de campo en el caso de Emisor se utilizarán letras mayúsculas sin acento. Ejemplo: Emisor "SECRETARÍA DE GOBERNACIÓN". Para el campo Título de publicación será indistinto y al accionar el botón buscar se irán reduciendo los documentos visibles, mostrando únicamente los que coincidan con las palabras ingresadas en los campos de búsqueda.

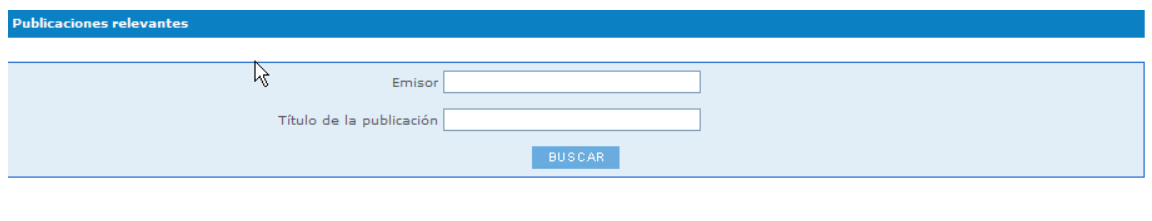

## **NORMAS OFICIALES**

\_\_\_\_\_\_\_\_\_\_\_\_\_\_\_\_\_\_\_\_\_\_\_\_\_

En esta página se encuentran todos los documentos relativos a Normas Oficiales publicados desde el 01/11/2004 a la fecha. Los elementos con que se cuenta para su ubicación son:

- Fecha.- Corresponde a la fecha de publicación.
- Emisor.- Corresponde a las siglas en mayúsculas del organismo bajo el cual salió la publicación.
- Título.- Corresponde a la clave de la norma.
- Documento.- Corresponde al sumario con el que se identificó a la publicación.
- .- Corresponde a la liga del archivo en formato nativo del explorador.

Estos elementos se encuentran indexados y se puede utilizar el buscador específico para localizar con mayor facilidad algún documento. Para usarlos basta con capturar alguna palabra que corresponda con el tipo de campo y accionar el botón buscar. Se irán reduciendo los documentos visibles, mostrando únicamente los que coincidan con las palabras ingresadas en los campos de búsqueda.

Los campos de fecha desde y fecha hasta, permitirán generar un rango de consulta por default y se mostrarán los documentos relativos al tema de publicación a lo largo del mes en curso.

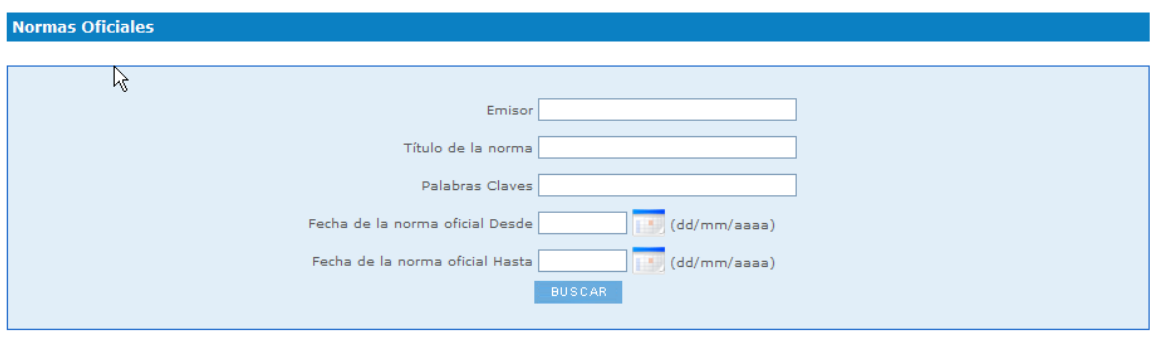

<u>Buscar Normas Oficiales Mexicanas por clave, dependencia, fecha, tipo, rama de actividad económica, o palabras clave</u><br>Buscar Normas Mexicanas por clave, fecha, tipo, rama industrial, o palabras clave

En la parte baja de esta página se localizan dos ligas hacia la página Web de la Dirección General de Normas de la Secretaría de Economía. La primera liga sirve para acceder a Normas Oficiales Mexicanas (NOM) y la segunda para localizar Normas Mexicanas (NMX).

Buscar Normas Oficiales Mexicanas por clave, dependencia, fecha, tipo, rama de actividad económica, o palabras <u>dave</u> Buscar Normas Mexicanas por clave, fecha, tipo, rama industrial, o palabras clave

## **VACANTES EN GOBIERNO**

\_\_\_\_\_\_\_\_\_\_\_\_\_\_\_\_\_\_\_\_\_\_\_\_\_

En esta página se encuentran todos los documentos relativos a Vacantes en Gobierno publicados desde el 10/11/2004 a la fecha. Los documentos visibles serán únicamente los concursos abiertos en los periodos de registro, los elementos para su ubicación son:

Fecha.- Corresponde a la fecha de publicación.

- Emisor.- Corresponde al organismo que emitió el documento (éste se obtiene dependiendo del Comité de Selección que verifique el desarrollo del concurso).
- Documento.- La liga corresponde al archivo en formato nativo del explorador.

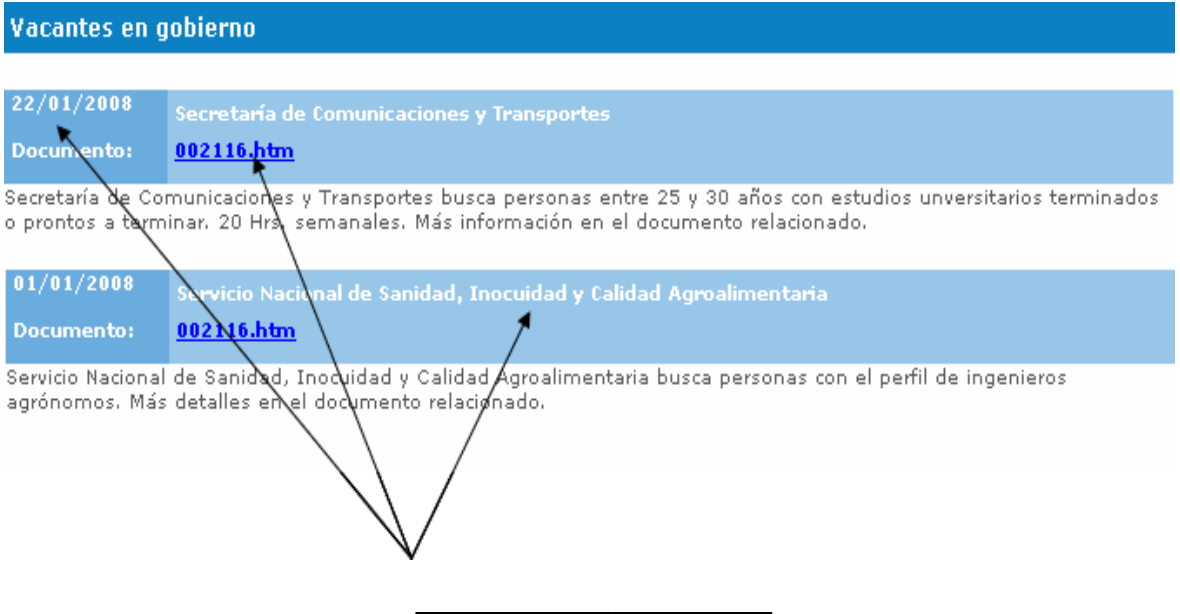

**LEYES Y REGLAMENTOS** 

En esta página se muestra un combo que permite seleccionar y acceder a diferentes documentos compilados por la Dirección General de Compilación y Consulta del Orden Jurídico Nacional de la Secretaría de Gobernación. Estos documentos se encuentran clasificados en:

- Leyes.
- Códigos.
- Estatutos.
- Ordenanzas.
- Reglamentos.
- Reglamentos Administrativos.

La información se muestra en una ventana emergente.

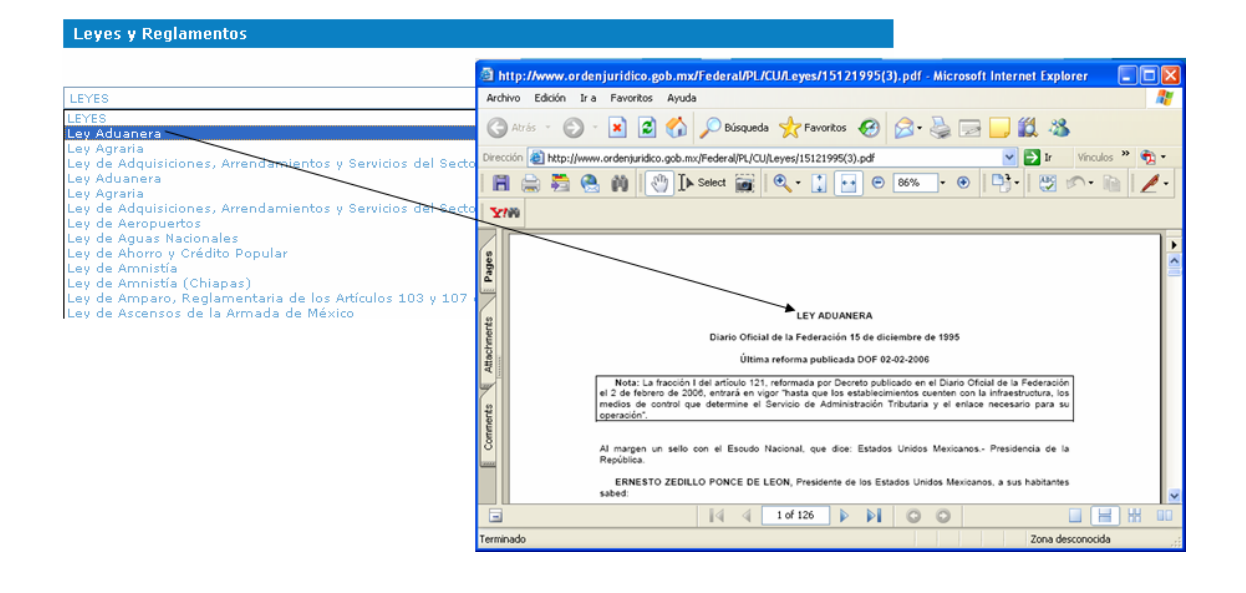

## **BÚSQUEDA DE INFORMACIÓN**

\_\_\_\_\_\_\_\_\_\_\_\_\_\_\_\_\_\_\_\_\_\_\_\_\_\_

En esta página contamos con elementos que describiremos en orden descendente de la pantalla, para simplificar su ubicación.

El primer elemento que se muestra es "Ver criterios y operadores de búsqueda",

al cual se ingresa mediante el icono ubicado a un costado . Éste contiene un documento de apoyo que le ayudará a entender el funcionamiento de los buscadores y por ende le facilitará el uso de la herramienta de búsqueda avanzada.

El segundo elemento es un sector de definición de búsqueda que le solicita elija su búsqueda a los nombres de los documentos o hacia sus contenidos.

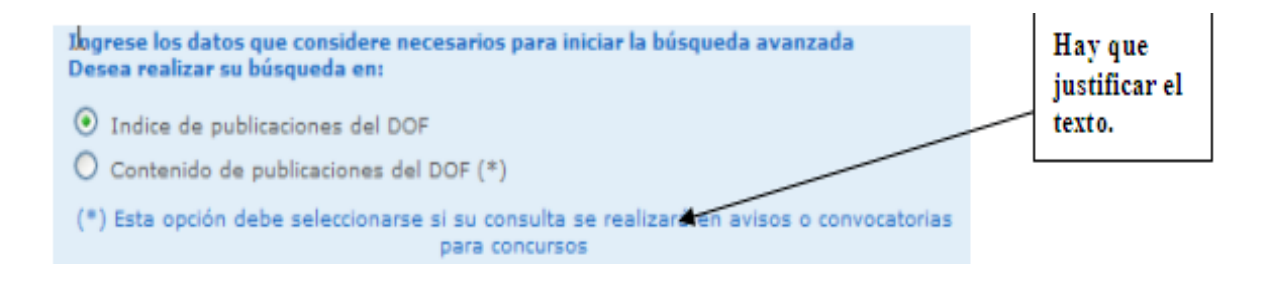

Por default aparecerá seleccionado "Índice de publicaciones del DOF", lo que significa que únicamente se realizará la búsqueda en los títulos de cada documento. Este elemento es recomendable cuando se tienen bien definidos los datos del documento a encontrar, ya que agiliza la búsqueda y reduce los resultados obtenidos.

Para el caso de los documentos que no tienen un título específico por documento, como son los Avisos, Convocatorias para Concursos de Adquisiciones, Arrendamientos y Obras del Sector Público y Convocatorias para Concursos de Plazas Vacantes del Servicio Profesional de Carrera en la Administración Pública Federal, se deberá seleccionar "Contenido de publicaciones del DOF", con lo cual se buscará dentro del cuerpo de los documentos. Esta opción también se puede utilizar cuando uno tiene pocos elementos conocidos del documento de interés. La desventaja de esta opción es que deberá emplear más tiempo en la búsqueda y le entregará más resultados.

El tercer elemento es el campo de palabras clave, aquí se deben escribir los vocablos que deseamos buscar dentro del SIDOF.

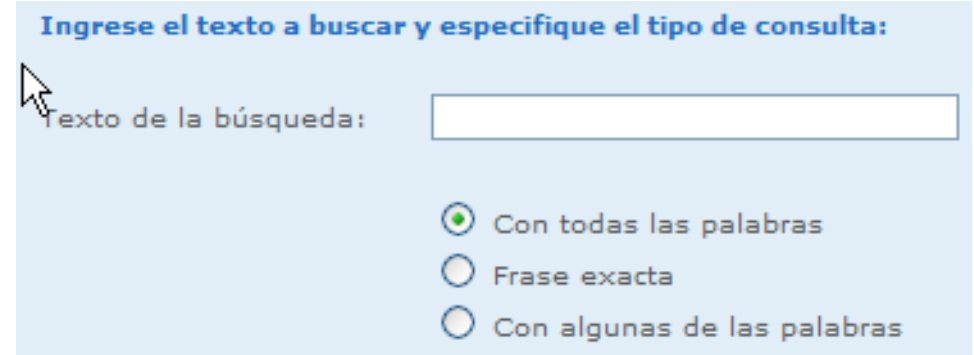

Aquí, se debe seleccionar la opción deseada:

"Con todas las palabras" (buscará los documentos en que se mencione al menos una vez cada palabra de las que capturó en el campo, no importando el orden en que aparecen, si están juntas o no).

"Frase exacta" (buscará únicamente los documentos donde aparece la frase que capturó en el campo de manera idéntica).

"Con alguna de las palabras" (buscará los documentos en que mencione al menos una vez alguna de las palabras que capturó en el campo).

El cuarto elemento le solicitará primero definir si quiere utilizar un período predefinido o si desea usted acotar las fechas (por fecha), dependiendo de esta selección se habilitarán las opciones predefinidas o los campos de fecha.

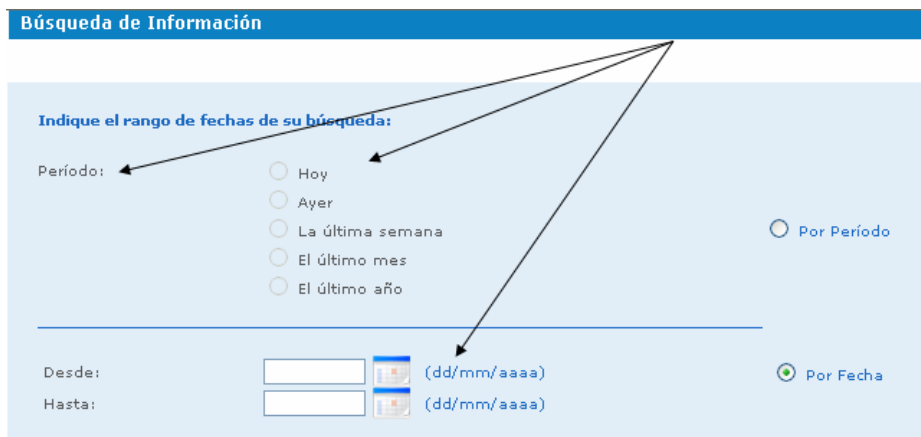

Las opciones predefinidas funcionan de la siguiente forma:

- Hoy.- Realiza la búsqueda en la fecha actual.
- Ayer.- Efectúa la búsqueda en la fecha actual y el día inmediato anterior.
- La última semana.- Hace la búsqueda en los últimos ocho días, incluyendo el actual.
- El último mes.- Lleva a cabo la búsqueda a partir del día en que estemos y hasta el mismo día del mes anterior (ejemplo: día de búsqueda 5 de febrero, se realizará hasta el 5 de enero).
- El último año.- Desarrollará la búsqueda a partir del día y mes en que estemos y hasta el mismo día y mes del año anterior (si estamos a 5 de febrero de 2008, realizará la búsqueda desde ese día hasta el 5 de febrero de 2007).

En el caso de los campos fecha desde y hasta, se deben llenar con el valor de la fecha en el formato solicitado, también se puede apoyar por los calendarios auxiliares para este llenado.

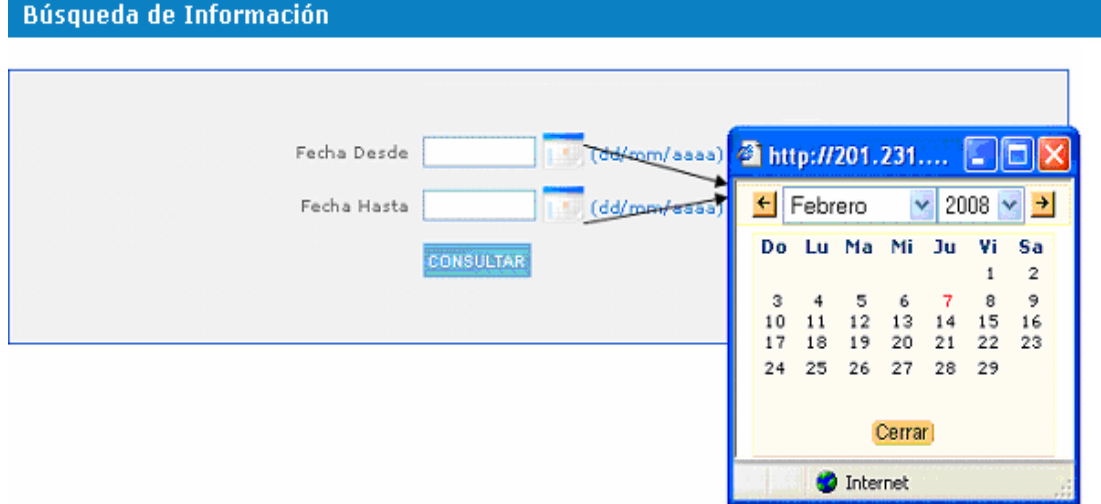

El quinto elemento es un árbol de organismos, en el cual puede filtrar su búsqueda. Mientras más específicos sean los datos, más rápida y específica será la respuesta que se obtendrá.

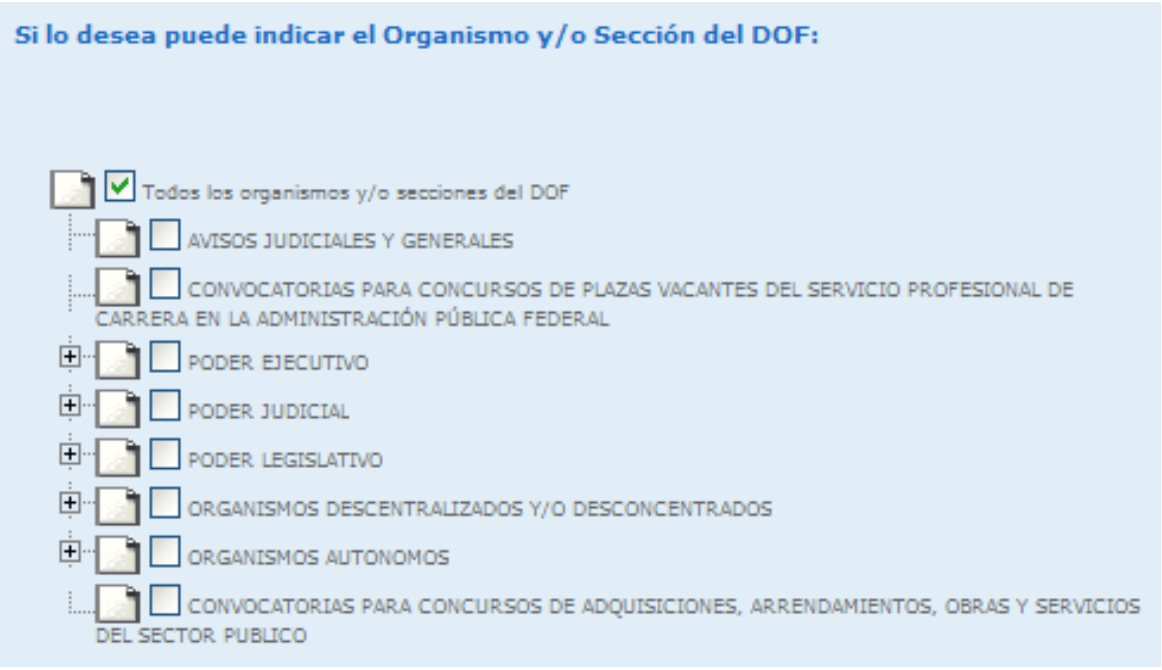

Para ver los organismos contenidos dentro de los grupos que aquí se muestran se puede seleccionar el signo **"+"** ubicado a la izquierda.

Es importante destacar que este árbol le mostrará los organismos que se encuentren habilitados para la fecha actual.

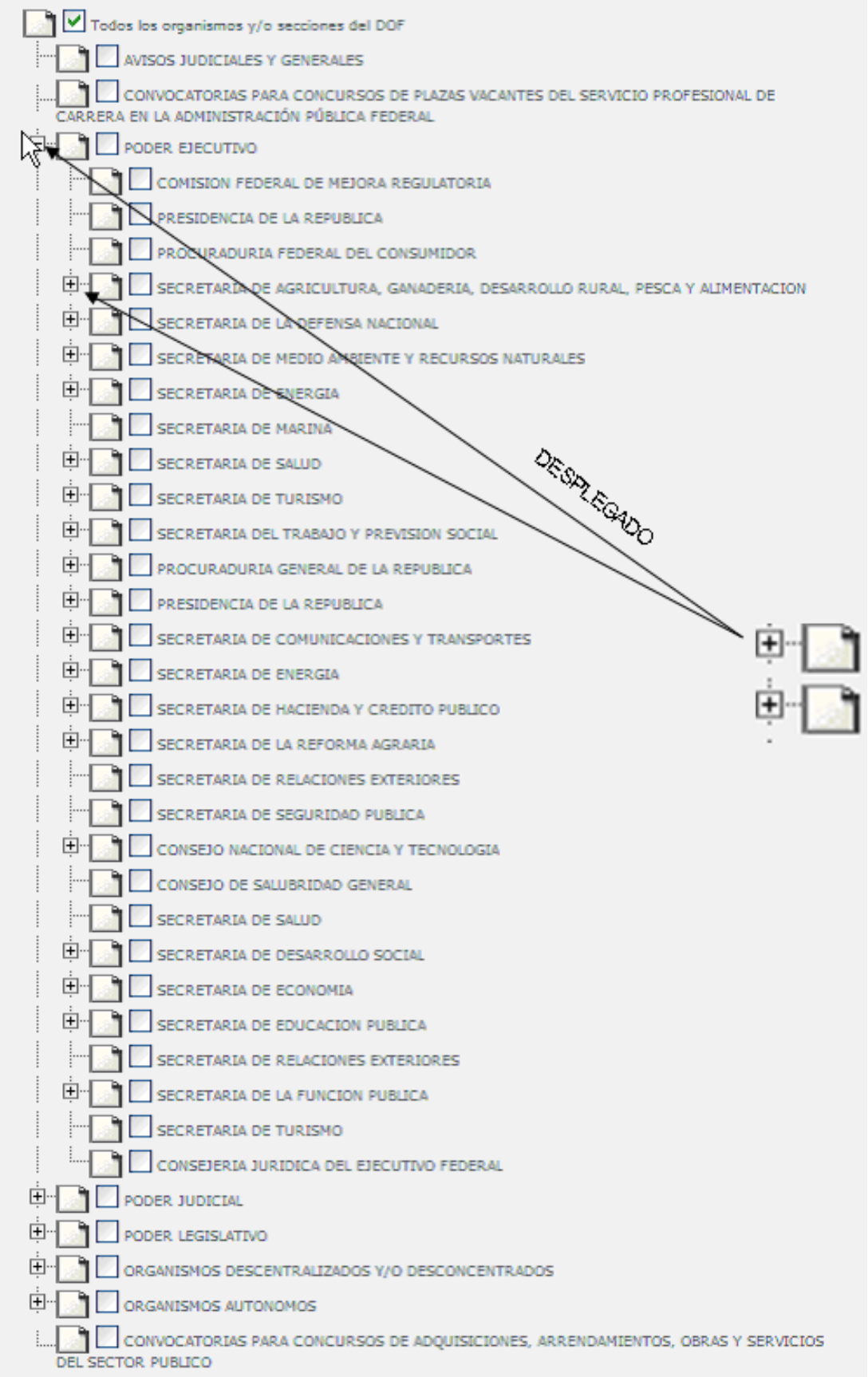

En caso que no se encuentre el organismo de su interés, esto se debe a que ya no está vigente. En caso de tener ya la selección del rango de fechas en que realizará la búsqueda, usted podrá actualizar este árbol de organismos mediante la opción "Actualizar lista de organismos".

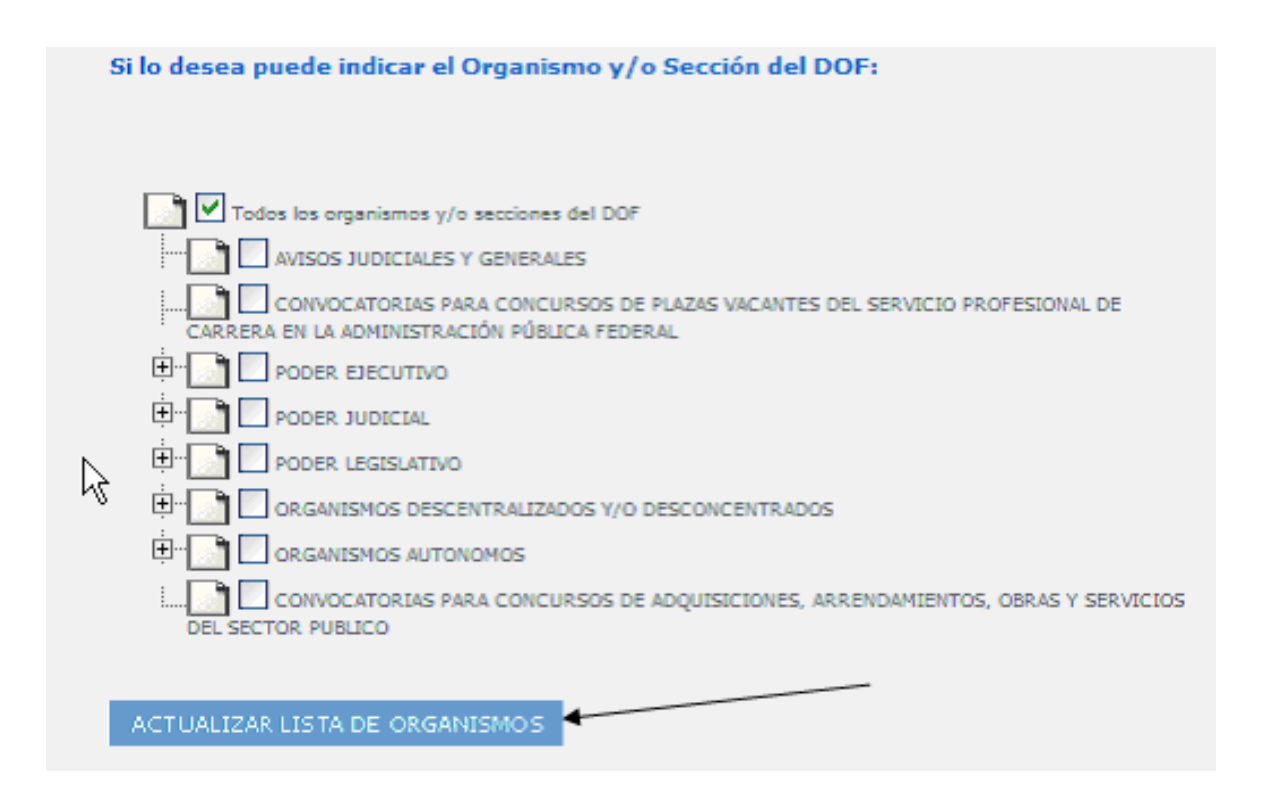

El resultado de la búsqueda le entregará los siguientes elementos:

- Texto de la búsqueda, periodo en que solicitó se realizara la búsqueda,
- Opciones de Imprimir (imprimirá los resultados visibles de la búsqueda),
- Guardar (guardará en formato html los resultados visibles de la búsqueda),
- Siguiente (le permitirá desplazarse a otra página de resultados).
- Los resultados de la búsqueda se presentan 10 en cada página (en la ilustración nos encontramos en la primera página, por ello muestra 1-10),
- También se muestra el total de resultados (en la ilustración se ve 849).

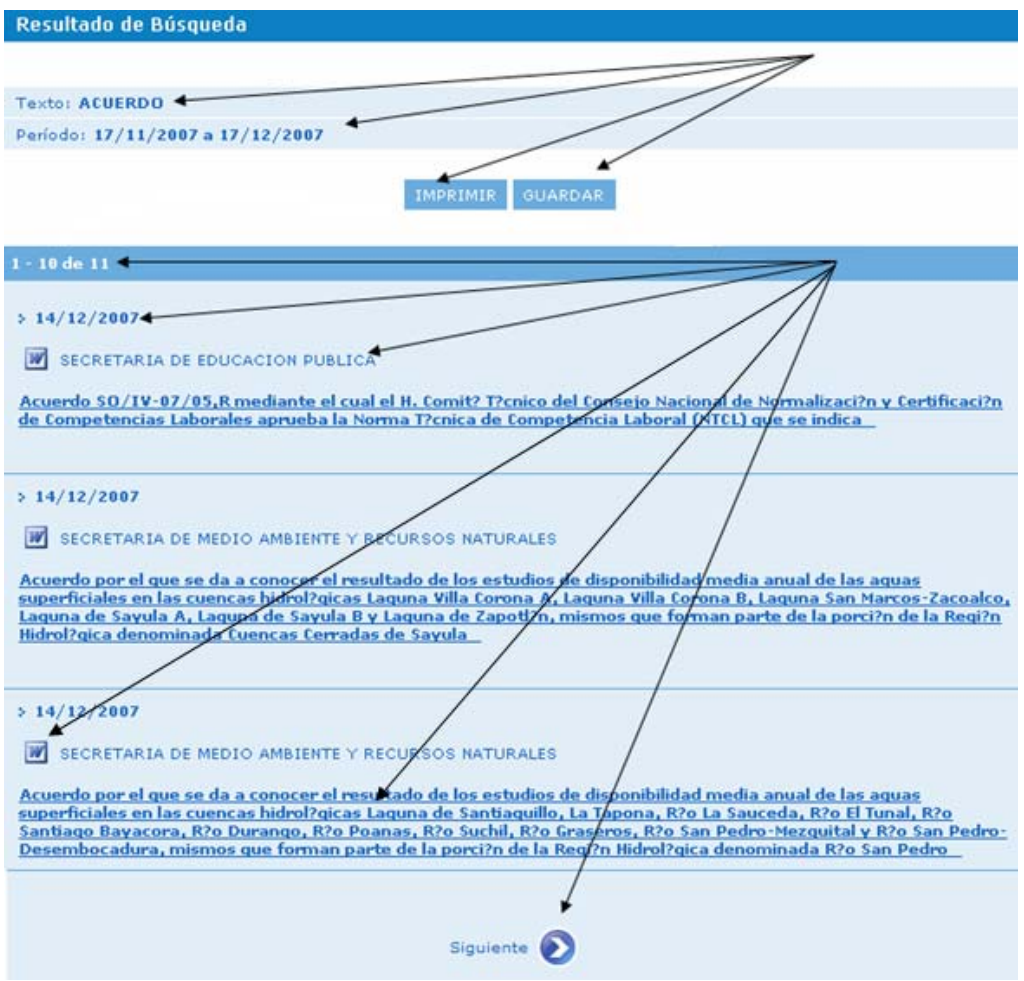

Los otros elementos que se muestran arriba son:

- La fecha en que se publicó el documento.
- El organismo que emitió el documento (en caso de contar con el archivo.doc se mostrará el icono correspondiente (M).
- El título del documento (en caso de contar con el archivo .jpg se mostrará el icono correspondiente  $\mathbb{R}$ , si el título del documento aparece subrayado significa que tiene el contenido en formato .html).

Los iconos no son una constante, aparecerán dependiendo de los tipos de archivo con que se cuente en el SIDOF de cada documento.

\_\_\_\_\_\_\_\_\_\_\_\_\_\_\_\_\_\_\_\_\_\_\_\_\_

### **EJEMPLAR DE HOY**

Esta es la página de inicio del Sistema de Información del *Diario Oficial de la Federación* (SIDOF), en ésta describiremos los elementos que se encuentran en su parte central, así como su funcionamiento y las variaciones que podrán ver al desplazarse por las publicaciones de diferentes fechas.

El primer contenido que se muestra al acceder siempre corresponderá al índice de la última edición publicada del *Diario Oficial de la Federación*.

Los elementos que comúnmente encontrarán son:

 En este icono se puede acceder al archivo en formato pdf que contiene toda la edición correspondiente a la fecha de búsqueda (se requiere de un lector de PDF para su visualización -Adobe Reader-). Los archivos que puede ver en el SIDOF en este formato corresponden a las publicaciones del 2005 a la fecha (estos archivos no permiten su edición ni impresión).

**Este icono llevará a la imagen en formato jpg correspondiente al texto que** se encuentre a su lado (si el texto tiene el nombre de una nota, llevará a la imagen correspondiente al inicio de esa nota, si el texto dice índice, llevará a la primera página del índice del ejemplar de la fecha en que esté uno ubicado, el otro caso es que a un lado diga portada, en cuyo caso le mostrará la portada del ejemplar de la fecha). Los archivos que puede ver en el SIDOF en este formato son los correspondientes a las publicaciones de 1983 a la fecha, para imprimirlos debe guardarse antes en el equipo del usuario.

 En este icono se puede encontrar el archivo .doc (en formato Word), correspondiente a la dependencia junto a la que se ubique. Es importante destacar que si la dependencia tiene varios documentos dentro de la misma sección, todos se encontrarán en el mismo archivo. Por otra parte, cuando una dependencia se encuentre en varias secciones, existirán varios archivos .doc. Los archivos que puede ver en el SIDOF en este formato son los correspondientes a las publicaciones de 1999 a la fecha y permiten su edición e impresión.

92

Ejemplo: en un ejemplar hay tres (3) documentos de la SHCP en la primera sección, existirá solamente un archivo .doc que contiene el texto de los tres documentos.

En cambio, en otro ejemplar hay un documento de la SHCP que inicia en la primera sección y continúa en la segunda y tercera secciones, entonces existirán tres archivos .doc, cada uno contiene lo correspondiente a la parte del documento que se publicó en la sección correspondiente.

RSS. Es un método para recibir los sumarios e indicadores de las últimas actualizaciones de información del SIDOF. Por medio de programas lectores de RSS se puede suscribir a distintas fuentes RSS, que pertenecen a uno o varios sitios Web. Así, en ese programa tiene centralizadas todas las actualizaciones que se realizan en los sitios a los que esté suscrito.

Es una forma de tener centralizados todos los contenidos que se van publicando como actualización de los sitios que le interesen.

Sirve para que el usuario no entre en todos los sitios que no son de su interés, con el propósito de ver lo que han publicado de nuevo. El usuario simplemente entra en su programa lector RSS y éste se conecta con todos los sitios de su interés para descargar las últimas actualizaciones. Entonces, de un vistazo se puede ver todo lo que han publicado de nuevo las Webs preferidas por quien consulta.

Este servicio permite a los administradores de los sitios Web ampliar los métodos de distribución de sus contenidos, como para la actualización de datos a partir de otros sitios Web de manera automatizada.

Para leer un RSS se requiere de un lector de RSS. Los navegadores modernos, como Firefox 2 o Internet Explorer 7 ya vienen preparados para leer RSS y poder incluso suscribirse a una fuente RSS. Pero la verdad es que aún no tienen una utilidad o características muy avanzadas y podría ser más interesante disponer de un programa específico para hacer de lector RSS.

Algunos ejemplos de lectores RSS populares son:

93

#### RSS Reader y RSSOwl.

También existen lectores que al suscribirse permiten recibir en una casilla de correo electrónico la información de las actualizaciones que se realicen en un sitio (RSS Popper).

El contenido de los archivos anteriores, se muestra siempre en una ventana emergente.

Otro elemento común es el texto que cambia de color al pasar el mouse por encima del mismo, características que permite abrir un archivo en formato HTML. La ventaja de este tipo de archivos es la alta velocidad de carga de información en el explorador, la desventaja es que tienen problemas con la definición de objetos (imágenes, formatos, etc.), por lo que en muchas ocasiones no son visibles estos elementos.

Los archivos que el usuario puede ver en el SIDOF en este formato son los correspondientes a las publicaciones de 1990 a la fecha, los cuales permiten su edición e impresión.

En la siguiente imagen se muestran los elementos que no tienen ninguna limitante en dependencia del tipo de usuario que los consulte. En otras palabras, aquí se muestran los accesos que están libres sin necesidad de usuario ni clave, no importando el periodo liberado.

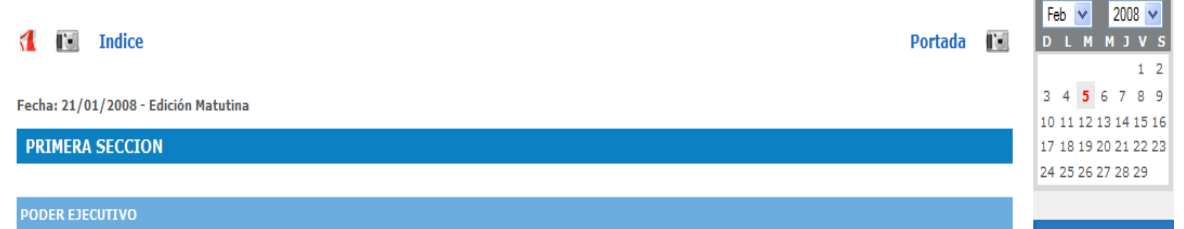

Los demás elementos se rigen por una constante denominada "Periodo liberado", la cual delimita las fechas en que se pueden consultar todos los formatos de archivos, sin necesidad de usuario y clave (actualmente este periodo corresponde a las últimas 130 ediciones).

 $\_$ 

### **ALERTA DE PUBLICACIONES**

Esta página tiene como objeto realizar de manera automática las búsquedas que una persona pudiera requerir de manera cotidiana y entregar los resultados a la dirección de correo electrónico del usuario que se suscribió o diseñó dicha búsqueda.

Un ejemplo sería suscribirse o diseñar una alerta que nos envíe un correo con los resultados cada vez que en la sección de licitaciones se publique un documento que mencione la palabra computadora (se puede realizar con una o varias palabras).

En la página de Alerta de publicaciones se cuenta con dos opciones.

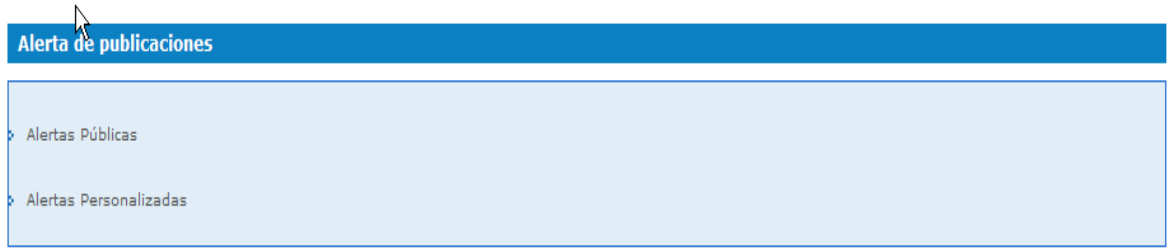

En la primera se puede acceder a un listado de alertas prediseñadas a las cuales el usuario se puede suscribir y especificar el periodo en que le interesaría recibir los resultados de dicha consulta, para lo cual simplemente hay que seleccionar la alerta de nuestro interés y activar el botón "Agregar alertas sugeridas".

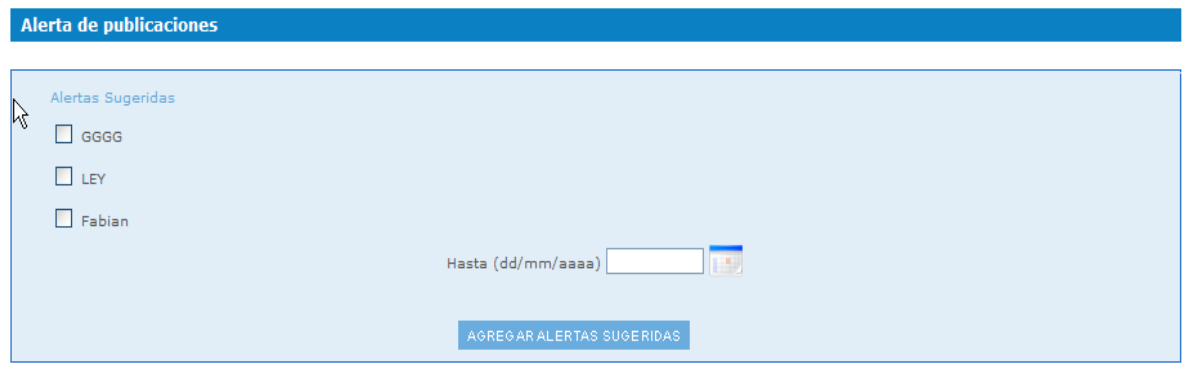

Con lo anterior se dará de alta la alerta seleccionada dentro del listado de sus alertas.

En la opción de Alertas Personalizadas podemos diseñar nuestra búsqueda y guardarla de manera que se ejecute de forma automática y nos entregue los resultados en nuestra dirección de correo electrónico.

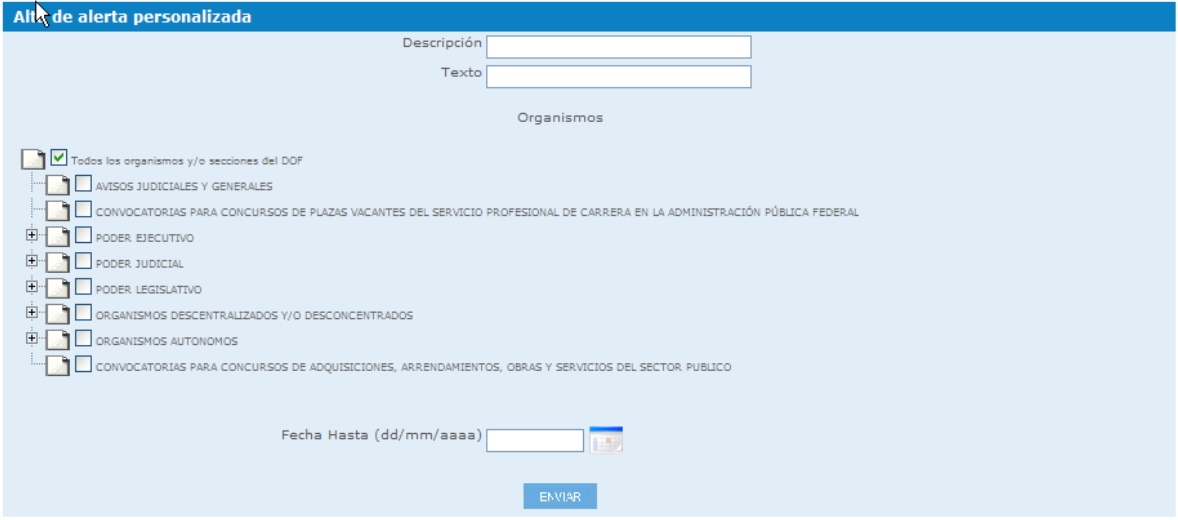

Para diseñar nuestra consulta tendremos que llenar un formulario como el siguiente:

En el campo "Descripción" debemos escribir un texto que nos permita identificar la búsqueda que se está realizando.

En el campo "Texto" hay que escribir la palabra que queremos encontrar en los documentos (puede ser una o varias, para entender el funcionamiento se recomienda ver criterios y operadores de la búsqueda avanzada).

En el cuadro de organismos se debe seleccionar donde queremos que se realice la búsqueda (se pueden elegir uno o varios organismos).

En el campo "Fecha Hasta" se debe seleccionar la fecha en que queremos que se deje de ejecutar dicha búsqueda (puede programar una fecha posterior a la vigencia de su suscripción, sin embargo, si la suscripción no es renovada los resultados de la alerta dejarán de ser enviados por el sistema).

Un ejemplo sería diseñar una alerta que nos envíe un correo con los resultados cada vez que entre mañana y el 29 de febrero de 2008, en la sección de licitaciones, se publique un documento en el que se mencione la palabra computadora, para ello nuestro formulario quedaría como se muestra en la imagen siguiente.

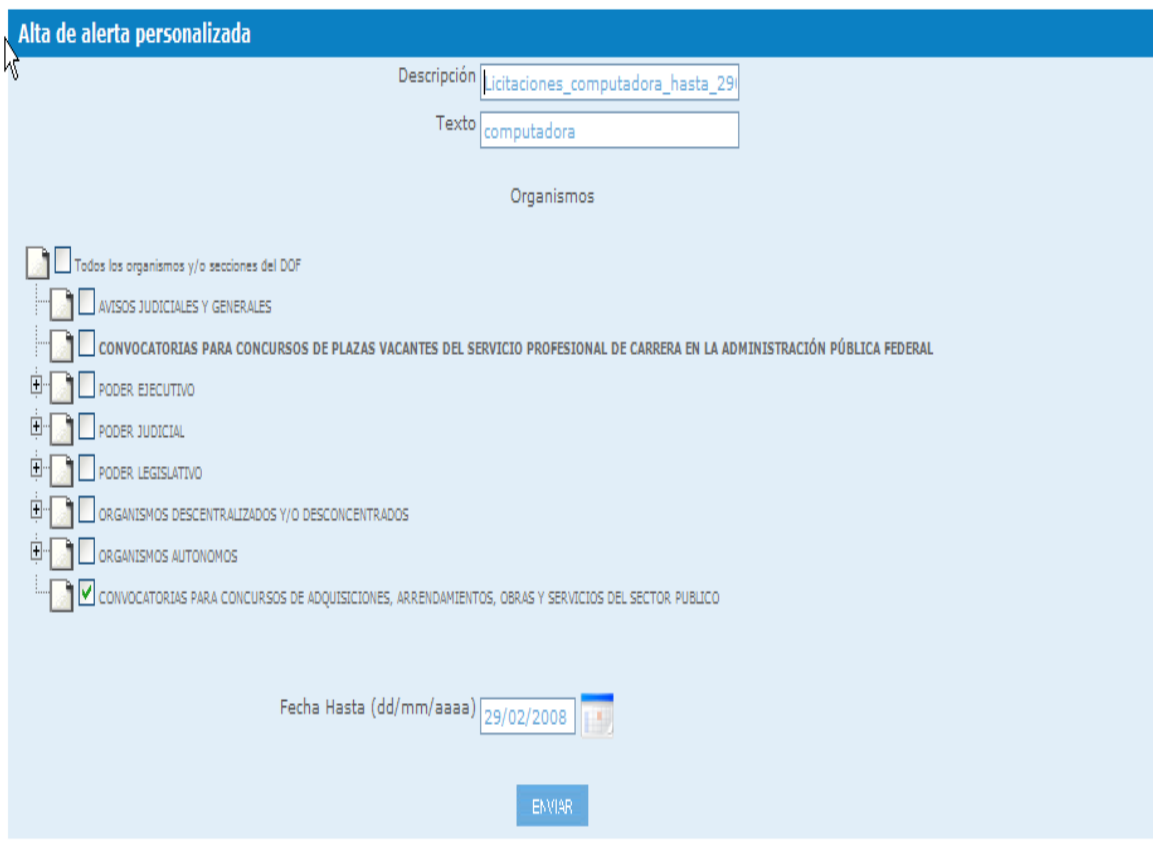

## Después de diseñada se verá así:

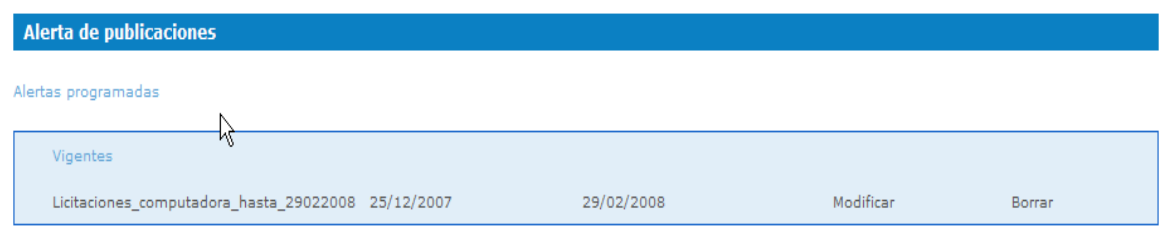

Como se muestra en la imagen anterior, en cualquier momento se puede modificar o borrar la alerta.

El resultado que se recibe por correo electrónico contiene los primeros cincuenta caracteres del sumario del documento en el que se encontró la palabra solicitada y la liga para verlo directamente en el sitio en formato html.

 $\mathcal{L}=\mathcal{L}^{\mathcal{L}}$  , where  $\mathcal{L}^{\mathcal{L}}$  , we have the set of the set of the set of the set of the set of the set of the set of the set of the set of the set of the set of the set of the set of the set of the set of

### **MIS FAVORITOS**

En esta página se muestran dos opciones, por medio de la primera podrá acceder a un listado de los documentos que tenga registrados como sus favoritos, en la segunda podrá enviarle uno de estos documentos a un conocido.

#### **Mis Favoritos**

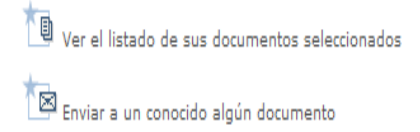

Si desea agregar un documento a sus favoritos, debe ingresar logueado al contenido en formato html del documento que desea anexar. Para tal efecto, en la parte superior, al lado derecho encontrará la función "Agregar este documento a mis favoritos". Al ingresar a la opción le solicitará identificar el documento para que le sea fácil reconocerlo. Una vez realizado lo anterior, el documento aparecerá en la lista de documentos seleccionados y le permitirá abrirlos desde ahí.

 $\Box$  Si usted no puede visualizar correctamente esta página haga click aguí

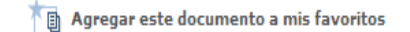

ACUERDO por el que selva a conocer la Convocatoria del Examen de Media Carrera del Servicio Exterior Mexicano.

Al margen un sello con el Escudo Nacional, que dice: Estados Unidos Mexicanos.- Secretaría de Relaciones Exteriores.

PATRICIA ESPINOSA CANTELLANO, Secretaria de Relaciones Exteriores, con fundamento en lo dispuesto por los artículos 12, 26 y 28 fracción II de la Ley Orgánica de la Administración Pública Federal; 1, 38 y 39 de la Ley del Servicio Exterior Mexicano; 50, 51 y cuarto transitorio de su Reglamento; 1 y 7 fracción XXII del Reglamento Interior de la Secretaría de Relaciones Exteriores en vigor, así como las demás disposiciones aplicables, y

La opción de enviar un documento a un conocido le mostrará el siguiente formulario:

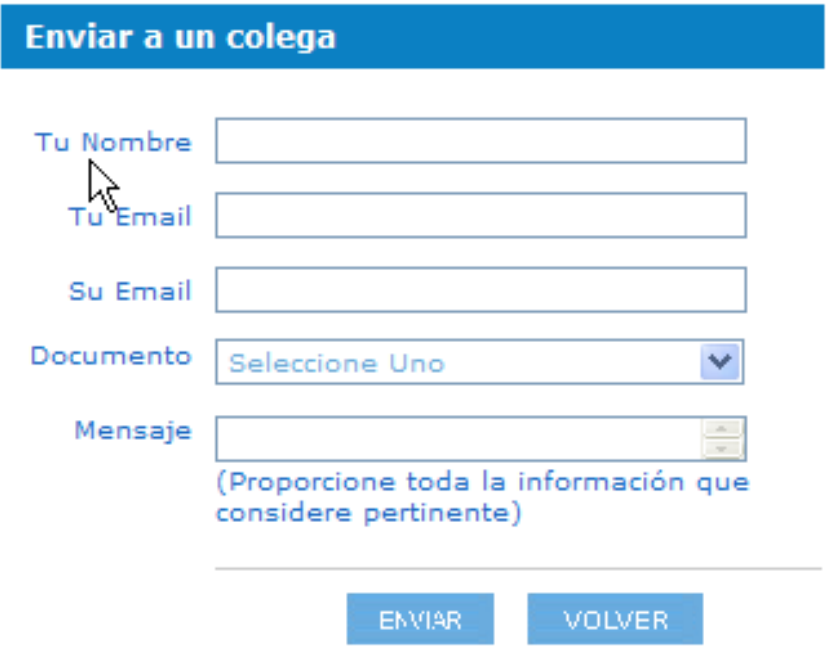

En este formulario hay que requisitar los datos que se piden. En el combo correspondiente a Documento aparecerá la lista de los materiales que tengamos dados de alta en nuestro listado de documentos seleccionados.

En el campo mensaje puede capturar hasta 255 caracteres (contando espacios).

## **ENCUESTAS**

 $\mathcal{L}=\mathcal{L}^{\mathcal{L}}$  , where  $\mathcal{L}^{\mathcal{L}}$ 

En esta página usted puede ver las encuestas que se han publicado, la fecha en que se dio de alta cada una de ellas y los resultados, expresados de manera porcentual, que se obtuvieron en cada caso.

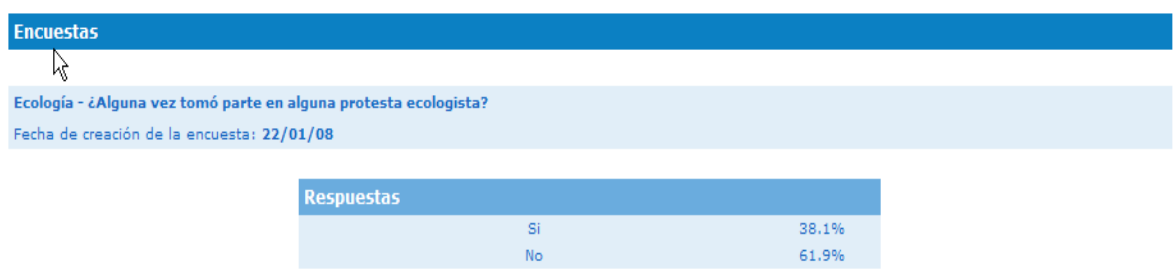

 $\_$ 

#### **MI PERFIL**

En esta página se pueden modificar los datos con que el usuario se registró en la sesión actual. Los campos que se presentan son los que se muestran en la siguiente imagen.

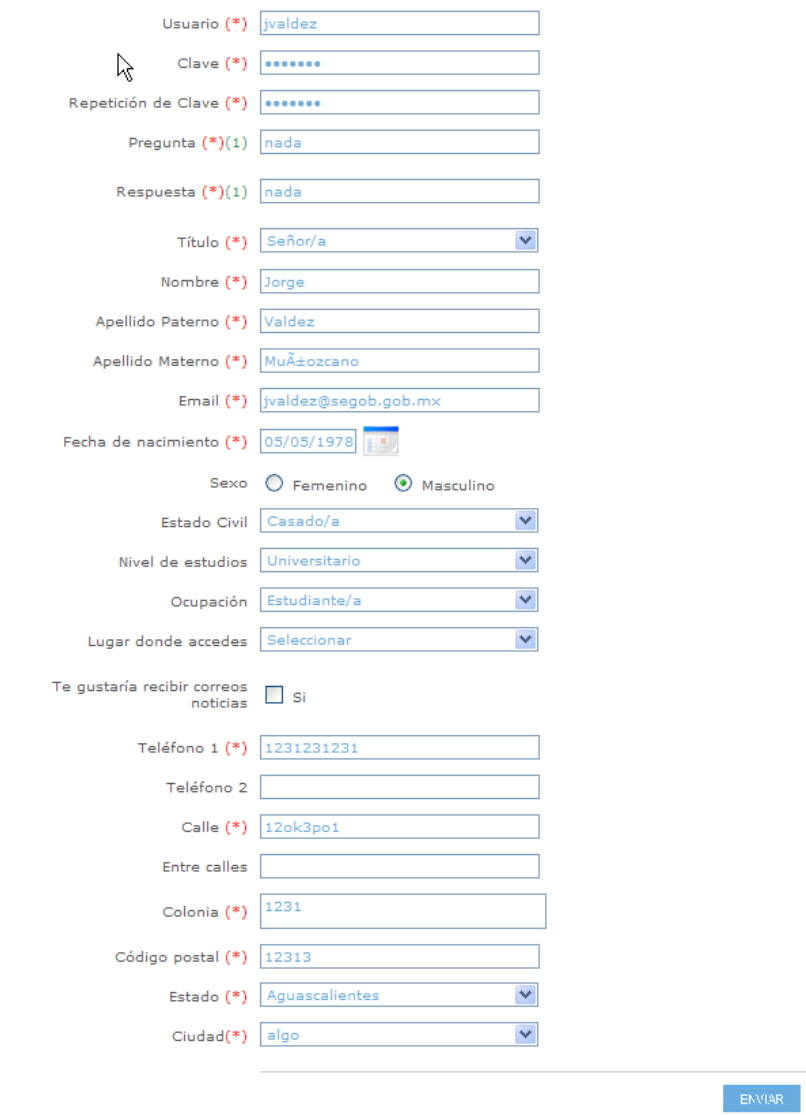

Los datos que están señalados con asterisco son campos obligatorios. Los campos de texto no deben contener caracteres especiales (á, é, í, ó, ú, ñ, ¡, ", #, \$, %, &, /, (, ),  $\zeta$ ?, i, etc.), Para usuario y clave le recomendamos utilizar al menos cinco caracteres y el máximo es de veinte. Los campos de teléfono no deben contener guiones, espacios, paréntesis, etc., son numéricos.

 $\frac{1}{2}$  , where  $\frac{1}{2}$  , where  $\frac{1}{2}$  , where  $\frac{1}{2}$ 

A partir de todo este proceso y con esta nueva Página Web, mis funciones ya no eran sólo generando un Zip sino que tenía que hacer todo un desarrollo de actividades: desde la recopilación de los archivos a publicar, generar el PDF y de éste las imágenes de todos los documentos del día, así como los archivos correspondientes para las Normas Oficiales, Indicadores de Banco de México, Convocatorias de Licitaciones y Vacantes de Gobierno.

El proceso era el siguiente:

## **MANUAL PARA EL PROCESO DE LA PÁGINA WEB**

Los lunes y miércoles la información se procesa de la siguiente manera:

Se copian los archivos de avisos y secretarías que están en la red (Unidad F) y las convocatorias que se encuentran en la unidad de "Discos H", conforme al año, mes y día de publicación.

Se crea una nueva carpeta con el año, mes y día de publicación del *Diario Oficial de la Federación* en el disco local de la computadora (Unidad C). Dentro de ésta se crean dos nuevas carpetas con los nombres: "Medios y Página Web".

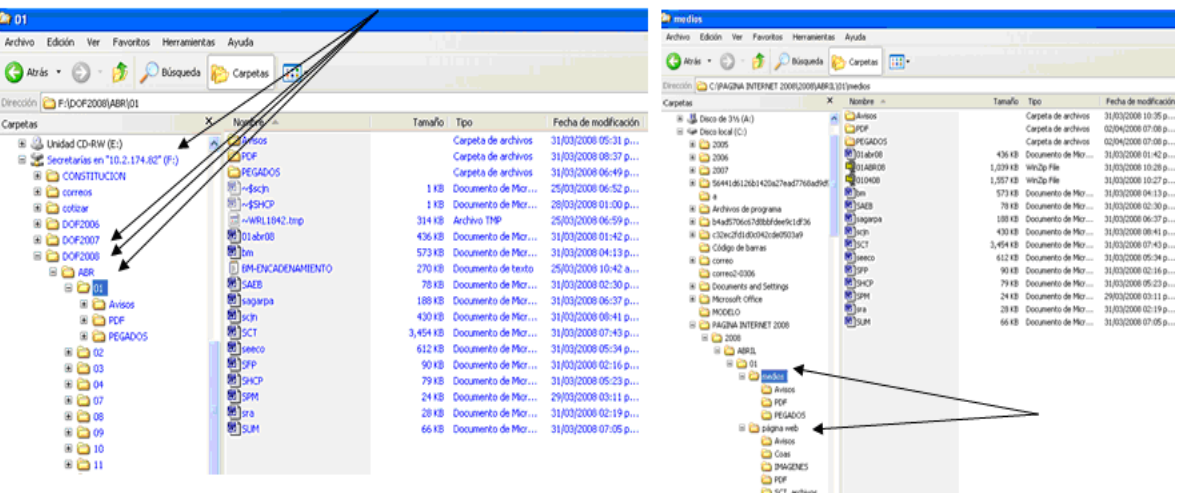

 CARPETA DE MEDIOS: Se pegan los archivos copiados de "F" Secretarías, Avisos (carpeta), PDF (carpeta), Pegados (carpeta), y convocatorias, para ser procesados. De las carpetas de Avisos y Pegados se extraen los archivos PDF y se colocan en la carpeta de PDF.

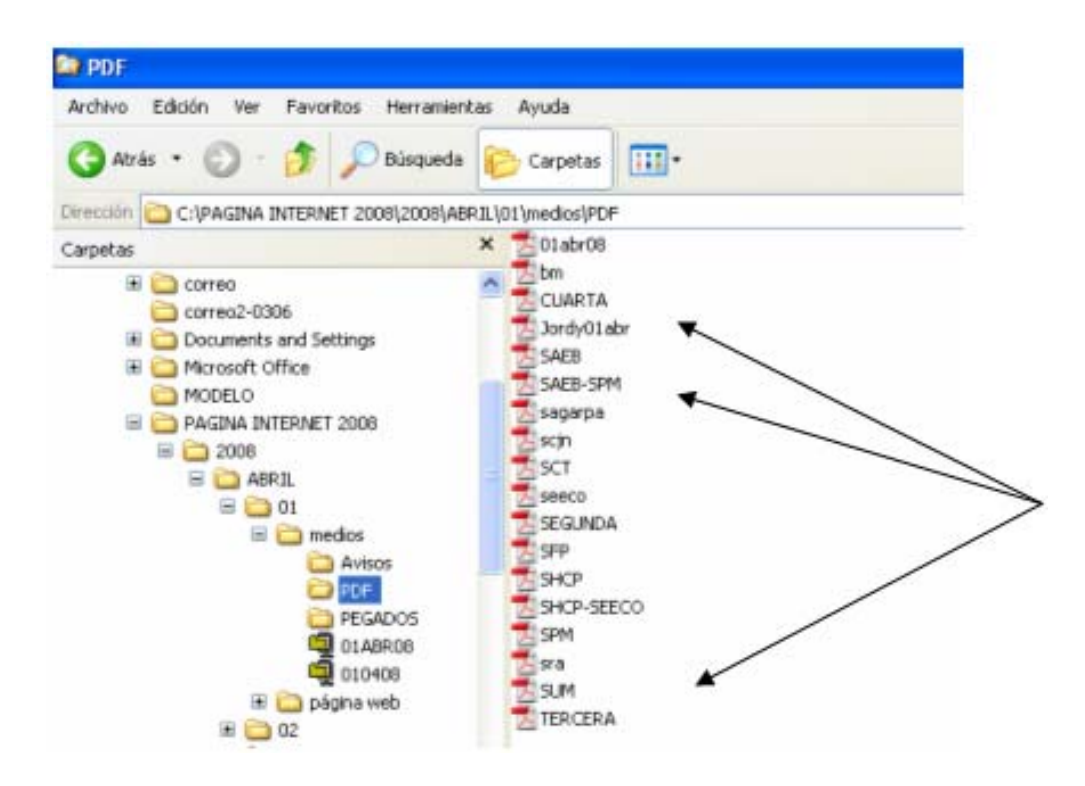

En la carpeta de Avisos solo queda un archivo de Word, el cual es abierto y se le

pasa una macro (representada por un <sup>1</sup>) para unificar todos los documentos. Éstos son individualizados y guardados en la misma carpeta.

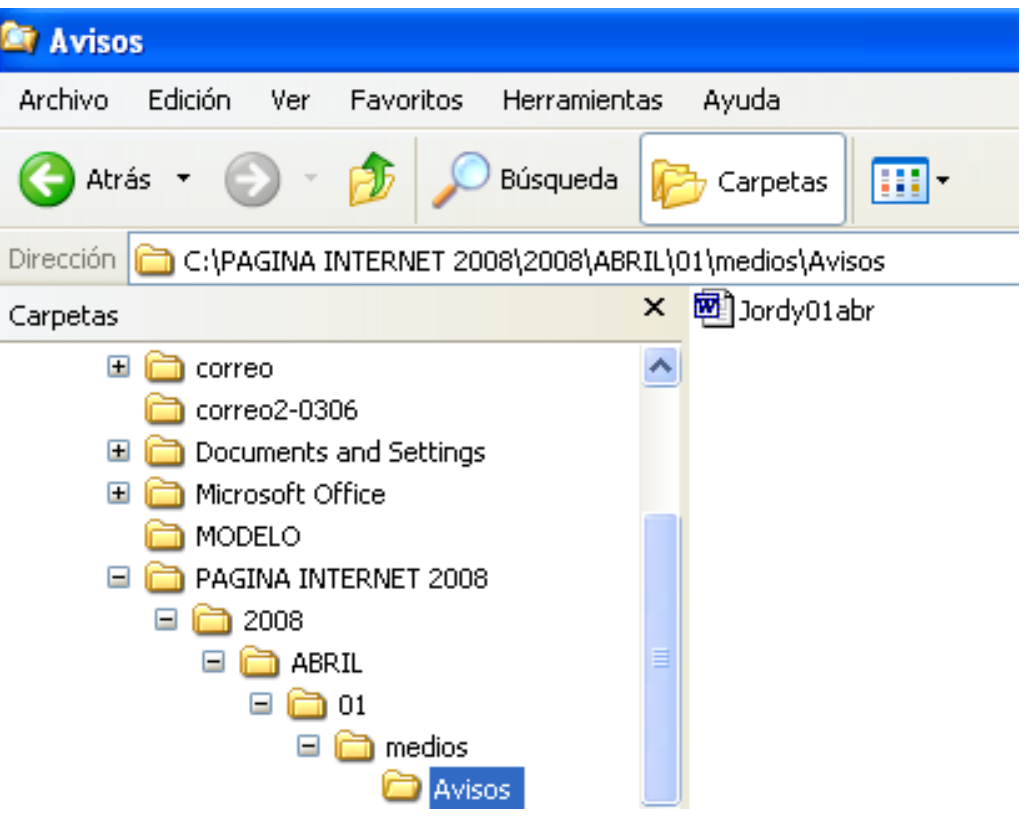

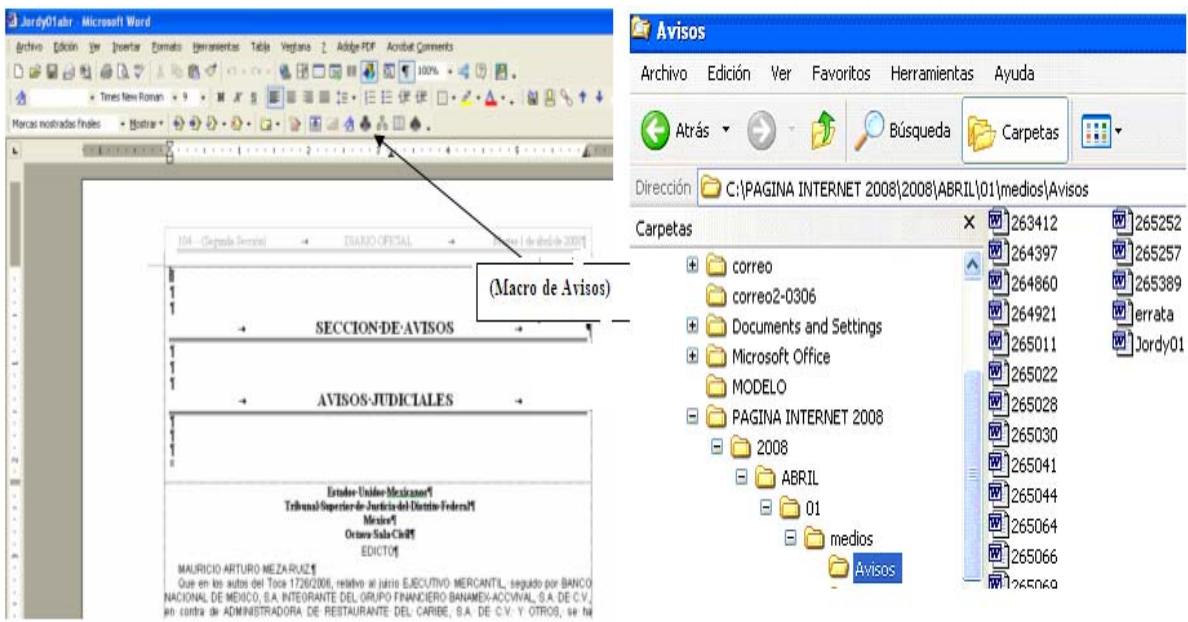

Posteriormente se copian los archivos de secretarías y la carpeta de Avisos (sólo los documentos de Word que ya fueron separados).

 CARPETA DE PÁGINA WEB. En ella se procesan todos los documentos por medio de una Macro  $\frac{1}{\sqrt{2}}$  que se activa abriendo el sumario en Word.

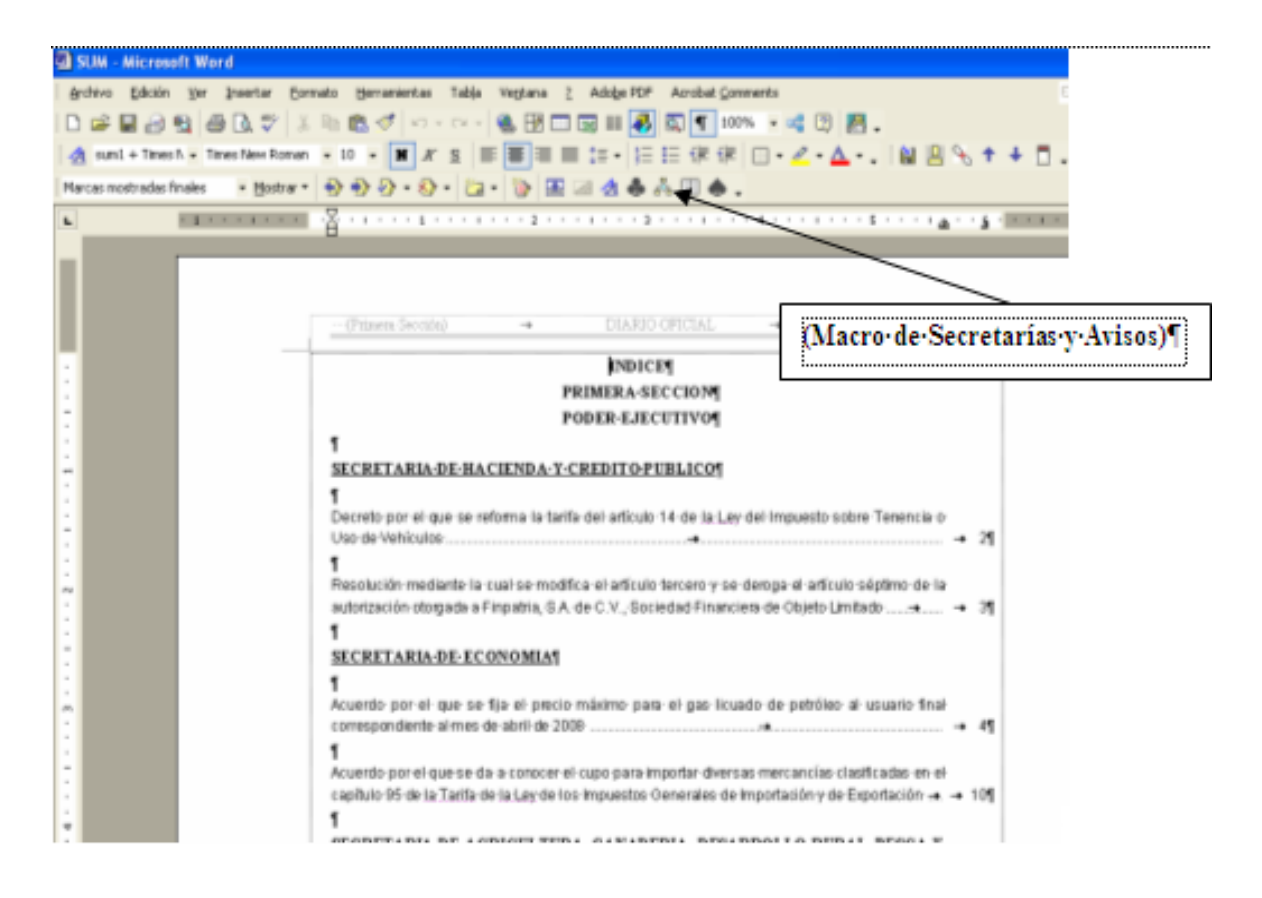

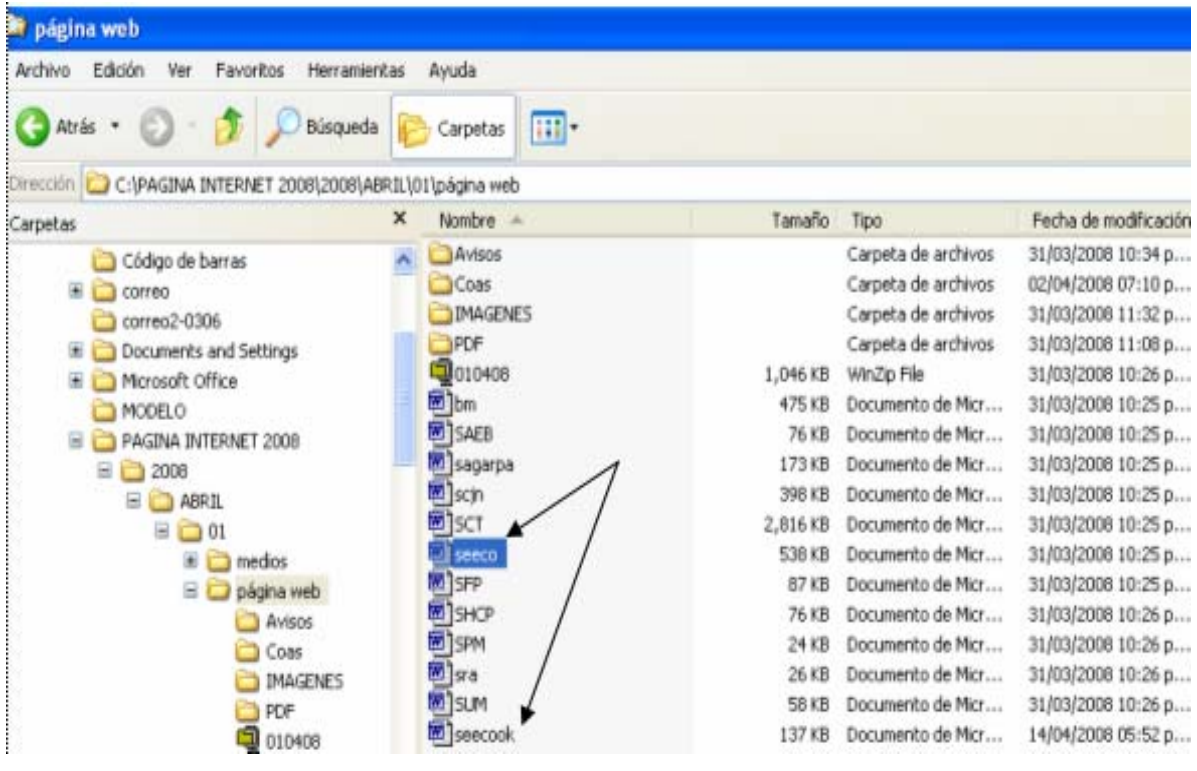

Al término de la Macro **d<sup>or</sup>d**, las secretarías y los avisos estarán unificados, pero habrá documentos que puedan exceder su tamaño; para reducir el documento se abrirá y se revisará, si es sólo texto, texto y/o tablas o tablas e imágenes, se procede a realizar los cambios necesarios y se "guarda" en Word 2 x para Windows, y se verifica el archivo.

Si el archivo tuvo imágenes, se procede a convertirlas en JPG por medio del programa "Paint" y se remplaza cada una en el documento (se recomienda hacer pruebas, ya que la reducción puede ser mínima).

Cuando los archivos ya fueron procesados y minimizados se hace un ZIP **Q**010408 con el día de publicación, mes y año. Finalmente se procede a la importación mediante el portal "BACK END" de la Página Web del *Diario Oficial de la Federación*.

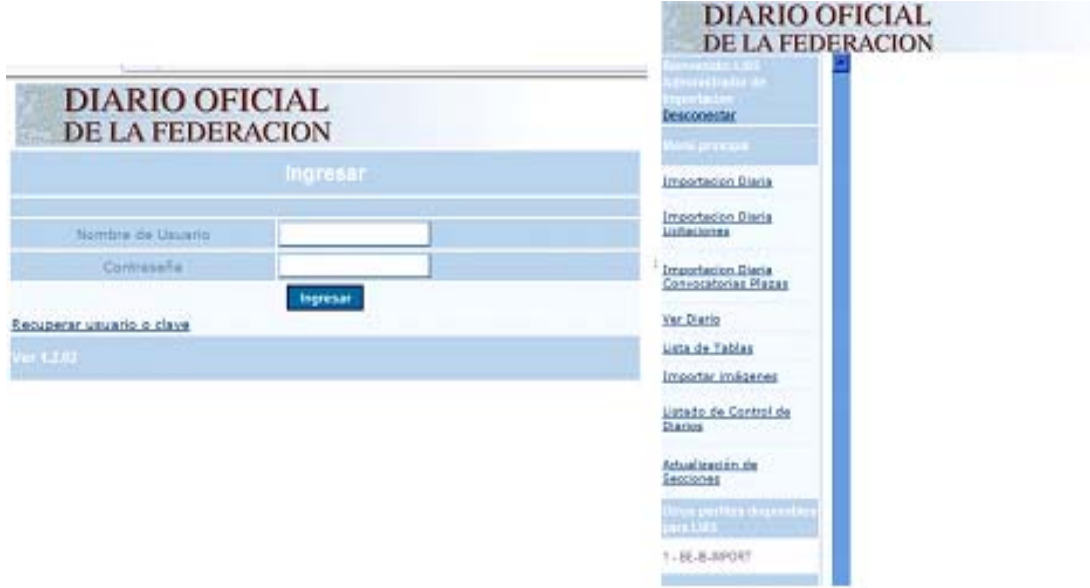

Portal para la importación del *Diario Oficial*.

Posteriormente se procede a verificar que la importación haya sido correcta.

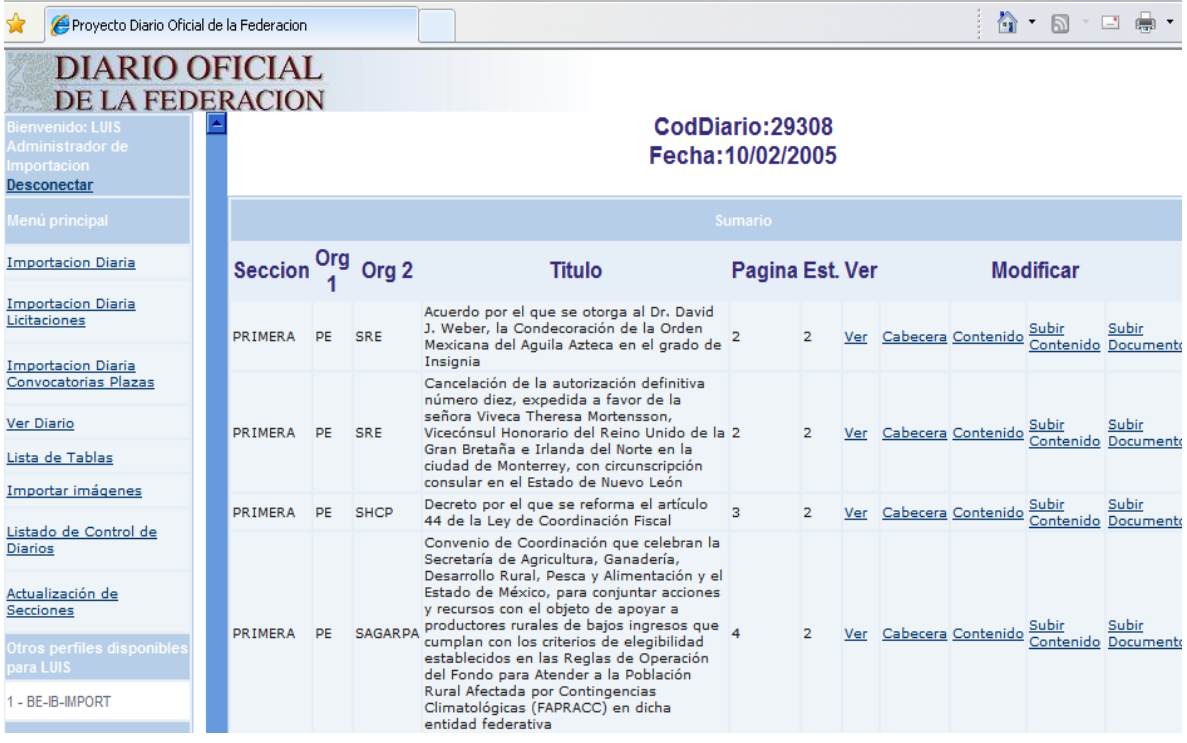

Portal de importación y verificación del contenido del *Diario Oficial*.

Al término de la importación de las secretarías, se procede a importar los archivos de las Licitaciones (se publican martes y jueves) y las imágenes de cada una de las secciones que lleve el *Diario Oficial* en ese día.

Para las Vacantes de Gobierno (se publican sólo los miércoles) se utiliza el mismo portal.

Se utiliza también otro portal denominado "ADMINISTRADOR DE CONTENIDO", el cual sirve para ir cargando toda la información con respecto a las Normas Oficiales, Indicadores de Banco de México, Vacantes de Gobierno (individualmente) y el PDF.

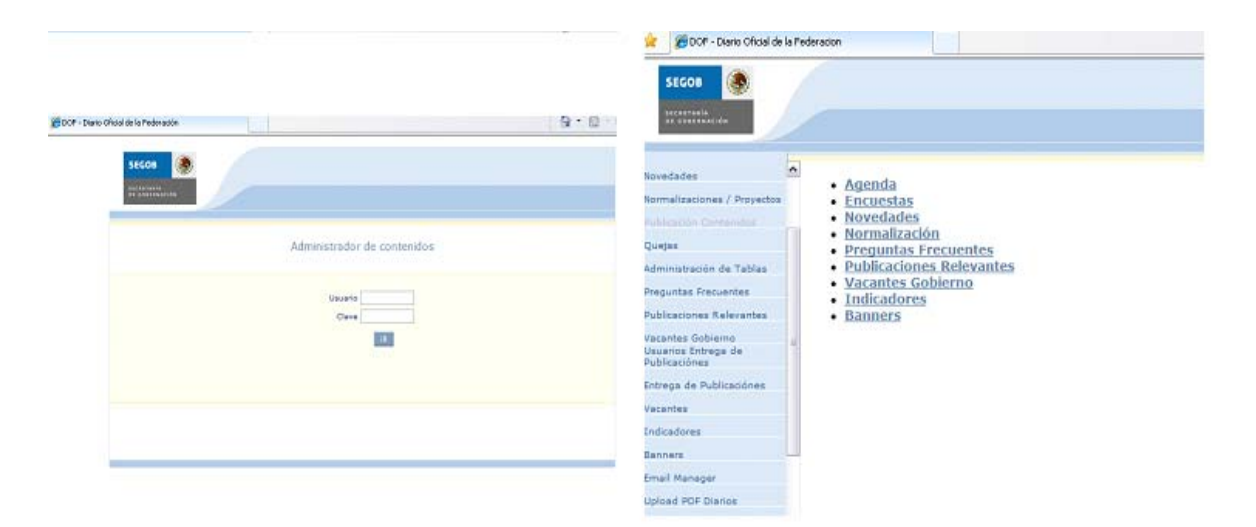

Portal para la importación de: Normas Oficiales, Vacantes de Gobierno, Indicadores (Banco de México), y PDF.

Al término de todo este proceso se verifican todas las ventanas donde se procesó la información, ZIP (con todos los documentos), WORD, HTML, Imágenes y PDF.

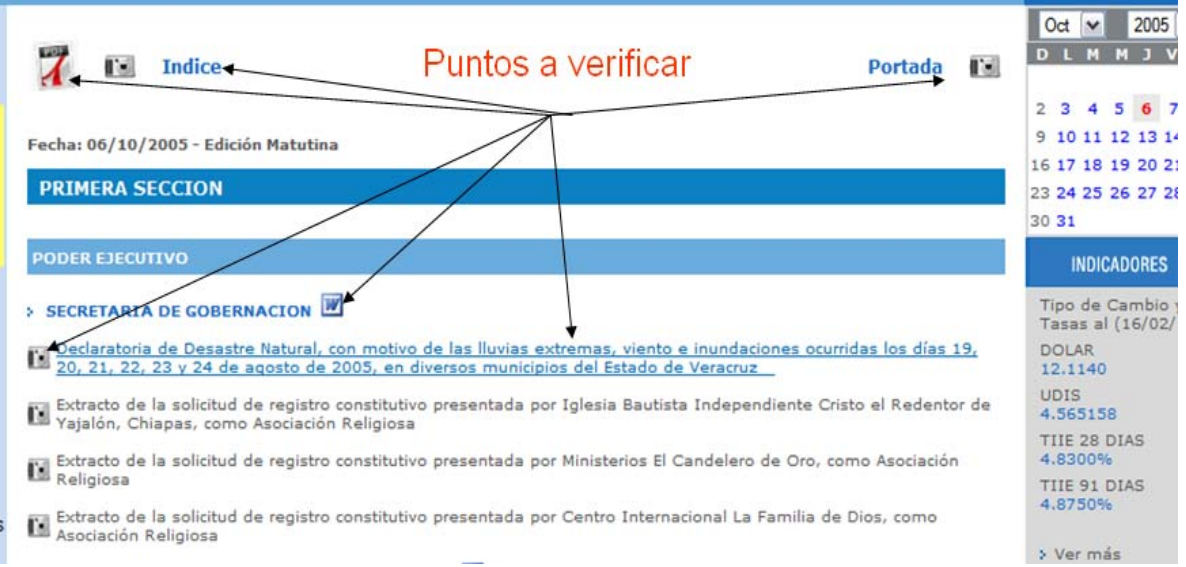

Página Web del *Diario Oficial* para el público en general.

Con todo el proceso verificado, mi función continúa con el envío de la información a todas las agencias que siguen cubriendo al *Diario Oficial de la Federación,* y también con la entrega del original mecánico a Talleres Gráficos de México, para su impresión y distribución por parte de ellos a nivel local y nacional.

Ahora, en este momento de mi vida, he podido ver que soy una de las pocas personas que se encuentra en el diario de mayor importancia a nivel nacional e internacional, el *Diario Oficial de la Federación*, ya que en sus hojas y en su Página Web se refleja el mover de un país.

Quién pensaría que mi paso por esta institución era sólo por corto tiempo, pero han transcurrido 18 años al frente de él, y en el cual he podido encontrar un desarrollo profesional. Hoy, el *Diario Oficial de la Federación* (2009 a la fecha), renueva una vez más su imagen, y yo estoy presente y soy responsable de ella.

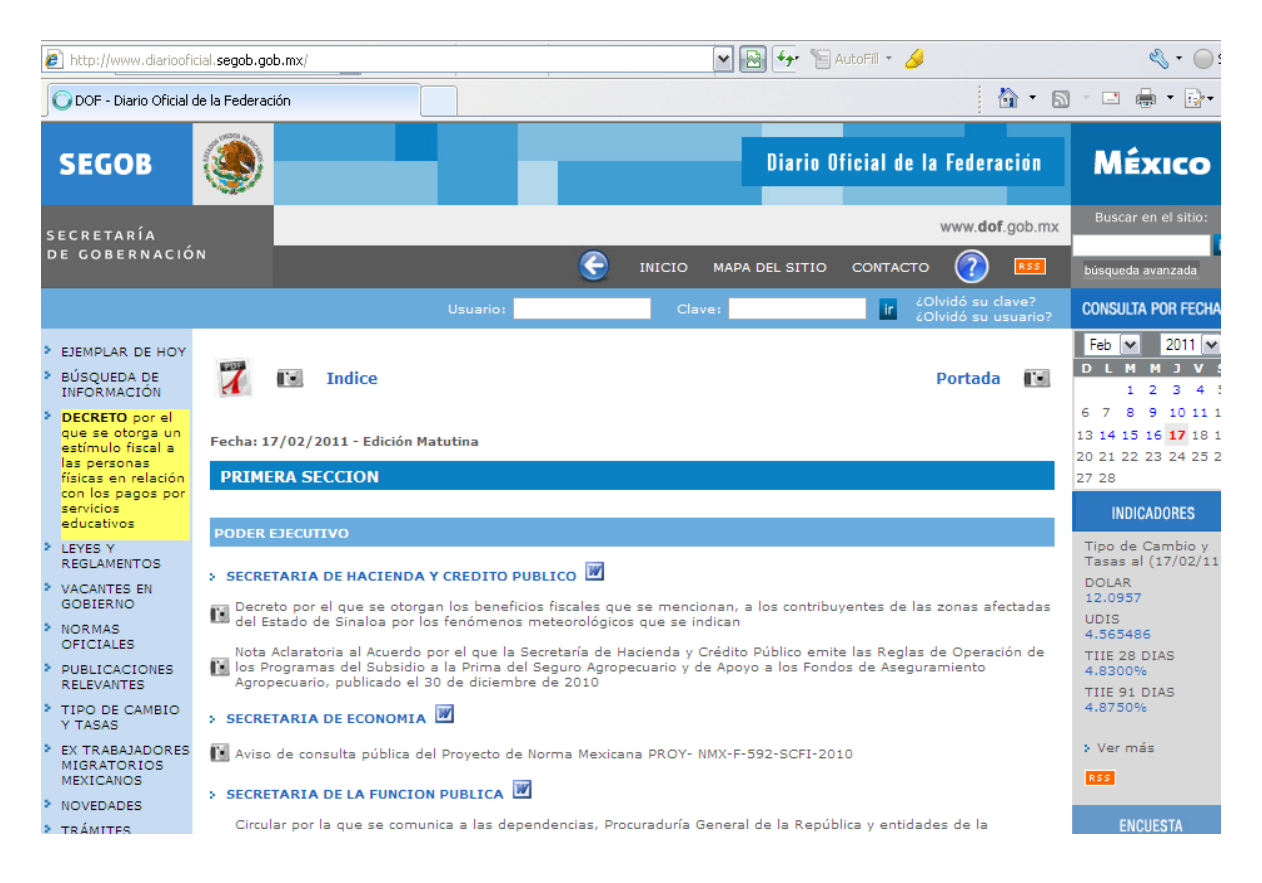

Página Web del *Diario Oficial* Actual, en tres meses será cambiada.

http://www.diariooficial.segob.gob.mx/

 $\mathcal{L}=\mathcal{L}^{\mathcal{L}}$  , where  $\mathcal{L}^{\mathcal{L}}$  , we have the set of the set of the set of the set of the set of the set of the set of the set of the set of the set of the set of the set of the set of the set of the set of
# **CONCLUSIONES**

He descrito las actividades que he desempeñado en esta carrera que inició justo después de salir de la Universidad. Al hacer este recuento y reencontrarme con los sucesos del pasado, que de alguna manera ya estaban enterrados, debido al ir y venir acelerado de esta larga travesía laboral, me doy cuenta que no era tan difícil cerrar el ciclo y, mejor aún, era necesario hacerlo para dar paso a los que vienen.

Debo confesar que fue un paso que me costó trabajo dar, sobre todo por lo que significa, más allá de cumplir con un requisito para obtener mi título profesional. Es como si de repente mi alma se desnudara y reviviera todo aquello que, en su momento, me hizo sonreír, soñar y despertar a la realidad. Fue simplemente recordar.

Con el trabajo concluido y en mis manos puedo decir que me siento satisfecho y comprometido para seguir escalando los peldaños que aún debo subir, tanto en el ámbito profesional, intelectual y personal.

Asimismo, quiero por este medio establecer un vínculo con la Universidad y con la gente que ha egresado de ella, ya que con la aportación de ambos se podrá establecer una retroalimentación, con base a los conocimientos del campo laboral y sus diferentes necesidades de la actualidad, y con los programas de enseñanza de la institución para las nuevas generaciones.

- Al ver atrás puedo verificar que fui uno de los afortunados en recibir los conocimientos de los profesores en sus diferentes áreas de medios de comunicación, quienes se preocupan por dar lo mejor a cada alumno con sus materias o en cada una de sus especialidades, prensa, radio, televisión y publicidad.
- Todos los conocimientos que nos fueron aportados por los profesores de dicha institución son una base para afrontar nuestro camino laboral, pero no solamente se deben quedar ahí, deben ser actualizados.
- Se debe tener una organización entre la institución educativa y los nuevos egresados de la facultad; para romper con ese mercado laboral que cada día es más limitado y ha sido invadido por muchos egresados de otras carreras, con el propósito de hacer crecer a cada uno de los nuevos profesionistas en el ámbito de los medios de comunicación.
- Se debe tener una base de datos de la gente más destacada de la facultad que estén ya en el ámbito laboral, para que los alumnos que están cursando la carrera de comunicación puedan hacer consultas y con ello. Para tener un panorama de cómo puede ser el área de interés de cada uno de los nuevos egresados.
- Por fortuna, nada es estático, todo cambia y este fenómeno no ha sido ajeno a los sistemas de cómputo, ámbito en que me he desenvuelto más de una década. Tampoco se detiene la evolución misma de la prensa especializada en la tecnología (internet), es por ello que todo alumno debe de tener los conocimientos de la computación más actualizados.
- Somos protagonistas de esta nueva realidad que se muestra ante nosotros. Ya que ahora podemos destacar dentro de cualquiera de las áreas de los medios de comunicación como: editores, reportero, publirrelacionista o publicista, y ahora en los medios electrónicos con la computación e internet.

Ya dentro del contexto del presente Informe de Desempeño Profesional, puedo afirmar que entre las cosas que he aprendido destaca el hecho de que indudablemente la concientización, en cuanto a la importancia del uso y manejo de las herramientas que nos dio la facultad, es indudablemente factor de crecimiento.

Quien se ostente como egresado de la Facultad de Estudios Superiores Aragón, de la carrera de Periodismo y Comunicación Colectiva o similares, debe ahora tener en cuenta que todos los medios electrónicos son necesarios para desempeñar su tarea y estar con ello a la vanguardia. Como la competencia es feroz y en cualquier área laboral, sobrevivirán sólo aquellos profesionistas que estén realmente preparados y comprometidos con su entorno, además de que deben estar dispuestos a tomar el control de otras funciones o áreas de la comunicación o de todos los medios que sirvan para ello.

El destino nos va forjando y llevando por caminos diferentes. Así como yo, hay muchos egresados que tenían la ilusión de ser un buen locutor, periodista, redactor, escritor o desarrollarse en alguna otra área dentro de los medios de comunicación, pero a veces no es así, y la vida nos lleva a conocer otros caminos de la nueva generación de comunicación como Internet.

Ahora está en mis manos la responsabilidad de manejar este medio de comunicación, y de hacer mi labor de actualización día a día la información que se maneja vía internet del diario de mayor importancia en México, el *Diario Oficial de la Federación*, el cual es consultado a nivel nacional e internacional.

Fue en la Facultad de Estudios Superiores Aragón, donde recibí una gran influencia de catedráticos que me inculcaron los principios teóricos como prácticos para un mejor desempeño en el campo profesional como personal y encontrar mi camino, en un mundo tan competitivo, en el cual retomo de ellos y de los compañeros de pupitre "los hechos que rigen nuestra vida, nos darán el carácter de seres humanos y después de nuestro nombre prevalecerán, para la posteridad y la gloria".

## **FUENTES DE CONSULTA**

#### **Bibliografía**

Diario Oficial de la Federación, *Crónicas del Diario Oficial de la Federación*, México, Editorial SG, 1988, 108 pp.

Diario Oficial de la Federación, *Memorias de la Reunión de Directores de Diario, Periódicos, Gacetas y Boletines Oficiales de los Estados Unidos Mexicanos*, México, Editorial SG, 2006, 250 pp.

Diario Oficial de la Federación, *1er. Foro Americano de Diarios Oficiales*, México, Editorial SG, 2009, 60 pp.

#### **Hemerografía**

Sánchez, Luis, "El Tiro de la Fraternidad", *Prensa Unida*, México, D.F., 10-Septiembre-1989, Año XX. Número 289, página 1.

Sánchez, Luis, "Los Terremotos", *Prensa Unida*, México, D.F., 15-Noviembre-1989, Año XXII. Número 276, página 4.

Sánchez, Luis, "Cámara de Gases en el DF", *Prensa Unida*, México, D.F., 15-Noviembre-1989, Año XXII. Número 276, página 4.

Sánchez, Luis, "El Metro nos Enseña", *Prensa Unida*, México, D.F., 15-Noviembre-1989, Año XXII. Número 276, página 4.

Sánchez, Luis, "Ciudad Perdida Reza", *Prensa Unida*, México, D.F., 15-Mayo-1990, Año XX. Número 280, página 3.

Sánchez, Luis, " Ciudad Perdida Reza ", *Prensa Unida en León Guanajuato*, León, Gto., 30-Julio-1990, Año I. Número 3, página 4 y 8.

Sánchez, Luis, "¡Qué Arrancones! ¡Qué Bellezas!", *Consigna,* México, D.F., 15-Septiembre-1990, Año II. Número 14, página 2.

Sánchez, Luis, "¿Quién se Acuerda de los Demás?", *Prensa Unida*, México, D.F., 15-Marzo-1991, Año XXII. Número 286, página 1.

Sánchez, Luis, "Vasectomía", *Seducción*, México, D.F., 15-Noviembre-1991, Año I. Número 18, página 28.

Sánchez, Luis, "Homosexualidad", *Seducción*, México, D.F., 27-Diciembre-1991, Año I. Número 24, página 10.

Sánchez, Luis, "Dispareunia", *Seducción*, México, D.F., 17-Enero-1992, Año I. Número 27, página 27.

### **Portal de Internet**

http://www.diariooficial.segob.gob.mx/